## Yr oxp h 73

## P d| / 5343

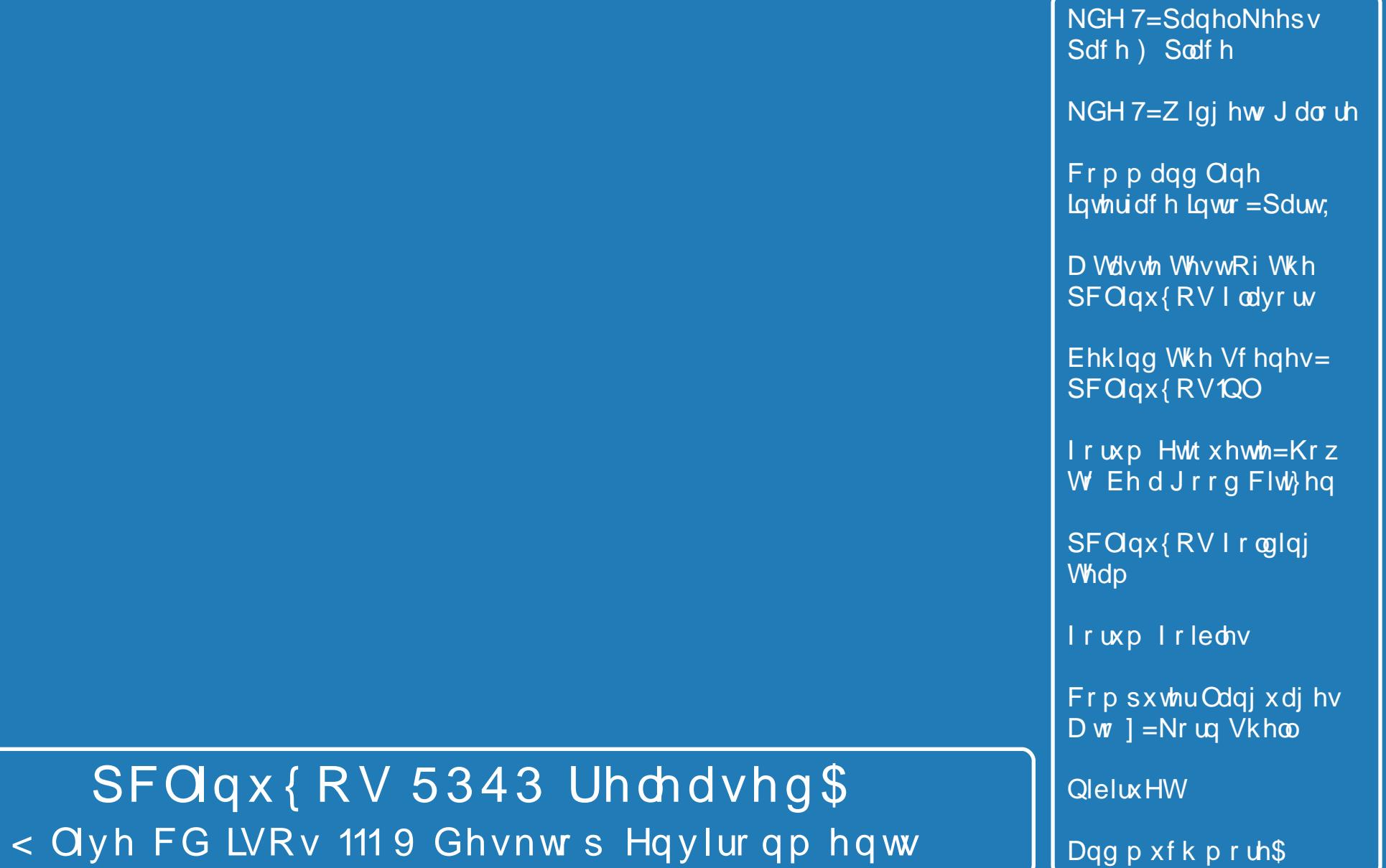

Dqg p xf k p r uh\$

<span id="page-1-0"></span>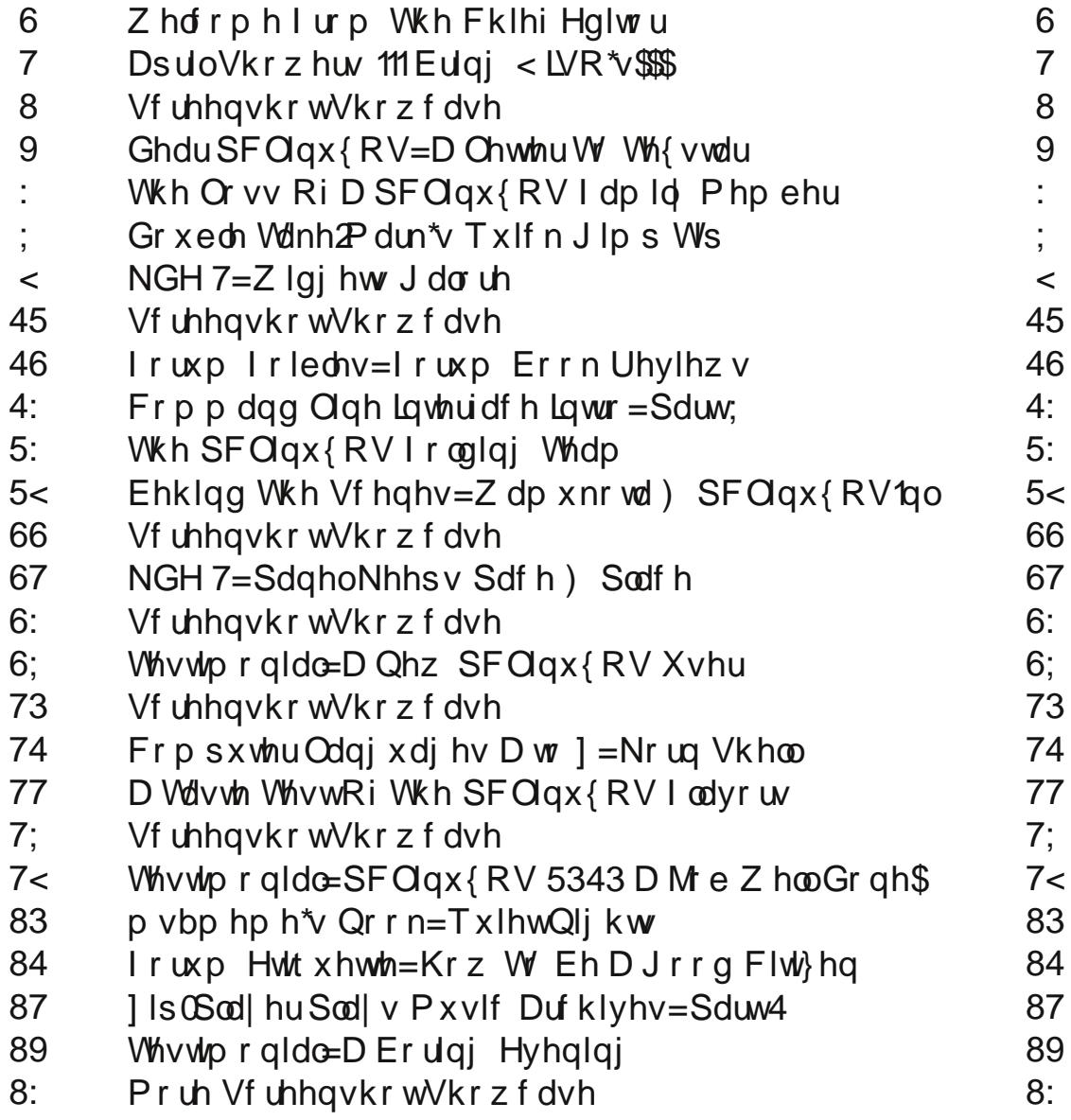

# Welcome From The Chief Editor

<span id="page-2-0"></span>I hate to say "I told ya so," but I told ya so. April did end up being a very busy month! April saw the release of nine new ISO's, covering 6 desktop environments. Yep, count them ... six desktop environments and nine ISO's: KDE 4, MiniMe (also KDE 4), Gnome, Zen Mini (also Gnome), Phoenix (XFCE), PCLXDE, PCLXDE Mini, Enlightenment e17, and OpenBox (still in beta, but VERY near its final release).

So April became the month were many PCLinuxOS users were reinstalling. The sheer number of upgraded components forced a temporary break from the rolling distribution model. But in the end, it was worth it. Users ended up with a much more stable installation, and the new version was able to come out faster than if an upgrade path that would have worked with all the countless computer configurations were attempted. KDE was upgraded to the most recent release. We saw the latest kernels being rolled out. The xorg server saw a significant upgrade. The upgraded toolchain necessitated the rebuilding of virtually every package in the PCLinuxOS repository.

And when it was all said and done, the users of PCLinuxOS benefited, by having a stable system (regardless of the desktop environment used), that has the best hardware recognition of any Linux distribution, and that runs faster and better than most any Linux distribution out there. Am I bashing the other Linux distributions? Absolutely not, but it is

simply a comparison. And, it's a testament to the ability of Texstar to produce what many PCLinuxOS users already know: the best version of Linux out there. It's now only up to the rest of the world to discover the thrill of running the most stable, fastest version of Linux – or of any operating system – available.

The magazine staff have been just as busy over the last month, preparing the May issue for the

community. Of course, we have an article on the new releases, in **April Showers Bring ... 9 New ISO's!** We also take a more detailed look at the different versions released, in Stricktoo's **Taste Test Of The PCLinuxOS Flavors**, in an effort to help you make the decision of which version may be right for you, based on a) the equipment you have on hand, and b) how you work with your computer. I continue a look at the new features of KDE 4 this month, with **KDE 4: Panel Keeps Pace & Place** and **KDE 4: Widgets Galore**, taking a look at the options in setting these up on your KDE 4 desktop.

Leiche take us on the first part of a journey that not only explains one of the newer original programs in the PCLinuxOS repository, Zip-Player, but also the process he went through in creating it, with his article **ZipPlayer Plays Music Archives: Part 1**. Critter continues his series of articles, **Command Line Interface Intro: Part 8**, taking you farther into a greater understanding of the command line and scripting. Eronstuc continues his exploration of

computer programming languages, with his article series, **Computer Languages A to Z: Korn Shell**. Meanwhile, Meemaw explores what it takes to be a good citizen in the PCLinuxOS forum, with her **Forum Etiquette: Being A Good Citizen** article.

Ms\_meme continues to entertain us with **Forum Foibles: Forum Book Reviews** and **ms\_meme's Nook**, where she dedicates her song, Quiet Nights, to her PCLinuxOS experiences. Georgetoon is back with another installment of **Double Take & Mark's Quick Gimp Tip**. We also pay tribute to a recently departed PCLinuxOS family member, NibiruET, in **The Loss Of A PCLinuxOS Family Member**. We also take a **Behind The Scenes** look at **Wamukota** and the **PCLinuxOS.nl** users. Linuxera shares some fascinating information about the **PCLinuxOS Folding Team**.

And, to round things out, we have *four* separate **Testimonials** this month, from PCLinuxOS users. We also have 10 more user screen shots to highlight and share, with **Screenshot Showcase**.

As we start to move from Spring into Summer, and experience summer vacations and holidays, things continue to move forward for PCLinuxOS. So, until next month, I wish each and every one of you peace, happiness, and tranquility.

**Paul Arnote [parnote] Chief Editor PCLinuxOS Magazine**

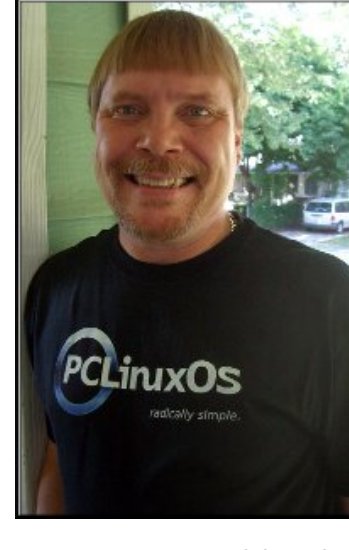

# <span id="page-3-0"></span>April Showers Bring..... 9 New ISO's!!!

## **by Paul Arnote (parnote)**

April has been a very, very busy month. For those involved in the PCLinuxOS community, it's not news that PCLinuxOS 2010 has been released. But for those who may not be quite so involved in the PCLinuxOS community, PCLinuxOS 2010 has not only been released, but multiple versions supporting all the major desktop environments have also been simultaneously released.

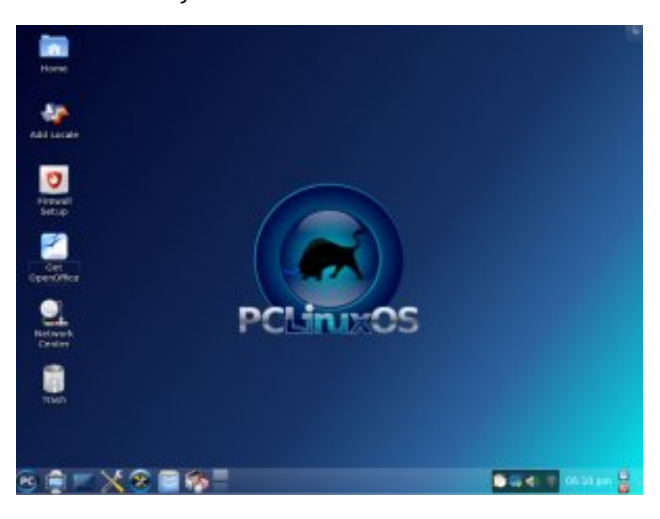

There are currently nine ISO's covering six different desktop environments. All are built using a stable core, developed by Texstar and the Packaging Crew. Currently, the 2010 release of PCLinuxOS covers the following six desktop environments: KDE 4.4.2, Gnome 2.30, XFCE, LXDE, Enlightenment e17, and OpenBox. Added into this mix are bare bones versions of KDE 4 (MiniMe 2010), Gnome (Zen Mini), and LXDE (PCLXDE Mini).

While Texstar is largely responsible for working his

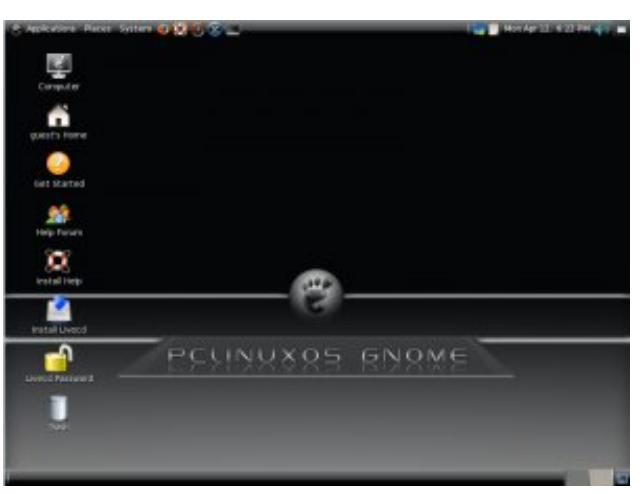

magic on KDE 4 (both the main release and MiniMe), slick50 has assembled the Gnome release, siamer has created the Zen Mini release, Linuxera created the Enlightenment e17 release, Sproggy made the Phoenix XFCE release, Neal created the PCLXDE releases, and melodie has created the OpenBox version.

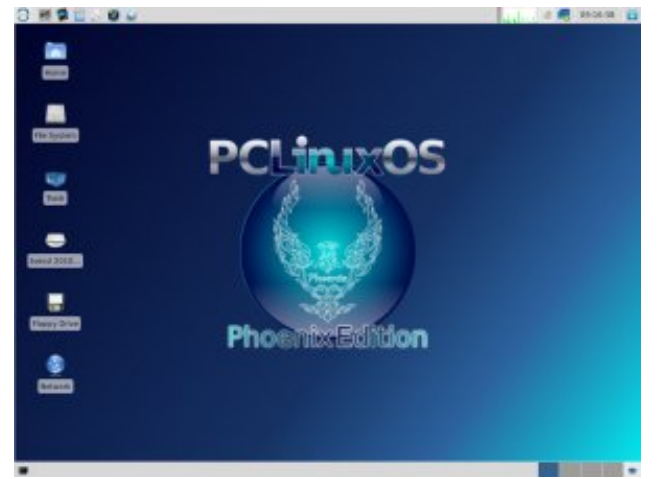

Built upon a common core, each of the 2010 releases of PCLinuxOS run on the 2.6.32.10-bfs kernel. The 2.6.33.5 kernel is also available for installation via Synaptic. There are also multiple versions of each kernel, including the "plain vanilla" kernel, the a64 kernel for AMD 64 bit processors, and a legacy kernel for older hardware.

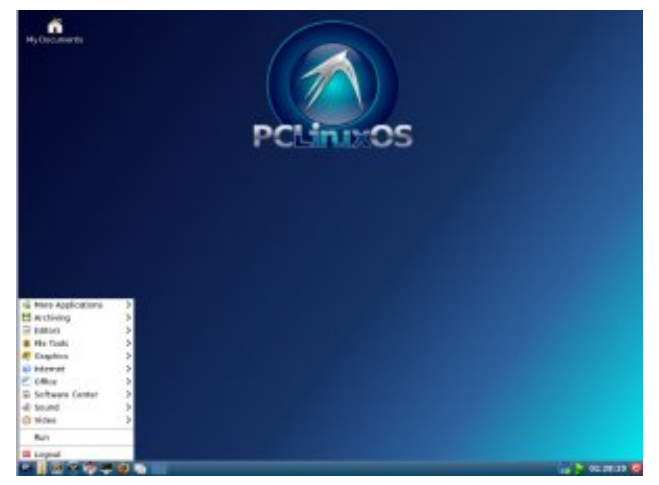

Gnome and Zen Mini have a similar appearance, while all the other desktop environments share a common theme and appearance.

The KDE and Gnome releases are most suited for more recent hardware, while Phoenix, PCLXDE, Enlightenment e17, and OpenBox are capable of running on older, legacy hardware. The minimum recommended RAM for running KDE and Gnome are 512 MB, the other, lighter weight desktops are capable of running on hardware with 256 MB RAM, or in some cases, even less.

The simultaneous release of nine ISOs, featuring six of the most popular desktop environments, based

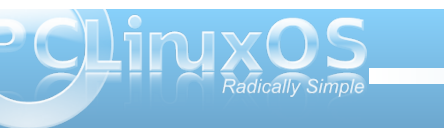

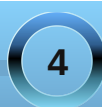

<span id="page-4-0"></span>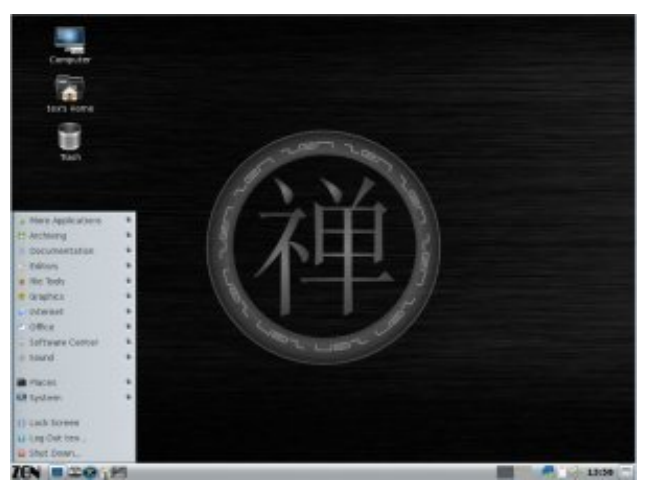

upon a common core is virtually unheard of among Linux distros. Now, PCLinuxOS users, and users giving PCLinuxOS a try for the first time, have a real choice to match, first, the way they interact with the computer, and second, the wide assortment of hardware they may have on hand.

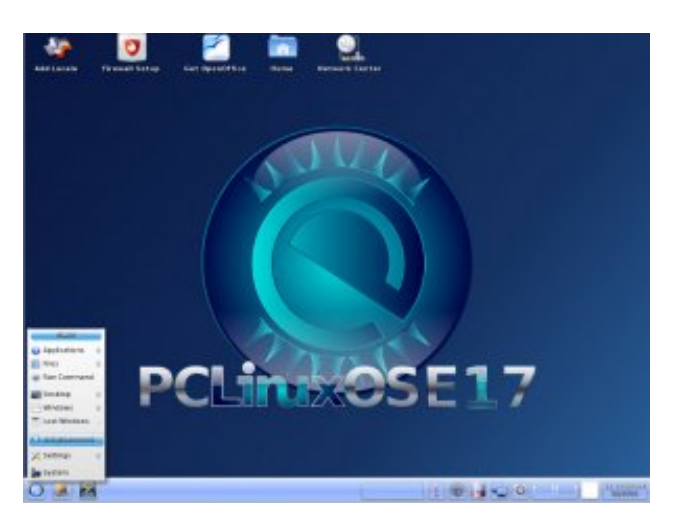

## Screenshot Showcase

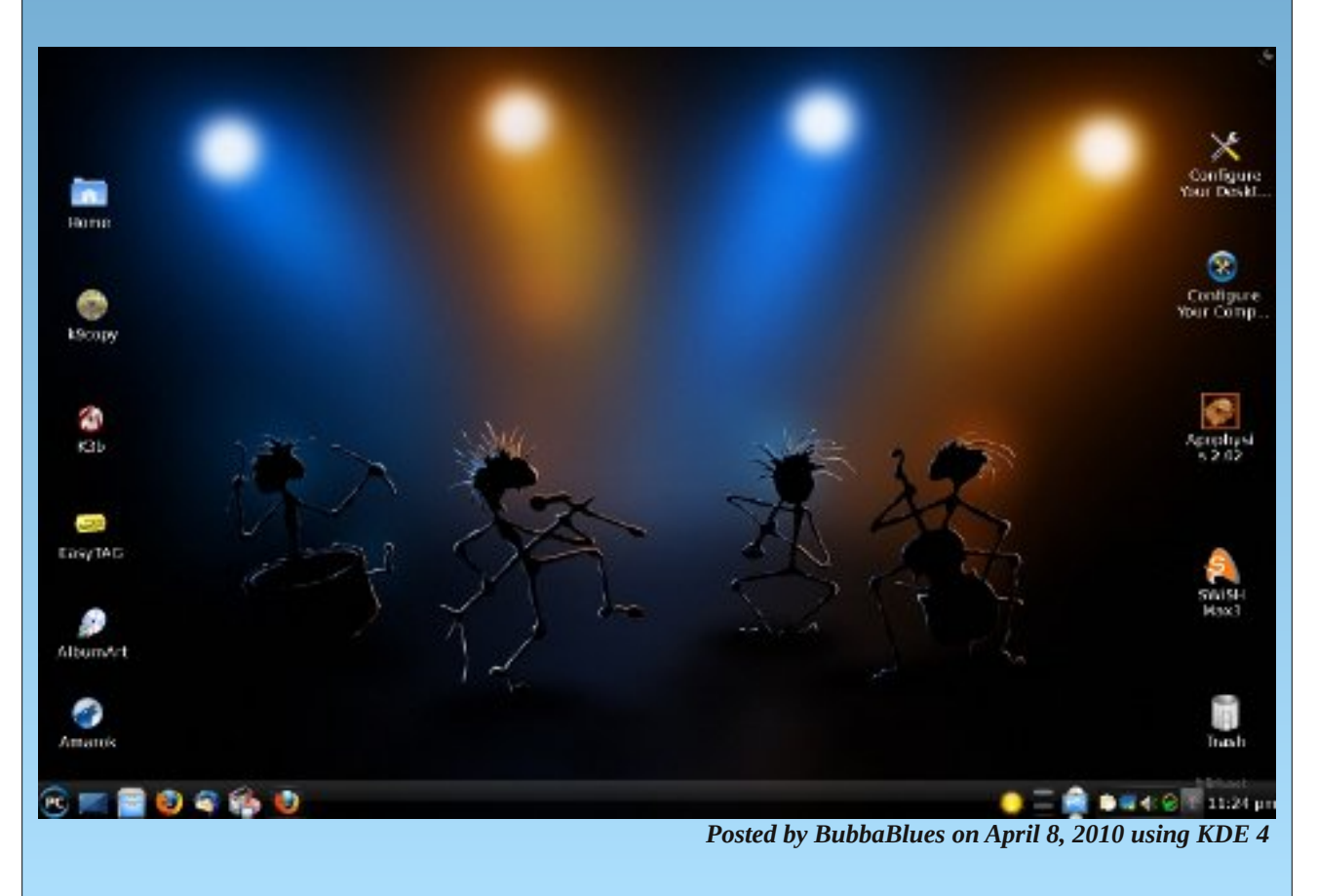

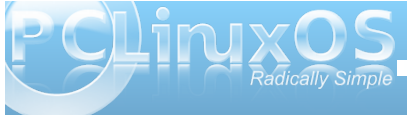

## <span id="page-5-0"></span>**Dear PCLinuxOS: A Letter To Texstar**

Dear PCLinuxOS,

Wow! Is the word describing your operating system.

Hi! my name is Richard better known as rskit2002 on the internet.

I was born with a brain disorder and declared mentally handicapped at the age of six. Since then, all of my life was dictated for me, from the clothes I wore to the food I ate. I have never lived alone and did not know what independence was, that is, till my government came up with a program that would free the "not so severely" handicapped and give us some part of our independence back.

Through this program I was able to obtain an apartment, decide what I am going to eat, wear, and what time I am going to sleep. I still have staff come to my home and see if I am doing things correctly.

The government gives me an allowance every month which I never see, because I am not able to handle money. I don't think it is a lot because when the staff take me to the store, I am often turned down for the things I ask for. I would love one of those new computers they have at the store because mine is slow, "turtle slow" but I would never complain because someone gave me this computer and I am forever grateful, which takes my story to you.

How does PCLinuxOS help me? (Well), let me count the ways!

What most people take

for granted, I take as a gift. I program my Linux to remind me of every thing, from cleaning my house, to taking out the garbage, washing my dishes, time to take a shower, brush my teeth, getting dressed, time to eat, time for bed, make the bed, make a grocery list, make appointments with doctors, keep

appointments, which staff member is coming over each day ... and the list is endless.

On the entertainment side: I use my Linux for watching movies, playing music, surfing the net, checking email, writing letters, looking up information, playing games, and chatting with friends.

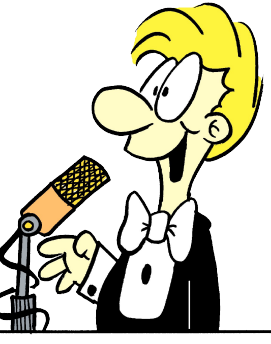

I love my Linux because it lets me do all of these things and make it look the way I want.

I am trying to convince the staff to let Linux handle my finances. So far, they did not say (no).

So again ... Thank you PCLinux and the community for this great and I mean GREAT operating system.

I LOVE YOU ALL!

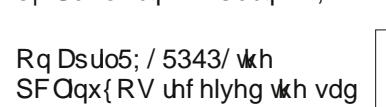

<span id="page-6-0"></span> $el$  Sdx oDunr  $wh$  + sdunr  $wh$ 

ahz v wkdwQleluxHW d khur p hp ehulg wkh SFOgx{RV ir uxp / kdg sdvvhg dz d| r q Dsuo45/53431Klv z lih kdg frqwdfwlg Qr|hq563/zkr p dgh wkh dqqr xqf hp hqwlq wkh SF  $\text{Qqx}$  {  $\text{RV}$  ir  $\text{wp} =$ 

Lkdyh ehha dvnha w sdw r a vkh vda ahz v vkdwQleluxHW sdwhadzd r a Dsulo45wk dag z dvf uhp dwhad q d sulydwh fhuhpral dffrualai w klvzlvkhv1

L'p vxuh wkdwkh z looeh p lwhg el p dq 1

QleluxHWkdg ehhq d p hp ehur i wkh SF Oqx{RV ir uxp ir unavwr yhuwkuhh | hduv/ dqg kdg : <6 sr vw w klv f unglwiKh unj lvwhung r q P duf k 4: / 533: / dqg p dgh kiv odvwylviw with SFOgx{RV ir uxp r q Qr yhp ehu46/ 533</ dw, 38-89 d1 1

Klv odvwsr vwlg wkh ir uxp z dv P duf k 53/533; / dgg thda dv ir  $\omega z$  v=

JrrgsrwHdFxhuyr1

Lukilgn ukiv vkr xog ehd wufni dag ghulj xhxu ir u doo ghz f r p huw>lwz loodnwhg i ux wudwing dag with ghhg ir u %Huwwholuf k with ir uxp % thest q vh w st will

Uhj dugv\$

With vf uhhq vkr wehorz vkrz v d vxp p du ri Qlelux HWV layr owhp hawz luk SF Oax { RV1

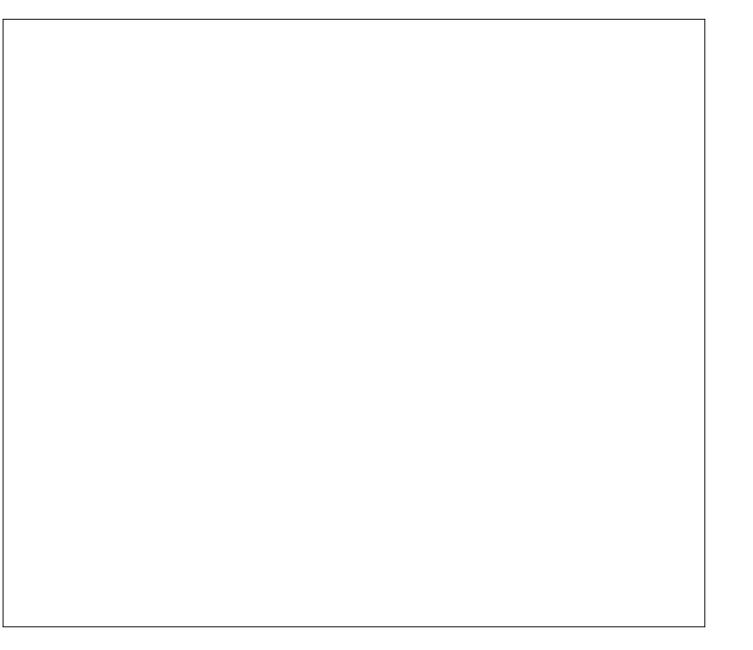

SF Ogx{RV ir wp p hp ehw uhp hp ehuklp dv ehlgi hqwkxvldvwlf/iuhqqql/dqqkhosixo111djrrgqxqh111d idhag 111 d j undwp hp ehur i wkh SF Ogx{RV idp lot1

Uhvwlg shdf h/ QleluxHW\rx z looeh p lvvhg1Dqg wkh fragrongfhv rivkh havluh SFOax{RV frpp xalw ir rxwwrklvzlih dqg idp lot 1Pd| | rxuidlok j xlgh | rx zhoowkur xjk wkh wur xeolog z dwhuv | r x q r z whdg1

<span id="page-7-0"></span>Gr xeon Voinh<br>| Pdun Vjruag|

## P dun't T x If n J Ip s Ws

With SGI ild ir up dwiv x vhg ir uz he sxed fdwr gy/dnh wkly r gh/dgg door yhu wkh lqwhuqhwl Dqg ir uz kdwhyhuuhdvr q/  $\vert$ rx p d $\vert$  z dqwwr hqlwd SGI ildn1 Z hoo J lp s f dq kdqgdn wkdw\$l urp wkhildn p hax vhohf w lonARsha dag adylj dwn w wkh gluhf wul fr gwdlglgi | rxuSGI 1D gldorj zlqgrz zloosrs xs dqg | rx\*ooch j lyhq d wkxp eqdlor i wkh SGI 1Ehorz wklv/ rx\*ooch jlyhqrswlrqv +vhhwkhvfuhhq vkr wdwujk w dv wrkrz | r x z dqwwkl vilon r shqhg2kdqgdng1\rxfdq vhdnfwd the result of the right of the right of the right of the right of the right of the right of the right of the r

S5343 Pdun V}rudg|1GlvMexwhge|jhryihwrqfrp

I laa dwohdvwyhyha aliihuhaf hvehvzhhaf duw rav1

Dqvz huv Rq Sdj h 53

αl hw r ulqglylgxdoilωv/ r uvhωf w d vshf lilf sdi h1 Rqf h wkh SGI r shqv lq J lp s/lw hw whdwnq dv  $d$  od  $u$  h lp dj h ildn 1 \ r x f dq wkhq xvh J lp s<sup>\*</sup>v ydu'r xv wrov w p dnh I r xuf kdqj hv1\r x f dq wkhq vdyh dv dq| lp dj h ir up dwl W vdyh di dig dv d SGI / vdyh wkh ilm lg J lp s dv d Sr vwf usw+sv, ildn1 Z khq wklv 1sv ilon Iv r shqhq lq d SGI ylhz hu-oth Hylgf h r u Rnxodu/ | r x vlp sol fsulgwwr iloh f  $+$ sgi, w p dnh wkh fr gyhwlr q iup *f*svedfnw *fsgi*\$

(Pdun V}rudg| Ivd qdwr qdoo| v| qglfdwhg fduwr qlvwl Klvzrun Ivglvwdexwhge| jhrujhwr qffrp 1 HpdloPdundwjhrujhwr qC jpdloffrp 1

## **KDE 4: Widgets Galore**

## <span id="page-8-0"></span>**by Paul Arnote (parnote)**

Under KDE 4, we've heard a lot about widgets, also known as plasmoids (but we'll stick with calling them widgets here, for clarity). The panel is a widget. The system notification area is a widget. The clock is a widget. The PC menu is a widget. The desktop pager is a widget. You can even display special widgets on your desktop, to help monitor the status of various aspects of your computer, to display weather forecasts, to display news feeds, to whimsically bounce a ball around your desktop or have "eyes" follow your mouse cursor around the screen. There are, literally, widgets galore in KDE 4.

Before you can add widgets to your desktop, you must first unlock the widgets on your desktop. You do this by selecting "Unlock Widgets" from the cashew's menu in the upper right corner of the screen, or from the pop-up context menu by right clicking on the desktop. Then click on the cashew at the far right of the panel, and select "Add Widgets." When you do, you will be presented with a selection of widgets that you can choose to add to your desktop.

comes from the widget itself, whenever possible. Widgets that are active in a default installation of PCL inuxOS 2010 are in red text.

**Activity Bar**: Tab bar to switch between activities. **Analog Clock**: Displays a clock with hands. **Application Launcher**: Launcher to start applications.

**Application Launcher Menu**: Traditional menu based application launcher (the "PC" menu).

**Battery Monitor**: See the power status of your battery.

**Binary Clock**: Time displayed in binary format. **Black Board:** [the function of this is unclear, as it is not running properly] **Bouncy Ball**: A bouncy ball for Plasma.

**Bubblemon**: A pretty bubble that monitors your system.

**Calculator**: Calculate simple sums. **Calendar**: View and pick dates from the calendar. **Character Selector**: View, select, and copy characters from a font collection. **Color Picker**: Pick a color from the desktop.

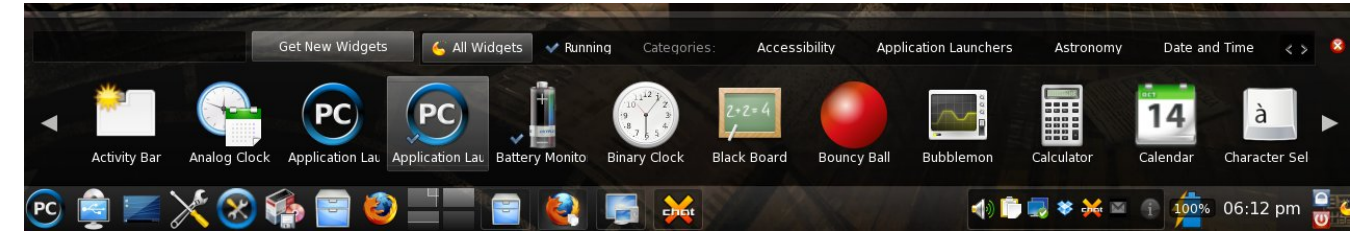

There are a lot of widgets to choose from in the default installation of KDE 4 in PCLinuxOS. Here is an alphabetical list of those widgets, with a (very) brief explanation of what each does. The explanation **Comic Strip**: View comic strips from the internet. **Current Application Control**: Controls for the active window.

**Device Notifier**: Notifications and access for new devices.

**Dictionary**: Look up the meaning of words and their translation into different languages. **Digital Clock**: Time displayed in a digital format.

**Eyes**: XEyes clone.

**Fifteen Puzzle**: Put the pieces in order. **File Watcher**: Watch for changes in specified files. **Folder View**: Display the contents of folders. (User's /home folder displayed by default) **Fuzzy Clock**: Time displayed in a less precise format.

**Incoming Message**: Notifications of new messages.

**Keyboard:** A virtual, on-screen keyboard. **KGet Bar Chart Applet**: (no description available) **KGet Pie Chart Applet**: (no description available) **Knowledge Base**: Opendesktop Knowledge Base. **Konqueror Profiles**: List and launch Konqueror profiles.

**Konsole Profiles**: List and launch Konsole profiles. **KTorrent**: Plasmoid to keep track of a single torrent.

**Lancelot Launcher**: Launcher to start applications. **Lancelot Part**: Parts of Lancelot menu on the desktop.

**LCD Weather Station**: Weather reports with an LCD display style.

**Leave A Note**: Leave notes for others while they are away.

**Life**: Conway's Game of Life applet. **Lock/Logout**: Lock the screen or logout. **Luna**: Display moon phases for your location.

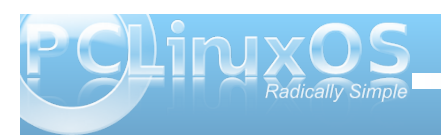

**Magnifique**: A magnifying glass for the Plasma desktop.

**Media Player**: Widget that can play video and sound.

**Microblogging**: Update and view your microblog status.

**News**: Show notes from various sources (like the iluvpclinuxos Twitter feed!). **Notes**: Desktop sticky notes. **Now Playing**: Displays currently playing audio.

**opendesktop - Common**: Using the social desktop. **opendesktop Activities**: Stay informed with the social desktop.

**Pager**: Switch between virtual desktops. **Pastebin**: Paste text/images to a remote server. *Paste*: Paste text snippets. **Picture Frame**: Display our favorite pictures.

**Qalculate**: A powerful mathematical equation solver. **Quicklaunch**: Launch your favorite applications.

**Remember The Milk: Remember The Milk to-do list** applet.

**RSSNOW**: Show news from various sources.

**Search Box**: Search box for a given Runner Manager.

**Show Desktop**: Show the Plasma desktop. **Show Widget Dashboard**: Show the Plasma Widget Dashboard above other windows. **Smooth Tasks**: Switch between running applications.

**Spell Check**: Fast spell checking. **System Load Viewer**: Tiny CPU/RAM/Swap monitor.

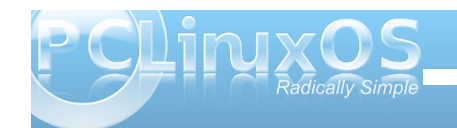

**System Monitor**: System monitoring applet. **System Monitor CPU**: A CPU usage monitor. **System Monitor Hard Disk**: A hard disk usage monitor.

**System Monitor Hardware Info**: Show hardware information.

**System Monitor Network**: A network usage monitor.

**System Monitor RAM**: A RAM usage monitor. **System Monitor Temperature**: A system temperature monitor.

**System Tray**: Access hidden applications minimized in the system tray.

**Task Manager**: Switch between running applications.

**Timer**: Countdown over a specified time period. **Trashcan**: Access to deleted items.

**Unit Converter**: Plasmoid for converting units.

**Weather Forecast**: Displays weather information. **Web Browser**: A simple web browser. **Web Slice**: Show a part of a web page. **Window List**: Plasmoid to show a list of opened windows.

**yaWP**: Yet Another Weather Plasmoid.

If you can't find the widget you are looking for in the default installation of KDE 4 in PCLinuxOS, or if you are wondering what's new in the world of widgets, you can download and install additional widgets from the KDE web site. Download the widget you want, and select "Install from local file..." from the menu that pops up when you click the "Get New Widgets" button along the top of the widget window that opens when you attempt to add new widgets. You will

notice that you can choose between five different widget styles to install: Plasma, QEdje, Google Gadgets, Mac OS-X Dashboard widgets, or Web Widgets. Just follow the prompts and select the file you downloaded. It is highly recommended that you save any widgets you download from the KDE site to a special folder in your /home directory, perhaps one named "widgets."

Or, you can just select the "Get New Widgets" button, and select "Download New Plasma Widgets" from the pop-up menu. When you do, you will get a window similar to the one below.

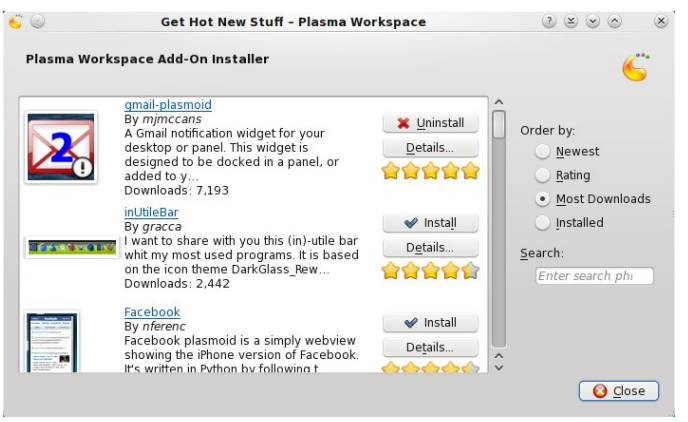

Once you find the widget you want to install in the list, simply click on the "Install" button to the right of the widget description. If you have already installed a particular widget, the button will change to "Uninstall" to allow you to uninstall that widget. Don't expect all widgets you find listed to work properly, however. In the screen shot, you will notice that the

button to the right of the description for "gmailplasmoid" says "Uninstall." This particular widget would never work for me on my PCLinuxOS 2010 Beta installation (neither Beta 1 or Beta 2).

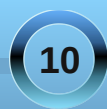

\rxuwklug fkrlfhzkhq|rxvhohfwwkh%bhwQhz Zlgihw% exwaglvwc% gywdoo Qhz Jrrjoh Jdgihwl% With NGH 7 Sodvp d ghvnws kdv ehha ghvlj gha w hdvloj lqfrusrudwh Jrrjoh Jdgjhwzlgjhw/dorqj z lyk dobyk h r ghv f uhdylag dag v kduhar g ykh NGH vlvh1Z khq | r x vhohfw% gyvoloo Qhz J r r j oh J dqj hw iurp wkh p hqx/|rx z looj hwd z lqgrz vlp loduw wkh iroorzlqi vfuhhq vkrwl

Wilv z looj lyh | r x df f hvv w r yhu 4/333 dgglwlr qdo zlgihw/fuhdwhgiruJrrjoh Jdgihw1Wkh zrun wkh vdp h dv wkh NGH z lgi hw r g | r xughvnwrs 1Dgg/ mavw dv z lwk wkh NGH z lgj hw/ gr q\*weh vxusulvhg li | r x rff dvlr gdob haf r xgwhud z lgj hwwkdwgr hv grwzr un dv h{shf whq/r udwdod\hwLqr kdyh w dqp lwwkdwLyh kdg ihz hulvvxhv z lwk wkh Jrrjon Jdgjhw wkdq wkh rghviurp NGH1Rgfhlgvwdoong/wkhlinghudooluxg z lwkrxwdg orw't ha sureolip v 1 Rah sureolip wkdwl glg gr with z dv widwwikh uh z huh r f f dvlr gdosodvp d fudvkhvrgp | frpsxwhuzkhqdwwhpswlqjwrdgg

Jrrjóh Jdgjhw 1 Krzhyhu/pxfk wr wkh NGH 7 ahyhorshuy fuhalwsodypd uhfryhuha dag z dy ixob ix gf wir gdodi whu with fudvk 1 Lw pr uh on h d % lf f x s 1%

 $\ln$  will vf uhha vkr will rx f da vhh vkh ir xu z lgi hw wkdwLkdyh  $s$  odf hg r q p | ghvnwrs1  $l$  up ws w erw  $p =$ VivMap Prglwru0 Qhwzrun/Vlvwhp Prglwu0VMpshudwuh/ | dZ S/ dqg Qhz v1Do ir xuduh NGH z lai hw1 La wkh %Qhz v%z lgj hw L kdyh wkh UVV ihha iu p wkh % oxysfolopx{rv% Vz Iwhusdi h1  $Dv \mid r \times f dq$  vhh/ $w$  $hdv$ | w f xvwp |} h | r xu ghvnws h{shuhqfh z lwk wkh dgglwlr q ri z lai hw la NGH 71Dqg/

lw qlf h widwwkh NGH ghyho sp hqwwndp hp eudf hq wkh r wkhu% lqj hwsodwir up v%wkdwduh fxuuhqwoodydlodeonel doorzlgi wkh xvhriwkrvhrwkhu zlai hw r a I r xuNGH 7 ahvnws 1 Wkhl duh lgfrusrudwig udwichu vhdp on vvol/ vr widwiw gliilf xown gliihuhquldun rqh soduirup iurp dqrukhu1Wkh mavw z r un/ ir uwkh p r vwsduw/z lwk r qol d ihz klff x sv khuh dag wkhuh1

<span id="page-11-0"></span>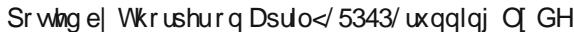

<span id="page-12-0"></span>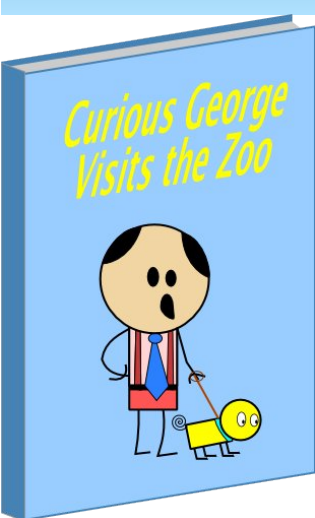

Georgetoon visits the Sandbox to find material for his popular cartoon.

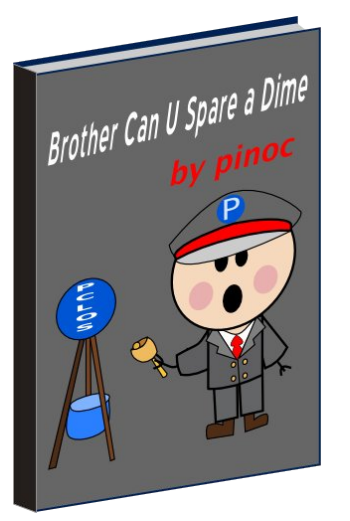

This book never goes out of print. Get your hanky out.

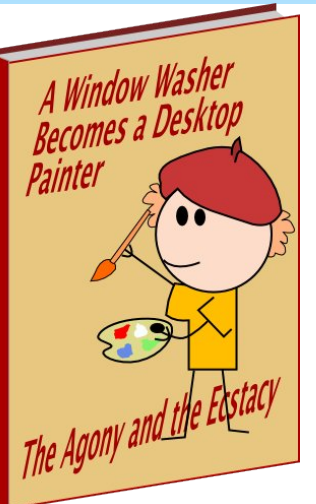

In the sequel Lust for Linux Kori goes mad and changes his name to Sproggy.

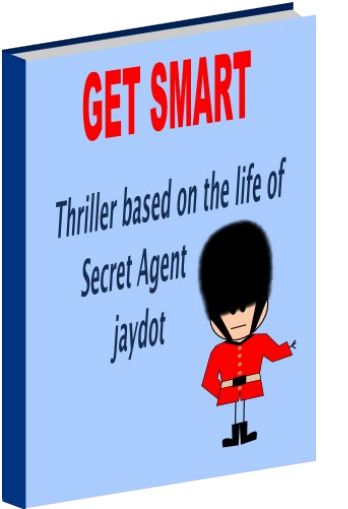

The dashing dot remembers the secret words: *Get It Got It Good***!**

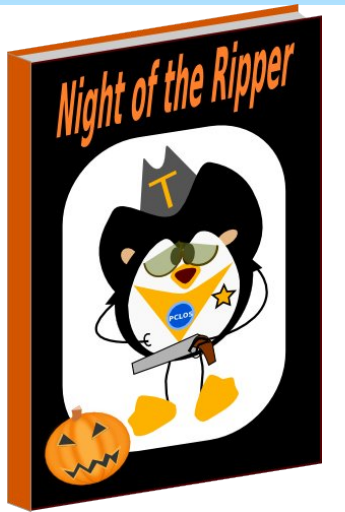

Texstar dresses up like Tux and says, "**TWITTER TWEET**".

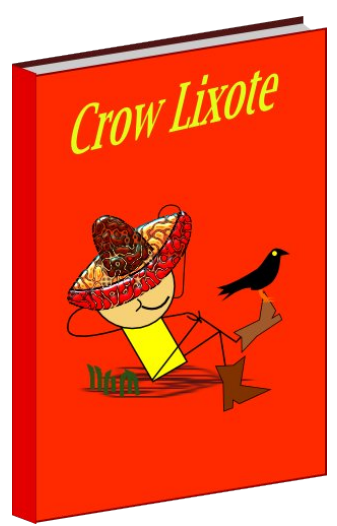

Crow 's adventures in Vistaland. He is attacked by giant *WINDowMILLS*.

Hitchhiker's Guide to Linux Critter finds himself zipped up in a terminal. Our hero messes around in a console and tries to get everyone else to mess in there too. He finally discovers that the ultimate answer to Life is Linux.

## Tale of Two Systems

The protagonists are Win and Lin in this tale of revolution. They battle for the souls of fellow users. Freedom and choice are victorious.

House of Tux A picture book of forum members....in wax of course.

The Linuxman Cometh Self help book of vision and hope

A Few Good Men A salute to Texstar and his dedicated team

Buried Treasure A comprehensive review of the Linux **Directories** 

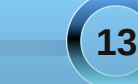

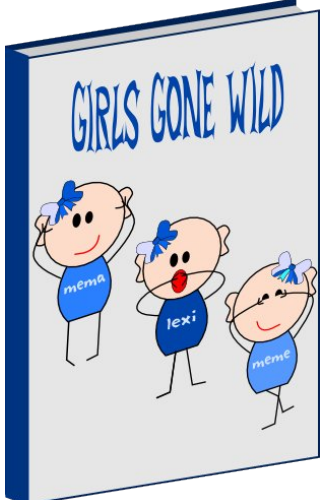

Forum is hijacked by MeeMaw, Linuxera and ms\_meme. Girls Get Even and Girls' Revenge complete the trilogy.

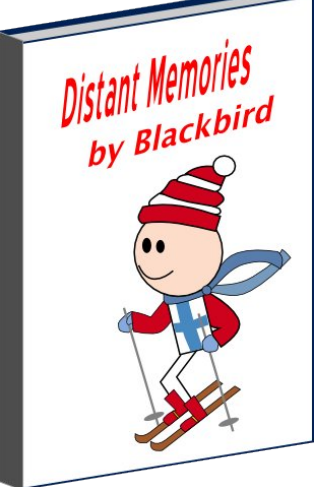

True confessions about the slippery slopes of forum life.

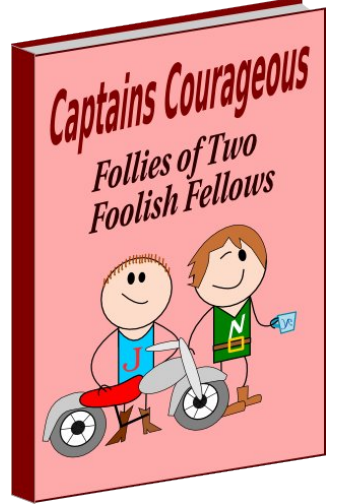

Mods joble and Neal are pursued by the Wild Girls. Their only defense is safety in numbers.

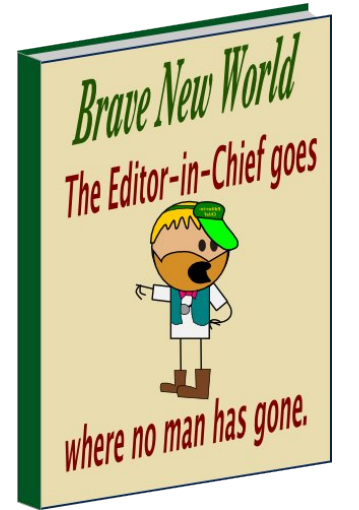

Parnote is working on a sequel...Brain Drain.

A is for Archie B is for Bones C is for Crow A neat little series that goes through the alphabet removing any trace of mystery about Linux.

The Bug This collection includes Bug-Getter, Bug Off and Bug Wars. davecs reveals secrets of the PCLinuxOS underground.

Age of Reason Ten best reasons to use Linux

Little Book of Horrors Ten best reasons not to use brand W

les Miserables More reasons not to use brand W

The Penguin Who Knew Too Much A mystery? No, a comedy about a bunch of retirees in the Sandbox competing for the forum's most ridiculous post.

In Like Flux Xenaflux is all a flutter and a flip over the new 2010 PCLinuxOS release.

King Tex and the Golden Tux After being fleeced out of his gold, King Tex grabs the Golden Tux and changes his name to The Golden Geek.

Fall of the House of MS Science Fiction? No! A vision of the future! A good read with lots of evidence.

As Good as It Gets A collection of essays of appreciation by forum members

Around the World in 80 Days Statistics showing PCLinuxOS users to be of many ages, many countries and many genders

Linux Chronicles An anthology of PMs between PCLinuxOS users. Found in the adult section in a plain brown paper wrapper

## Big Bad Wolf

Little ms\_meme turns the Big Bad WeirdWolf into a Big Bag of hot air.

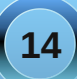

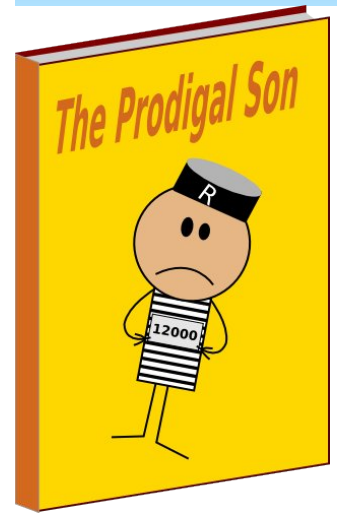

Rudge wanders from distro to distro before finding his way home. A real tear jerker.

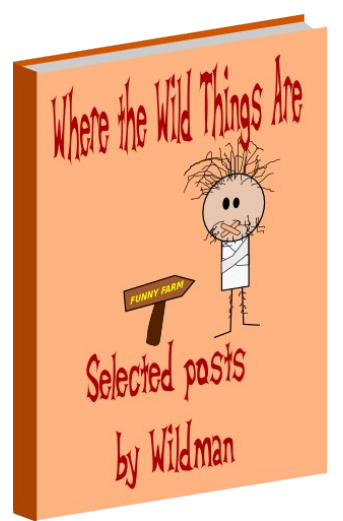

By the same author: Call of the Wild and Born to Be Wild

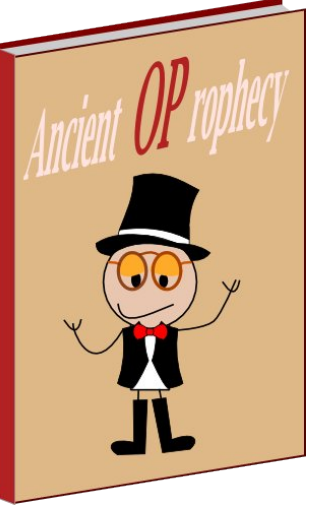

In his ramblings old-polack recalls how many times he said, "I told you so."

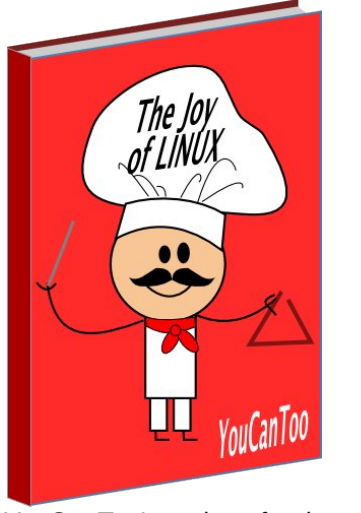

YouCanToo's recipes for the discerning snobbish Linux user.

## Fahrenheit 2010

The temperature in the forum keeps rising as members clamor for an updated PCLinuxOS. Over 10,000 messages fuel the fire in anticipation of The Big Bang. Will Texstar be able to take the heat?

Bring It On! Vols. I II III and IV The collective clamorings for 2010. Authored by thousands.

MeeMaw's Aventures in Linuxland MeeMaw falls down a mouse hole and meets the grinning SmileyB. Neal in a shocking turn about serves her tea instead of coffee. Sproggy shows her his Looking Glassy tutorials and Coffeetime suggests a flash 3D Croquet game. Andy makes a video of it all starring ms meme as the Queen of His Heart. And that's just the first chapter.

#### Best Kept Secret

I have no idea what this is about, but it's rumored to be about the release date of 2010.

## The Big Chill

Hordes of forum members are stranded together in the *Brrrrrrrrr* topic and bore each other to death while waiting for The Big Thaw.

The Games Penguin People Play Linuxera's 10 exotic steps on how to play Game of 2nd Life. This book is kept under the counter. They don't call her **SIN**dy for nuttin'.

The Great Books Great Expectations .. XP Great Disappointment .. Vista Great Escape .. PCLinuxOS

### The Pathfinder

An intensive tutorial with case studies. Skills are taught through interactive text, illustrations, descriptions, questions and problems. A CD with self paced learning exercises is also included. This 100 page book is designed for the mastery of one thing and one thing only....the difference between **/** and **\** .

**15**

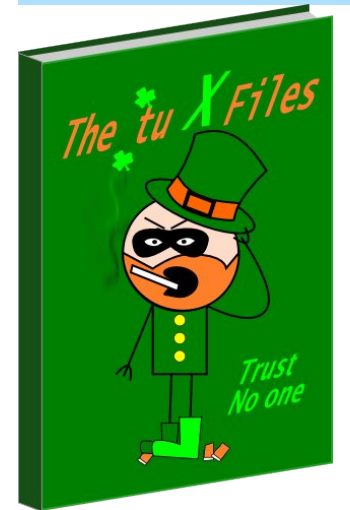

johnboy goes behind enemy lines, seeks out clansdestine info and reports his strange findings to the forum.

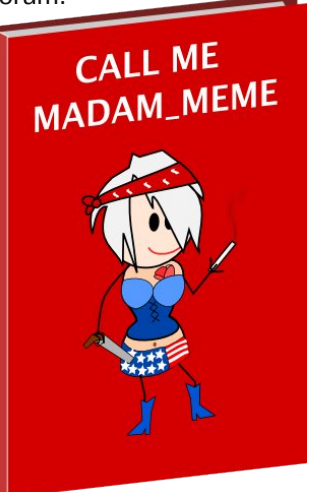

Lyrics and chords of ms\_meme's forum songs. Live CD is extra.

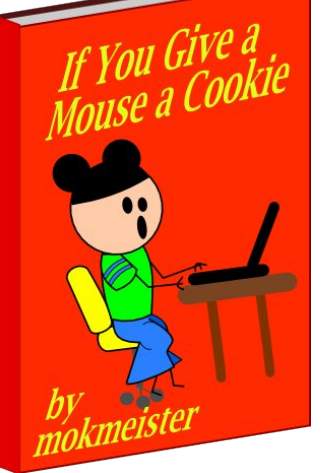

Fairy tales of the internet. Required reading for kids of all ages.

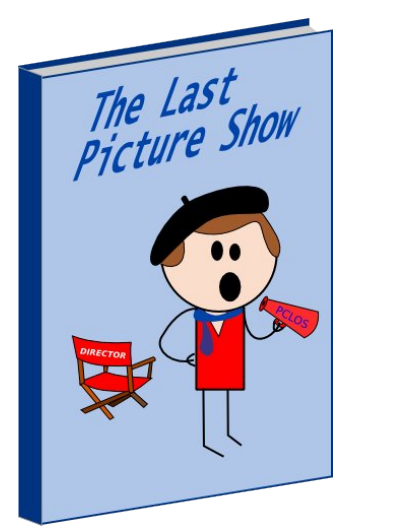

Andy enters rehab for video makers.

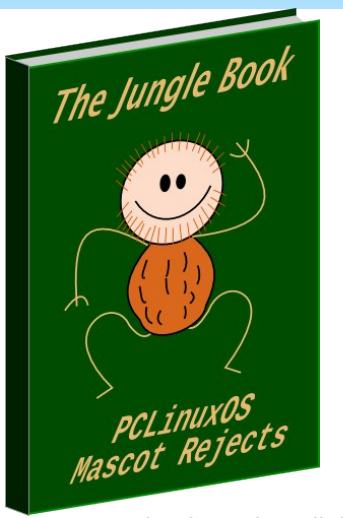

Here's one for the gals. All the pictures are of Hot Hootie Gibbon.

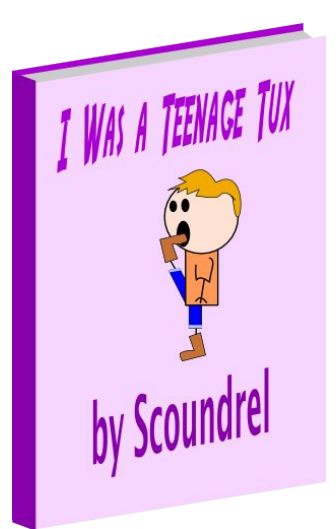

Found in the horror section of the bookstore.

## Roots

Official handbook of sacred rites, rituals and procedures for the Linux cult. The sayings of Root are artistically highlighted in red calligraphy. Whether you choose the standard or the leather bound edition, both are designed to be a multifunctional paperweight and high quality dust catcher.

Discriminating users will want to display the coffee table version. It has a beautiful cover with gold embossed styling and a green ribbon bookmark. The perfect gift for a graduate or that special someone.

If you are among the first 100 to order you will receive a copy autographed by Root himself. But wait there's more. Call within the next 20 minutes and you will receive absolutely free your own unabridged MAN reference guide. And as a courtesy to those who cannot afford the phone call, you can pick up your free copy at any motel room.

Anthropologists will be studying the Root phenomenon for years to come.

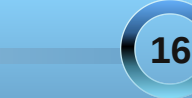

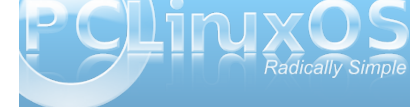

# <span id="page-16-0"></span>**Command Line Interface Intro: Part 8**

**by Peter Kelly (critter)**

## **Shell Scripting Part 2**

One of the reasons for writing a script is because we need to perform the same operation on many objects. To do this, we take the first object and subject it to a sequence of commands which examine, transform, copy, delete or otherwise act upon the object. When we have finished with that object, then we loop back to where we started, take another object and repeat the exercise. We do this until all the objects have been dealt with. We use a flow control statement known as a loop to achieve this.

## **Loops**

By far the most commonly used loop construct in scripts is the **For** loop, which I used to rename a batch of files when discussing shell expansion. Now I can explain how it works.

The syntax of a for loop is:

```
for {variable} in {set}
do
command 1
:
:
command N
done
```
variable can be any unused variable name and a single character. i or x is often used.

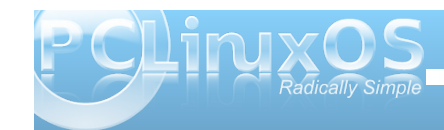

set is the set of values that you want to assign to variable at each iteration.

An example will explain this better.

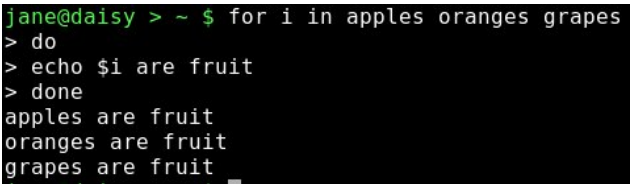

You can type in these constructs at the command line and the shell will keep prompting for more input until the closing keyword of the construct is entered, the word "done" in this example.

Each of the values in the set of values after the word in are successively assigned to the variable i and then all of the commands between do and done are executed. There is only one command here, and the \$i is expanded to its current value when the loop runs. While this example is of no practical use, other than to demonstrate the use of the for loop, a more common practical use is to loop through a list of file names, performing tests or actions on each file.

The following code loops through the contents of a directory and checks at each iteration if the current object is a regular file. If so, it echoes the file name to screen.

```
#!/bin/bash
for i in -\prime*
do
         if [-f "$i" ].
         then
                  echo basename $i'
         fi
done
```
The if – then loop is needed to exclude objects, such as directories. The basename command is used to strip away any leading directory names that make up the path to the file. Used in this way, it is possible to run through large lists of objects and to then select only the ones that you want to work with.

We can put almost anything in the list of objects to loop through. When using numbers we can use a range.

{5..10} will give the integer set (5 6 7 8 9 10), and we can include a step value.

{5..20..3} gives the set of integers (5 8 11 14 17 20)

You may occasionally come across an older script that uses the external command **seq** to handle sequences of numbers like this:

## **for i in \$(seq start end step)**

rather than the bash notation **{start..end..step}**. Both work, but the bash way is faster.

The bash variable  $\sqrt[6]{\omega}$  contains a list of the arguments passed to the script on the command line, and this can be put to good use to loop through those arguments. However this is not necessary, as simply omitting the list completely has the same effect.

```
#!/bin/bash
```

```
for i
do
        echo "$i"
done
```
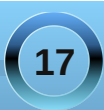

## **Command Line Interface Intro: Part 8**

 $i$ ane@daisy > ~ \$ ./for.sh first second last first second last

The next two looping constructs, while & until, are very much alike.

**while [test condition] do commands done**

and

**until [test condition] do commands done**

The difference is that while loops as long as the test is successful and until carries on until the test is unsuccessful.

#!/bin/bash while  $['$  "\$s"  $!=$  "exit" ] do echo "Type exit to quit, anthing else to continue" read s done

This keeps looping as long as the statement "string s does not have the value 'exit'" is true whereas,

```
#!/bin/bash
until [s] "$s" = "exit" ]
do
        echo "Type exit to quit, anthing else to continue"
        read s
done
```
keeps looping as long as the statement "string s has the value 'exit'" is false.

You will find that while loops are used more than until loops, and are often used to repeat an operation a fixed number of times.

```
#!/bin/bash
x=1while [sx - le 5]do
       echo $x
       x= $(($x+1))
done
```
All of the bash looping constructs can be nested and may contain other constructs.

Occasionally, you may find that during the execution of a loop a condition arises that requires the loop be exited, and execution of the rest of the script be resumed. For those occasions, bash provides the break command. In this example, we use another method of indexing the loop, using a threeparameter loop control expression.

```
#!/bin/bash
for ((i=1; i<=5; i++)do
 if [ "$i" -eq 4 ]
  then
    break
 fi
  echo $i
done
```
echo "the loop has terminated " echo "but the script continues"

The first expression, **i=1**, initializes the count, **i<=5** sets the maximal count and **i++** increases the count by one for each iteration. The second expression can be any valid test, and the third expression could be **i--** for a decreasing count or something like **i+=3** to increase the count by three for each iteration. In this script only, the values 1, 2 and 3 are printed to the screen.

If you want only to stop the current iteration of the loop before the end of the loop body, and then to continue the next iteration of the loop, then the command continue will do just that. This example loops through the contents of a directory, discarding all sub-directories.

```
#!/bin/bash
for i in *
```

```
do
  if [ -d "si" ]then
    continue
 f_1echo $i
done
```
Both of these commands take an optional numeric argument that allows you to specify the number of levels of enclosing loops to get out of, e.g. **break 2**, to back out of two nested loops.

In the previous examples, all output to the screen has been done using the **echo** command, which is easy to use but rather limited. A more useful tool is the bash builtin **printf**, which provides us with the means to format the text.

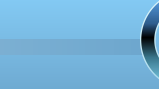

**18**

## **printf {formatstring} {arguments}**

The format-string part of the syntax is a mixture of ordinary text to be printed literally, escape sequences (such as \n to print a newline character) and format specifications like %s to denote a character string, or %d for a decimal integer. The arguments are what you actually want to print.

The most useful escape sequences are:

\b backspace \f formfeed \n newline \t tab \v vertical tab

The format specifiers cater for character strings, signed and unsigned decimal integers and floating point numbers, with or without the exponent, as well as octal and hexadecimal numbers. If you don't know what some of these are, don't worry. Chances are that you won't need them.

You can, of course, just supply text to the command without any of the fancy escape sequences, or format specifications. But if, at a command prompt, you type:

#### **printf "Hello World"**

You will find that your command prompt is placed at the end of the text. Unlike the echo command, the printf command does not automatically supply a newline character, and so the text insertion point remains immediately after the printed text.

**printf "Hello World\n"** behaves as is normally expected.

While this may at first seem a burden, it actually enhances the usability of the function, allowing more precise control over the output.

 $1$  #!/bin/bash  $\frac{2}{3}$  $x = A$  $\overline{4}$ for  $i$  in  $*$  $5<sub>2</sub>$ do  $x=5((5x+1))$  $7\overline{ }$ done printf "You are currently in %s\nwhich holds %d files\n" \$PWD \$x

## $iane@daisy > - $ cd / bin$  $jane@daisy > bin $ ~ /printf$ -demo.sh You are currently in /bin which holds 118 files

Line 3 initializes a variable, named x, to zero. This is not really necessary but it is good practice to precisely control variables.

The loop in lines 4 to 7 simply counts the number of entries in the directory.

Finally line 9 does the business starting with some literal text and then adding the first of the supplied arguments, the environment variable \$PWD, which holds your current directory. The %s tells the command to treat the argument as a character string. Next is a newline character, followed by some literal text. The newline ensures that the following text is put on the next line down. Note that there is no space between the newline and the text. Had there been a space it would have been the first character at the beginning of the line, indenting the text. %d gets the next argument, \$x, the file count, and treats it as an integer number when printing it.

The format string is ended with another newline and the whole of the format string is enclosed in double quotes.

Treating the variable \$x as an integer had no effect in the previous example. I could have achieved the same result if I had used \$s and output it as a string.

The format specifiers are able to accept optional modifying flags, which are inserted between the % and the format specifier % flags width.precision.

*width* is the total number of spaces that the inserted value will occupy. If the value is smaller than the specified width then it is padded out from the left (right justified)

*precision* is the number of digits or characters to output. This varies depending on the format specifier. For a string it is the maximum number of characters. For integers it is the minimum number of digits, default 1. For floating point numbers it is the number of decimal places.

Flags can be one or more of the following:

space prefix positive numbers with a space and negative ones with a minus sign

- left justify the inserted value
- + prefix numbers with  $a + or sign$

0 pad out numbers with zeroes instead of spaces # change the form of the output

If you need to use the last one, then you certainly don't need me to tell you how to use it.

**19**

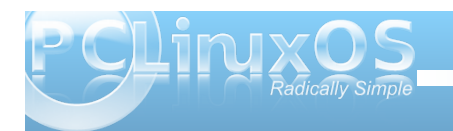

## **Command Line Interface Intro: Part 8**

#### <span id="page-19-0"></span>A few examples to get you started:

#!/bin/bash PI=3.14159265 S=supercalifragilisticexpialidocious

#pad the string to 15 character spaces wide printf "The value of pi is %15s approximately\n" \$PI #left justified printf "The value of pi is %-15s approximately\n" \$PI #15 spaces wide, 6 dec. place precision printf "The value of pi is %15.6f approximately\n" \$PI # 2 flags - left justify & show sign printf "The value of pi is %-+15.3f approximately\n" \$PI #truncate the string printf "%.15s...\n" \$S

jane@daisy >  $\sim$  \$ ./printf-demo2.sh The value of pi is 3.14159265 approximately The value of pi is 3.14159265 approximately The value of pi is 3.141593 approximately The value of pi is  $+3.142$ approximately  $supercalifragil...$ 

If there are more arguments than format specifiers, then the format string is reused, treating missing arguments as zero or an empty string. For example, if we modify the first script:

#!/bin/bash

 $x=0$ for  $i$  in  $*$ do  $x=5((5x+1))$ done

printf "Directory is %s containing %d files\n" \$PWD \$x /bin

The first time around, all is fine, but there is still the unused "/bin" argument, so the format string is reused. However, it expects a string and an integer, so it inserts a zero for the missing argument.

jane@daisy >  $\sim$  \$  $\sim$ /printf-demo.sh Directory is /home/jane containing 20 files Directory is /bin containing 0 files

If the second line of output was true we would have a major problem.

## **Functions**

You can think of a function as a sub-script. It is a block of code that is executed by calling its name, along with any arguments that you want the function to process, and the function must be defined before it is called. For this reason, it is usual to define functions at the beginning of the script, but they may also be called from a separate file. When the same code is used in several places in a script, then you should consider using a function definition.

As the shell moves through the script, it recognizes function definitions and stores the commands in memory for later use. This makes the use of functions in a script an extremely efficient way of coding. A function can be called from within a function.

This example script exits if the user is root, but a user who has used the su command to get temporary root privileges will not be detected. You #!/bin/bash checkroot () if  $[$  \$1 = "root" ] then echo "You are not permitted to run this script as root" return 1 #false

else return 0 #true fi  $\mathbf{E}$ if !( checkroot \$USER ) then exit

fi

need to also check the environment variable \$USERNAME to catch those users.

The arguments passed to the function use the same notation as arguments passed to the script on the command line, known as positional parameters. The command line arguments are temporarily stored in memory during the execution of the function. Here the first (and only) argument passed to the function is \$USER, and is referenced by the function as \$1. The return value can be examined to determine the outcome of the function. Zero is always considered to be true, and any positive integer is taken to be false. A function may be as simple or as complex as you like, but it may not be empty.

When processing the arguments passed to a script or a function, it is often useful to use the shift command. What this does is to shift all the arguments one or more places to the left, so that the contents of \$1 are replaced by the contents of \$2, \$3 goes into \$2 and so on. We can use this to hand down arguments, one at a time, to a loop, process it and then get the next argument. If the argument \$1 has its own qualifying argument, say a file name to be used with that argument, then this will be found in \$2, Then after processing, this argument pair can use an extra shift command or supply the shift command with an optional count parameter shift 2 to move the arguments the required places to the left.

*Answers to Mark Szorady's Double Take:*

*(1) Shirt stripes different; (2) Word balloon different;*

*(3) Table moved; (4) Stars missing from hat;*

*(5) Computer screen wider; (6) Woman's hair different;*

*(7) Seat back missing*

## **Command Line Interface Intro: Part 8**

#### #!/bin/bash

```
while [ $# -ne [ ]
do
  if [ $1 = "filename" ]
   then
     echo "file is $2"
     shift<sub>2</sub>fi
echo $1
shift
done
 \alphane@daisy > ~ $ ./shift-demo.sh two four filename testfile six eight
two
four<br>file is testfile
six
eight
```
Useful as this command is for passing consecutive arguments in \$1 to a portion of code in a script or function for processing, the need to scan a set of options and arguments passed to a script has resulted in the getopts command. This command greatly simplifies the parsing of command lines. The **getopts** command accepts a list of options valid in the script or function, and recognizes that any options followed by a colon require an additional argument, which is placed in the variable **\$OPTARG**, each supplied option being stripped of a leading – before being placed in a variable supplied to the command **getopts {options} {var} {arguments}**.

If we were to write a script with the syntax

#### **myscript cnh**

c [destination] copy a file to directory destination n print a count of files processed

h print a help message and exit

which we might use to count or backup a set of files provided in the arguments section of the command line. To process the command, we could use code similar to the following:

#### **COUNTING=0**

```
while getopts c:nh options
do
case $options in
     1. DEST=$OPTARG
;;
   n)COUNTING=1
;;
   h)echo "For usage please see the
accompanying documentation."
     exit 0
;;
esac
```
**done**

This sets up the script functionality so that testing the contents of the variable **\$COUNTING** tells us if we need to provide a count of the files, and if the -c option was specified, then the variable **\$DEST**, if it is defined, tells us to perform the copy operation on the files in the argument list and contains the path to where we wish to copy the files.

The command **getopt** does not remove the options from the command line, but maintains an index to the next option in the variable **\$OPTIND**. If we use the shift command after the while loop, as

**shift \$(( OPTIND – 1 ))**

then all the options and their required options are removed, leaving only the arguments (file list to be processed) in the positional parameters \$1, \$2 ...

If you are using the **getopt** command to process arguments to both the script and to functions within that script, then you should be aware that the variable **OPTIND** is not automatically reset and should therefore be reset at the beginning of the function, to ensure that the first argument retrieved is, in fact, the first argument passed to the function.

## **Zenity**

We now have a nice set of tools to start building our scripts, and these few routines are sufficient to get started on the coding of some fairly sophisticated utilities. You just need to provide logic, intuition and patience. What we have in our toolbox so far is fine when we are writing scripts that only we shall be using, but if we want to provide a solution for more general use, then we need to make the scripts a little more user friendly. Some of the potential users may not be as command line savvy as you now are.

Fortunately, there are some excellent utilities in the repositories to help here, and more than likely, one or more will already be installed if you are using PCLinuxOS. The command dialog can be used to provide simple pop up boxes in the terminal:

## **dialog msgbox 'Hello World!' 8 20**

displays a simple message box 8 lines high by 20 characters wide, with a mouse click-able OK button and the message "Hello World!"

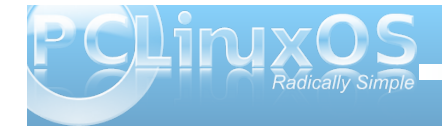

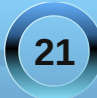

KDE provides kdialog to provide a similar capability using dialog boxes directly on the KDE desktop and returning results to the running script.

There are others, and they all have their virtues and vices, but a very popular one that is extremely simple to use is called Zenity. PCLinuxOS users can see this in action if they run the excellent Repo Speed Test utility by travisn000. Reading the text of the script is highly recommended to better understand how a lot of the topics we have recently covered fit together to produce a useful utility, and you'll learn a few more tricks as well. The script can be found as /usr/bin/apt-sources-update.sh.

All of these dialog utilities are quite comprehensive, but easy to implement and a good overview of the capabilities can be had by typing the command name followed by --help. I shall demonstrate some of the ways that zenity can be used to spice up you scripts and provide a professional look.

The syntax of the zenity command is simple

## **zenity options**

The options determine the type of dialog to display, along with any options relative to that particular dialog. The types of dialog available and the option to call them include:

- calendar calendar dialog
- --entry text entry dialog
- --error error dialog
- --file-selection file selection dialog
- --info info dialog
- --list list dialog

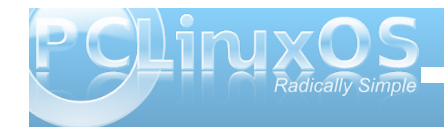

- notification notification icon
- --progress progress indication dialog
- question question dialog
- --text-info text information dialog
- --warning warning dialog
- scale sliding scale dialog

## Calendar

The calendar dialog displays a nice monthly calendar in a window, from which you can select a date. You may specify some text and a title to be displayed on the dialog, as well as the the day, month and year to be shown when the dialog is shown. The width and height of the dialog may also be specified. The command can get to be quite long, so I have used the line continuation character \ to save space, but it is all treated as a single line by the shell.

**zenity calendar title="Janes Calendar" \ text="pick a date" \ day=15 \ month=6 \**

**year=2020 \**

**width=300**

**El Janes Calendar**  $\otimes$   $\otimes$ pick a date Calendar:  $\langle$  June  $\rangle$  $< 2020$  > Sun Mon Tue Wed Thu Fri Sat 1 2 3 4 5 6 9 10 11 12 13  $14$ 15 16 17 18 19 20 21 22 23 24 25 26 27 28 29 30 1 2 3 4  $9 10 11$ **O** Cancel  $\sqrt{\alpha}$ 

The selected date is returned by default in the format 06/15/2020, but there is another option that allows you to completely control what you get.

## --date-option=STRING

where STRING conforms to the specification of the strftime function. There is far too much to cover here (Google is your friend) but briefly:

"%A %d/%m/%Y" produces Monday 15/06/2020 and

"%a %d %B %Y" changes it to Mon 15 June 2020. Get the idea?

The returned date can be simply captured in a variable by enclosing the entire command in backticks:

## **MYDATE=`zenity calendar`**

Clicking the cancel button returns an empty string.

## Text Entry

The text entry dialog provides a simple way to read data into a script. The --entry-text option provides the default text when the dialog is shown.

**zenity entry text="Please enter your name"** entry-text="name"

**22**

## **Command Line Interface Intro: Part 8**

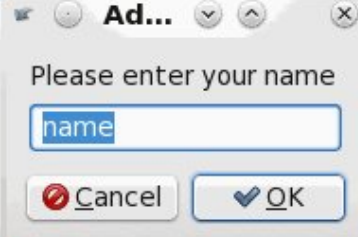

A rather useful feature is the --hide-text option. This is useful for entering passwords.

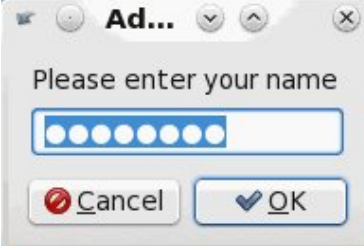

Beware though that this returns an unencrypted plain text string.

## Error, Warning, Question and Information

These four dialog boxes are very simple text boxes and are shown below with their default text and icons.

Of course the text, width and height can be changed with the corresponding --text. --width  $&$  --height options to suit the application.

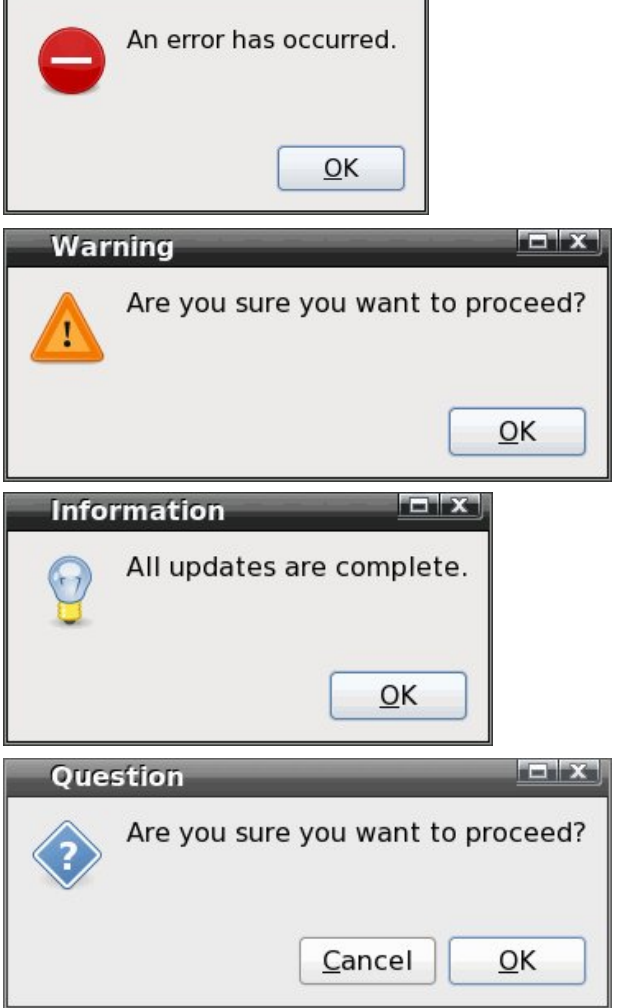

 $\Box$  x

Error

#### File Selection

The file selection dialog sets up file reading and writing through a nice interface. It doesn't actually do the read or write operation, as that must be done in the script, but it does make things easier for both the user and the script writer.

The dialog defaults to read mode and returns the selected file name and its full path. If the --multiple option is specified, then multiple files may be selected and are returned separated by a vertical bar character |. This separator character can be changed with the

separator=SEPARATOR\_CHARACTER option. The directory option restricts the selection to directories only. The --save option adds a text entry bog which prompts for the file name, which may be preset with the --filename=FILENAME option. This allows you to select the name and directory to save the file through a graphical method, and this file name and path are returned by the command. If the --confirmoverwrite option is used then a warning dialog prompt will pop up if the file already exists.

#### **zenity** --file-selection --save --confirm-overwrite brings up this dialog:

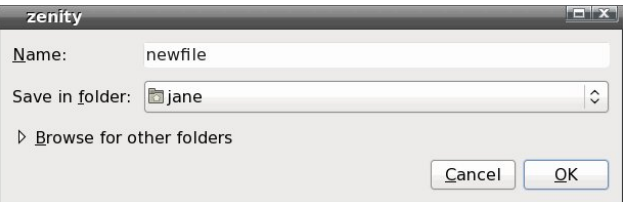

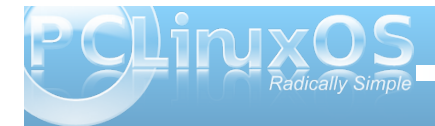

And typing in the name of an existing file warns the user with this.

> A file named "newfile" already exists. Do you want to replace it? The file already exists in "jane". Replacing

Clicking on "Browse for other folders" or opening the dialog in the default read mode by not issuing the save option brings up a fully search-able file dialog that most GUI users would be comfortable with.

Replace

Cancel

v Size Modified

21/01/10 29/03/10

12/11/09

29/03/10

29/03/10 06/02/10

12/11/09

21/01/10

12/11/09 29/03/10

19/03/10

25/02/10  $29/03/10$ 

 $QK$ 

Cancel

 $\Box$  x

it will overwrite its contents.

Name

**D** bin

**boot** 

 $\blacksquare$ cli

 $\Box$  dev  $\Box$  etc

home

initrd **D** lib

media mnt

**■** opt

 $\Box$  proc

Remove

lost+found

zenity  $\boxed{2}$ 

Places

iane

Desktop

Add

File System

**A** Recently Used

### Notification

The --notification option puts a tiny icon in the system tray which will display a tooltip when the mouse hovers over it. The text of the tooltip you can specify with the --text=TEXT option.

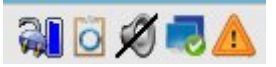

This command takes one more option, --listen, which listens for data on stdin. Using this option is a little more difficult. stdin usually uses file descriptor 0, but we can send data through another file descriptor, using echo. The listen option expects one of three option-commands - tooltip, icon and visible allowing us to dynamically control the displayed text, the icon in the system tray and the visibility of the icon, which is a useful way of getting feedback from the script to the user.

### **zenity notification text="PCLinuxOS"**

will place the triangular warning icon in the system tray, as in the graphic above, with a tooltip announcing "PCLinuxOS."

When we use the --listen option, we can write

**exec**  $3$ > > (zenity --notification -**text="PCLinuxOS" listen)**

which sends all data using file descriptor 3 to the zenity command. File descriptor 3 has been used, as 0, 1 & 2 are already used by stdin, stdout and stderr, but I could have used, for example, 7 or even 27, with the same effect.

To change the icon to the "info-icon," we can echo that information through file descriptor 3:

#### **echo "icon: info" >&3**

which changes the icon like this: To change the tooltip we would issue

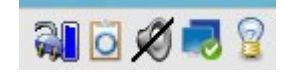

## **echo "tooltip: Radically Simple" >&3**

and we can keep on sending new information to the command in this way.

To end the notification command we simply need to close the file descriptor:

**exec 3>&**

### Text Information

The text information dialog allows you to display text from a file to the user. The text can also be piped to the command from another command.

**zenity** --text-info --filename=FILENAME

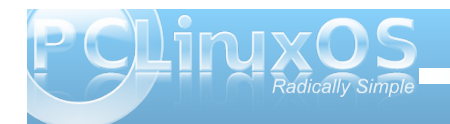

## **Command Line Interface Intro: Part 8**

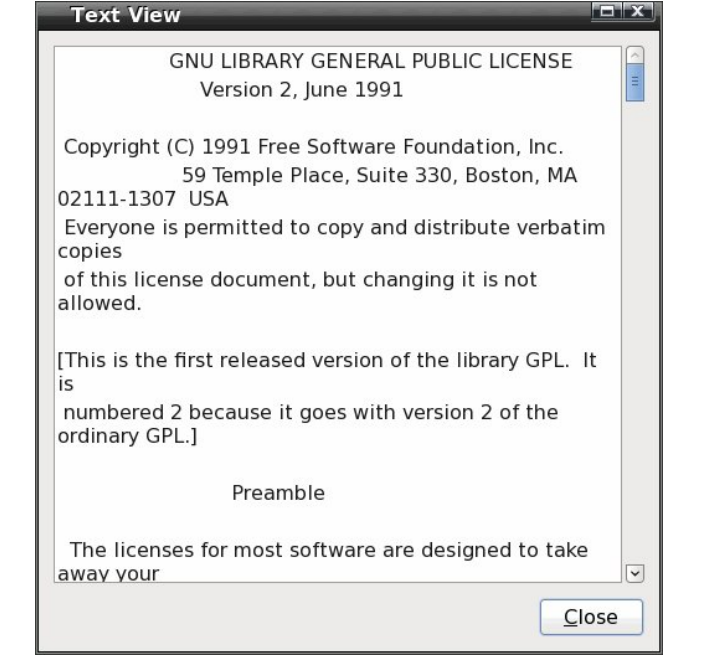

You may make the displayed text editable with the editable option. The edited text is returned by the command as text which must be captured, as it is not written to the source file.

## Scale

The scale dialog displays a sliding scale for which you can specify the maximum, minimum and starting value, the step by which it increases and whether or not to display the current value. With the --printpartial option, you can echo the current value back to the calling program as to move the slider. Clicking

the OK button closes the dialog and returns the current value. The slider may be moved by the keyboard arrow keys or by the mouse, although in the latter case the step value is ignored.

## **zenity** --scale --min-value=0 --max-value=100 -**value=76 text="Set The Value"**

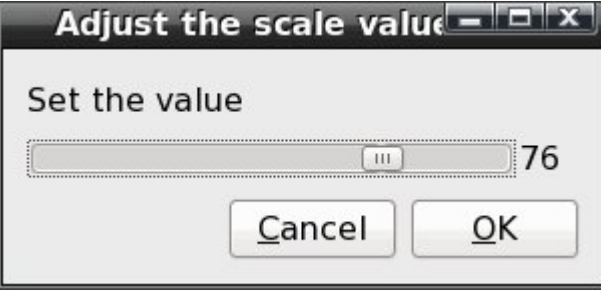

## List

The list dialog has lots of options. You can set up a number of named columns, and supply data to be displayed under them, in rows. The user can select one or more rows and click the OK button to return the selected data to the script. By using the checklist option, the first column of each row will contain a check box, which the user can click to select the row. All checked boxes return data to the script. The first item of data sent to each row should the be either TRUE or FALSE to set the initial state of the box. The --radiolist option works in the same way and provides radio buttons.

By default, the command returns data from the first data column, but this can be changed with the print-column option, since a value here of ALL

returns the entire row. Returned data is separated by the vertical bar character | but this can be changed with the --separator option. The --editable option enables the user to edit the data before returning it to the script with a click of the OK button.

I think an example is in order.

**zenity list column="Select" \ column="Name" column="email" \ FALSE "John" "john.doe@home" \ TRUE "Dan" "dan.dare@space.com" \ FALSE "Bill" "billybob@microsoft.com" \ FALSE "Charles" "dickens@pickwick.uk" \**  $\text{-}$ print-column=ALL \ **separator=" "\**

- **checklist \**
- **height=240 \**
- **width=350**

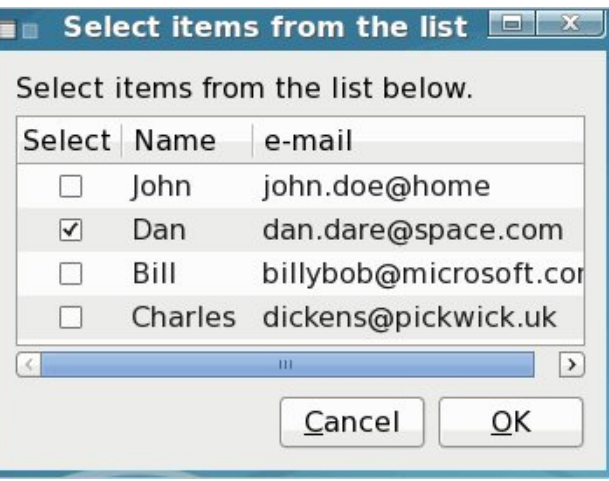

**25**

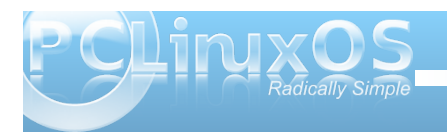

## Sur j uhvv

 $\ln x$  f dq vhh d yhu| j r r g h{dp soh r i d sur j uhvv gldor j z khq | r x | r x uxq wkh V| qdswlf sdf ndj h p dqdj hu1Dwiluvwj odqf h wkh dydlodeoh r swlr qv gr q\*w vhhp wr riihud yhu| z lgh f kr lf h exwoklv dwah gldor j f dq eh t xlwh lp suhvvlyh1

With  $\mathsf{d} \mathsf{u}$  when  $\mathsf{v}$  switched with  $\mathsf{v}$  =

00wh{ w@VWULQJ Vhwwkh gldor j wh{ w 00shuf hqwdj h@LQWVhwlqlwldoshuf hqwdj h 00dxwr 0f or vh For vh gldor j z khq 433( kdv ehhq uhdf khg 00dxwr 0nlo Nlosduhqwsur f hvv li f dqf hoexwr q lv suhvvhg 00sxovdwh Sxovdwh sur j uhvv edu

Dqg r i f r x wh/door i wkh j hq hudor swlr q v olnh z lgwk/ khlj kwduh dovr dydlodeoh1Wkh gdwd wr wkh f r p p dqg lv sur edeo| p r vwhdvlo| slshg lq wkur xj k d suhylr xv f r p p dqq/ exw r x p d| dovr z lvk wr ihhq lwlq wkur xj k d iloh ghvf ulswr u/ dv lq wkh suhylr xv qr wlilf dwlr q h{dp soh1

Willy hf kr hv wh{ wlqwr wkh f r p p dqg/xsgdwlqj wkh sur j uhvv edudv qhz qdwd lv vhqwlq1Vh{ wsuhil{hq z lwk d & xsgdwh v wkh 00wlwohr swlr q z kloh wkh qxp ehuv xsgdwh wkh 00sur j uhvv r swlr q1Wkh vohhs q f r p p dqg gr hv qr wklqj ir uq vhf r qgv vr wkdw| r x f dq vhh z kdw j r lqj r q/ exwqr up dool | r x z r xog df wxdool gr vr p hwklqj xvhixokhuh1Dqr wkhur swlr q lv 00sxovdwh/ z klf k f dxvhv wkh sur j uhvv eduwr volgh edfn dqq ir uwk ir uwkh axudwir q r i wkh f r p p dag r udq hqq r i iloh f kdudf whulv uhf hlyhg 1Wkh 00dxwr 0f or vh r swlr q lv xvhg wr dxwr p dwlf dool for vh wkh gldor j z khq sur j uhvv uhdf khv 433( z lwkr xwuht xlulqj dq| xvhu lqwhudf wir q1

 $Z$  khq  $\lfloor$  r x xvh uhgluh fwir q wr ihhg lqir up dwir q wr d  $q$ ldor  $i$  z lwk d f r p  $p$  d $q$ g olnh

 $\alpha$  2elq •  $\frac{1}{2}$ hqlw $\alpha$  ^wh{ w0lqir ,

what we dwide up dwing it devries that  $\mathbf{e}$  with  $\mathbf{h}$  and  $\mathbf{e}$ f r p p dqg1Wr r yhuf r p h wklv/ z h f dq xvh wkh whh f r p p dqg1whh gxsolf dwhv wkh gdwd/ vhqglqj lwwr p xowlsoh slshv1

ov 2elq • whh A+}hqlw| ^wh{ w0lqir , Aelq1w{ w

### Wikly z loosxwwkh r xwsxwr i wkh ov frpp dqg lqwr wkh  $q$ ldor j / dqg dovr vhqg lwwr wkh iloh elq1w/w1

## PCLinuxOS Folding Team

## <span id="page-26-0"></span>**by Linuxera**

I thought I would make a contribution by sharing some information about a not so very well known part of the **PCLinuxOS** community, The Folding Team.

What is the folding team, you ask? Well, it's a group of community members that are allowing their

Folding@home<br>distributed computing

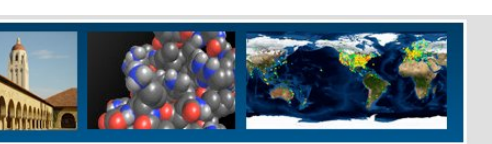

### The PCLinuxOS Folding Team

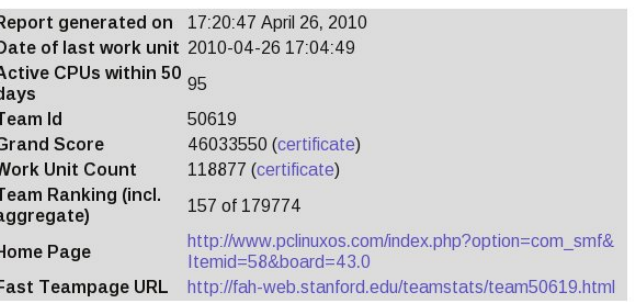

computers to be used by Stanford University instead of Stanford having to buy one large super computer. Each member downloads a small Linux application that runs from a terminal. A little program is run inside the terminal that does mathematical calculations all day and night, or for as long as the CPU is alive and kicking. What these mathematical calculations represent are the folding and unfolding of proteins in the human body. Research is being carried out on the computer while you are busy doing whatever task you enjoy without you ever being interrupted or slowed down, since the folding project uses only what spare CPU power is available. I joined the team some time after getting acquainted with PCLinuxOS. I was, and still am awed at what our team is doing. Let me share with you a bit about it.

To quote directly from the informational page at Stanford University's site:

"The Folding@home project (FAH) is dedicated to understanding protein folding, the diseases that result from protein misfolding and aggregation, and novel computational ways to develop new drugs in general. Here, we briefly describe our goals, what we are doing, and some highlights so far. We feel strongly that a Distributed Computing project must not just run calculations on millions of PC's, but DC projects must produce results, especially in the form of peer reviewed publications, public lectures, and other ways to disseminate the results from FAH to the greater scientific community."

The PCLinuxOS Team is currently (As of 26 April 2010) in 157th place out of 179,774 teams that are

folding for Stanford University. That in itself is an accomplishment. They have completed 118,877 units of work successfully since starting.

The team only has 19 active members at the moment, but they are still producing an awesome quantity of units daily.

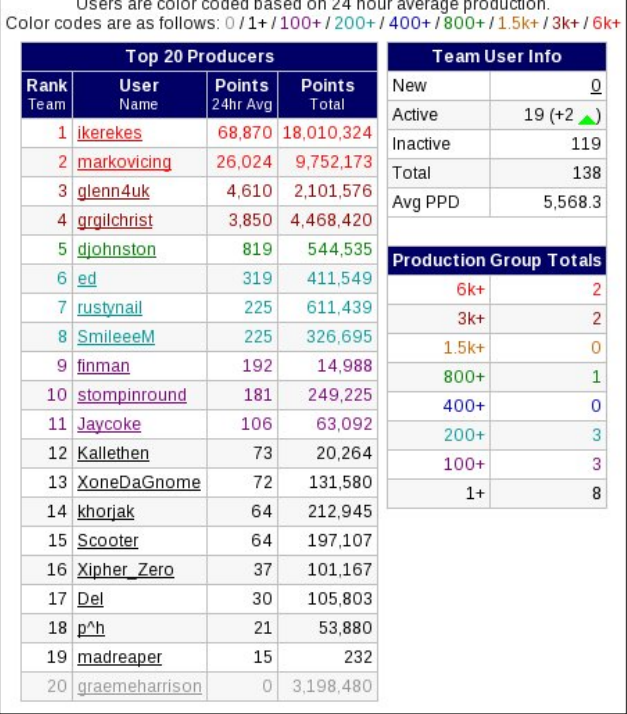

Over at Overclockers, they are kicking some serious hiney as well, as you can see in this next image. Notice on the same day (26 April 2010), the team was in 155th place and had just moved up a notch in the last 7 days. Woot!! Go Team.

**27**

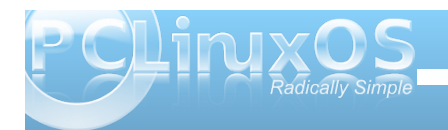

Rxuwhdp lv vrphwklqj wreh vhulrxvol surxgri1 With duh vp dooexwp ij kw/ dqg qr wyhu z hoonqr z q e| wkh frpp xqlw dwody h/exwghvhyh wkh unfrjqlwurq1L\*p surxg wrkdyh p|qdph olywlag dv d whdp p hp ehulZ khq Lj hwp | vhuyhuv vhwedf n xs dqg uxqqlqj / | r x f dq ehw r xuer r whv Ltoeh edf n lq whiud|/dgglqj dihz xqlw hyhu| gd| w wkh w wdd \hdk/Whdp SFOqx{RV1\rx duh wkh j uhdwhv\\$

W ilqg r xwp r uh der xwir oglqj C krp h/ wkhuh lv d vhf wr q lq wkh SF Olqx{RV ir uxp hqwwbig SF Olqx{RV Iroglqj dwkrphlq 6ug sduwl vxssruwlli rx kdyhd p df klqh | r x f dq ghglf dwh wr ir oglqj / r un xvwz dqwwr wholuq p r uh/ f khf n lwr xwe| j r lqj wr kws=22 z z 1sf dqx{r v1fr p 2r uxp 2qgh{1sks2  $er \frac{1}{10}$  or  $r \frac{1}{10}$  or  $r \frac{1}{10}$ 

<span id="page-28-0"></span>e| SdxoDuqr wh +sduqr wh,

Ohwp h wkdqn | r x ir uwkh r ssr uwxqlw| wr h{ suhvv p | vhoi wkur xj k wkh Ehklqq wkh Vf hqhv vhulhv1Dv d f r p p xqlw lv p r uh wkdq mxvwr qh shuvr q/ wklv duwlf oh dovr f r yhuv \*Wkh Pdnlqj Ri SFOqx{RV1qo\*dqg kdv lqsxw iur p r wkhu SFOlqx{RV1qop hp ehuv +dv lqglf dwhg e| wkhlu^dddv`,10 Dodlq MIEdxguh}

Fdq | r x vwduwxv rii e| lqwr gxflqj | r xuvhoi/dqg e| whoolqj xv d elwder xw| r x +z khuh | r x dyh/ dj h/ ixooqdp h/ p dulwdovwdwxv/ f kloguhq/ kr eelhv/  $h$  $w$ <sup> $1$ </sup> $B$ 

Lq f | ehuvsdf h Ldp nqr z q dv Z dp xnr wd 0dq Diulf dq p doh qdp h p hdqlqj \*ohiwokdqghg\*lq wkh Dedoxk| d

odqj xdj h +Nhq| d, 0z kloh lq p hdwsdf h Lolvwlaq wr wkh qdp h r i Dodlq M1 Edxguh}1 Ldp d 86 | hduv r og uhwluhg v| vdgp lq2sur j udp p huiur p wkh Ehoj ldq Qdy|1Ldp p duulhg wr Eulj lwh1Kdylqj qr f kloguhq r xuf r p p r q  $k$ r ee $\vert$  duh r xushw  $+5$  gr  $\vert$  v dqg 6 f dw,  $\vert$  z kloh Lkdyh wdnhq xs skr wr judsk| +dj dlq, dv Lkdyh sohqwl r i wlp h qr z >0, 1 Lolyh lq Euxj j h

 $+$ kws= $22$ z z 1euxj j [h1eh2lqwhuqhw2hq2lqgh{1kwp](http://www.brugge.be/internet/en/index.htm), d vp doo

vhp l0p hglhydowr z q lq  $w$ kh Qr uwk $QZ$  hvwhuq sduw r i Ehoj lxp 1Lq wkh Qr uwkhuq sduwr i  $E$ họi lxp  $\pm$  odqghw, z h vshdn I ohp lvk z klf k lv d gldohf wr i wkh Gxwf k odqj xdj h1Lq wkh Vr xwkhuq sduwr i Ehoj lxp I uhqf k lv wkh p dlq odqj xdj h1Wkh z ulwhq odqj xdj h lv wkh vdp h lq er wk wkh Qhwkhuodqgv dqg lq I odqghuv z klf k f r p hv lq kdqg| z khq vhwlqj xs d p xowlqdwlr qdo f r p p xqlw<sup>1</sup>

Lq 5334 Lz dv gldj qr vhg z lwk HVUG +Hqg Vwdj h Uhqdo

Glvhdvh, z klf k uhvxowhg lq er wk p | nlgqh v vkxwulqi gr z q lq Pduf k 53351Lkdg wr j r wr wkh kr vslwdowkuhh why hv d z hhn wr kdyh p | eor r g ilowhuha xvlai gldo vlv1Oxf nlo| Lj r wd gr gr unlggh| r g Dsulo56/ 53361Lf dq qr wh{ suhvv kr z j udwhixoLdp wr z dugv wkh xqnqr z q qr qr uz kr vdyhq p | dih1

Z khq glg | r x i luv wj hww.duwhg z lwk f r p sxwhuv/ dqg z kdwz huh | r x uxqqlqj B

Lwdovwduwhg vr p hz khuh lq 4<: 9 z khq Luhf hlyhg d sr uwdeoh f dof xodwr u+Wh{dv WLVU089, iur p d f r xvlq z kr suhihuuhg wkh KS vhulhv dv wkh| z huh xvlgi wkh USQ +Uhyhuvh Sr dvk Qr wdwlr q, p hwkr g r i hqwhulqj gdwd1Wkh VU089 z dv sur j udp p deoh +433 vwhsv dqg  $\frac{1}{2}$ ; p hp r u| uhj lvwhuv, dqg Lp dgh p | iluvwsur j udp v r q lw1Wkh qh{ wp dmu vwhs z dv wkh Wdqg| WUV0; 3 Pr ghoLz khuh Lohduqhg kr z wr sur j udp lq d nlqg r i Edvlf odqj xdj h1l ur p wkhuh wkh xvxdohyr oxwr q ir oor z hg vxfk dv wkh iluvwVV2/Giorss| gulyhv ir uwkh p r ghol/ dqg f r qvht xhqwo doluqlqj WUVOGRV1Lglg z r un z lwk wkh FS2P edvhg Vf kqhlghu945; dqg hqm  $\log$  LEP RV $\mathcal Z$ 5131

Dv dq dxwr glgdf w/ p  $\mid$   $\bar{z}$  l} dugu|  $\bar{z}$  lwk f r p sxwhuv glg qr wj r e| xqqr wlf hg r q er dug wkh iulj dwhv Lz dv dvvlj qhg wr 1Lkdg d sr uwdeoh Wdqg| Pr gho433 z lwk p h dwwkdwwlp h/ dqg p | FR vxj j hvwhg wkdwLdsso| ir udq LFWme lq r xuQdy|  $1Vr /$  lq 4<; 9 Lvwr sshg vdlolqj dqg ehf dp h r qh r i wkh iluvw sur j udp p huv2v| vdgp lqv r i wkh Ehoj ldq Qdy| uxqqlqj Plf ur vr iwsur gxf w/dqg lwkdv uhp dlqhg Plf ur vr iwir uwkh uhvwr i p | sur ihvvlr qdof duhhul P | iluvwhqf r xqwhuz lwk Olqx{ z dv V1x1V1H Olqx{ 715 +dur xqg 4<<90<: ,/ z khuh d f r ohdj xh xvhg lwwr uxq d nlqg r i j dwhz d| ehwz hhq r xulqwudqhwdqg r xuLVS wr fr ochf wdqq glvwulexwh SRS6 p dlov1

Lvz lwf khg iur p Plf ur vr iwehlqj p | p dlq RV dw kr p h wr  $Q$ qx{ z lwk Vxvh  $Q$ qx{ <15

 $Z$  khq glg | r x vz lwf k wr uxqqlqj SFOlqx{RV/dqg z kdwdwudf whg | r x wr SFOlqx{ RVB

I started using PCLinuxOS with version 0.93 and the first TRs of the 2007. At that time, I was still using openSUSE, but problems getting wireless up and running (ndiswrapper through console) and multimedia woes made me look for a snappier and more complete distro. It didn't take long to find PCLinuxOS which, even in its 2007 Beta state, was just what I was looking for. It was simple, complete, fast and it was the first distro where productivity was the focus, not 'making the thing work.' Moreover, there was already a nice and fresh Dutch community emerging.

**As an administrator of PCLinuxOS.nl, can you please tell us about the Dutch community using PCLinuxOS? (how many members, when it was**

### **formed, who are the moderators and administrators there, forum activity, etc.).**

The Dutch PCLinuxOS community was founded by Mike Bing (NewMikey) and Jos Wolfkamp (DutchWolfie) who had met on the Dutch language forum at pclinuxos.com. NewMikey was a PCLinuxOS "convert" from then-Mandrake as far back as PCLinuxOS Preview 81a. The website in its actual form was brought online November 30, 2005, but it took until Xmas of 2006 before we saw any other members besides our little group and some family and friends (NewMikey's son, Rayman has been using PCLinuxOS since age 9 and became a contributor to the forums as well).

[NewMikey] We would be amiss if we would not recognize the help and support of Lars of PCLinuxOS.de, the German site. One of the very first emails said:

On Wednesday 30 november 2005 17:03, Mike Bing wrote:

Lars,

Thanks for your speedy reply. Just a few questions: in order to register pclinuxos.de did you get authorization from Tex first? How do you finance it? Instead of registering pclinuxos.nl would it be possible to join forces on pclinuxos.org and make it truly multilingual? (a bit like the Mandrake Club site)

I would not want to host packages because of the risk of losing compatibility with the main PCLOS, what is your opinion? Could there be a "PCLOS Club"?

Jos, I know you are interested in the distro from our exchanges on the PCLOS Dutch language forum

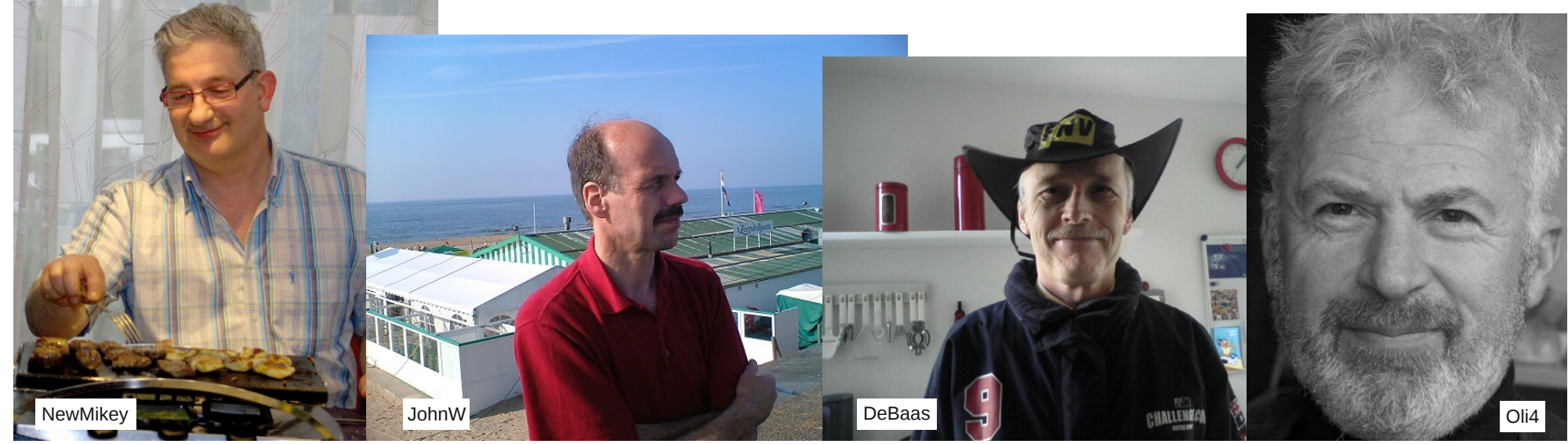

(the .com), would you be interested to join up to accomplish something like that?

To both of you: thanks for thinking (meedenken) Mike

We went straight to Tex for his permission/approval as we felt very strong about not using the name PCLinuxOS unless Tex liked the idea. We received our reply a few days late as Tex turned out to have been very busy with P.A.S.S.

His elaborate reply, on December 4th, 2005, after being asked whether he was OK with us setting up pclinuxos.nl, was:

Subject: Re: Dutch website Tex? From: Texstar Yes, its fine with me.

[Wamukota] There are currently four admins being both founders NewMikey and DutchWolfie, Ed M. Berntsen (DeBaas) and me. The moderators are Jan T'Jaeckx (Smurfslover), Wim Willemsen (JohnW) and Oliver van Praag (Oli4). As of today we count just over 600 names on our member list.

Another unique fact is that PCLinuxOS.nl, is a pure bi-national team effort. Admins, mods and members come from the Netherlands, as well as from Flanders in Belgium. It is actually a bonus, as both cultures are slightly different; the vocabulary differs slightly; the Dutch are more outgoing while the Flemish are more conservative. We even type on two different keyboards: the Dutch use the standard QWERTY, while in Flanders we use the French AZERTY keyboard. We even differ on religious and political ideas, but that has never been an issue. It is

just the other way round. We learn much about our neighbors.

The activity on the forum cannot be compared with what you have on the US forum. First, the number of Dutch speaking people (population 16,500,000 for the Netherlands and 6,100,000 for Flanders) running Linux is small. Secondly, many of those speak/read/write English fluently, so we won't see them very often.

## **How would you describe the average Dutch PCLinuxOS user?**

[DeBaas] I'd like to jump in, as Linux started for me as PCLinuxOS .93. It was the first one that changed my view on Linux from 'impossible to get working' to 'easy and one time install.'

From here, 2007, I found PCLinuxOS as the OS that demonstrated the power of Linux at PC clubs, even family parties and other reunions, with help of only a CD or USB stick.

So in my opinion, the average Dutch PCLinuxOS user is caught by surprise, overwhelmed by the easiness of PCLinuxOS and never looks back.

## **What particular challenges face Dutch PCLinuxOS** users that **English-speaking** users **don't have to face?**

[DeBaas] The use of Pinoc's addlocale and the getopenoffice scripts, including the install of different dictionaries, are the only challenging options to be included for the Dutch users. (Side-note to the Dutch magazine readers: Your help with program translations still appreciated).

### **How has Pinoc's addlocale impacted the adoption of PCLinuxOS among Dutch users?**

As NewMikey had already made a localized (Dutch) remaster of PCLinuxOS .93 and PCLinuxOS 2007, most PCLinuxOS users never did experience the 'manual' way of changing the default English language to Dutch. We also provided an extensive how-to on our forum - just in case.

Today, Pinoc's tool is a great way to let non-English users change the localization of PCLinuxOS to any given language. A largely unknown fact is that study of foreign languages is very popular over here. Pinoc's tool now provides users with an easy way to create a extra user for whatever foreign language they study. On my box, I have 3 separate users, one for Dutch, one English and one French. As I intend to study Russian from September onwards, I will create a extra user with the Russian localization. Pinoc's tool is just super for it.

**Two versions of PCLinuxOS DPE (Digital Photography Edition) have come out of the efforts of the Dutch community. First, can you give us a little history on the DPE version, and second, what special enhancements are made to the base installation to make the DPE version?**

First of all, the two DPE's weren't the only thing to come out of this community, we had a fully Dutch localized mainstream PCLinuxOS ISO on our servers for some years now (see previous paragraph), which was renewed upon every fresh release. We have discontinued the habit because Pinoc's excellent work now makes it possible for everybody to localize his/her install in minutes.

**31**

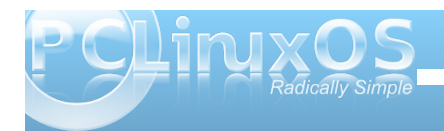

With iluvwGSH z dv df widow d vadsvkr wri Qhz Plnh v uxqqlqi lqvwdoodwr q1 Ehlqi d glh 0 kduq skrwrjudsk| daglfwwklylgywdookdad orwrjyw.ii jordwigj durxgg widwfdphrxwriwklyskrwriudskl kreel/ vxfk dv frorusurilohy/frawdywfxwhy/UDZ ghyho sp hawf usw la Edvk dag Nr p p daghudga d jundwirochfwirg rivfulsw dag soxjlgviru JLPS1 With hyha z dv d Nr at xhu uvhuylf h p hax ghalf dwng w UDZ ghyhorsp haw Dy wily laywologz dv rqol xvhgirulp djh hglvlqj/judgxdool wkhfroohfwlrq rijudskij dosu judp v h{sdqqhq1

Dwr gh srlgwig wiph/wich vwdggdug xsgdwhv rifhuwdlg sdf ndj hv vkur xj k vkh uhsrv glg gr wnhhs xs z lvk vkh udsig whif kalf dosur juh vv ig Ogx{ 0skr wrj udsk | odgg dag vr p h vr iwz duh sdf ndj hv z huh hlukhu exloviur p vr xu fh/r ur og VSHF ildnv z hun xvhg z luk qhz +hu vr x uf h wduedow wr f uhdwh f x vwr p l} ha USP v 1 Wklv z dv gr gh sduwf xodub z lwk GFUDZ dgg XIUDZ / wr nhh s x s z lwk q h z f dp hud p r ghov wkdwz huh q r w the right hall q with region when you exwated a link Oxp lqdqf hKGU  $\pm r$  up huo nqr z q dv TWSI VJ XL daa vkh Kxi la sdarudp dhalwru axh wr vkhluudsla udwh righyhorsphawt

With the z dv dovr d vwdin z khuh z h uhf hlyhg dssurydo iurp J Áeru KruyÁwk/wkhdxwkruri Udz Wikhudshh +edf n wkhq qr w hwr shq0vr xuf hg, wr lqf oxgh klv h{fhoongwsdfndjh/dgg zh zhqwwku xjk vrphforvh frrshudwig zlwk Gdylg Wfkxpshuohh Odxwkruriwkh Juh Fvw udwirg +qrz JPLF, qrlvh ungxfwlrq dqg lp di h p dqlsxodwir q sdf ndj h 0r q p dnlqj wikh vrived un p r un dffh swigi rioduih lp di hv dag vp door php rul vsdf hveld surfhvv fdomg vidaj 1

Hyhqw.dool/wkhlqvwdookdgehfrphvrskrwrjudskl0 vshflilfdqg wkh frochfwlr qriwrov vxfk djuhdw vkrzfdvh rizkdwzdv dydlodeoh iruskrwrChglwlqjlq

Ogx{1Lwehfdphreylrxv wkdwlwzrxogehdjuhdw lahd w su yigh da LVR/z heviwh dag ir uxp w surprunk with vriwz duh dqg gulyh pruh xvhuv gluhfwo w with dxwkruv\*zhevlwhv/dvzhoodvsurprwigidgg srsxodullai SFQax{RV dv d alvwr 1Z h doz dl v vwhyvhg wkdwGSH z dv gr wd glywr / exwp hund d uhp dvwauvkrz fdvlgi wkn yhuvdwowl ri SFOgx{RV1 Ir uwkdwsduwfxodu undvrg/wkh grgdwirg olgnvrg wkh Gxwfk z hevlwh dozdl v srlgwhg r gh z dl r gol 111w Wh { v gr gdwr g sdi h1

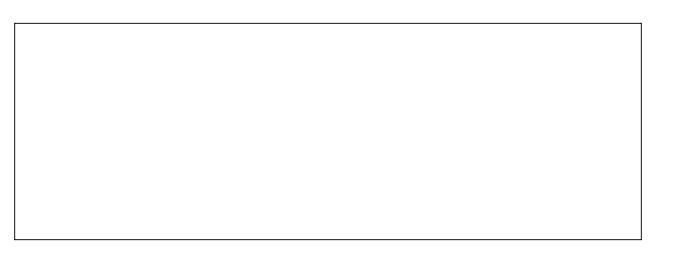

Dv wkh yhwlr qv ri SFOqx{RV surj uhvvhg/zh wuxvwhg wkdwGSHzrxog xsiudgh dv dg| SFOdgx{RV lqvwdoozrxog/wkurxjkwkhuhsrv/xqwlolwehfdph reylr xv der xwd | hdudjr wkdwf huwdlq wrov + ohh Udz Wkhudshh, z r x og ghhad p r uh laydvlyh x si udgh rifruh deudulhy dnh devvogf... / dv z hoody d qhz hu F frp slohuyhwlr q1Z khq Oqx{hud dqg wkh uhvwri wkh wholp vwoluwhay rad pdmuuryhukdxoriwkhzkroh wrofkdlg/wkdwrssruwsglwly vhhphgwrfrphforvhu dag z r un ehj da r a GSH51

Dwikh vdp h vip h/ Qhz Plnh xsj udghg klv f dp hud I hwdi dlg +dg looghvv dovr ngrzg dv FED=Fdp hud Exidial Dagit wird ovrip hz kdw.hodwig wird ED=Chav Ex lqi Dgglf wir q 0er wir lqf xudedn, dqg wir lv wip h wich 4719 p hj dsl{hoildrv uhvxaliqj i ur p vklv ghz dgg z r gghux of dp hud ehi dg vo z lgi gr z g wkh 4J E Gho odswis z lwk h{whuqdo XVE gulyh wkdwGSH z dv uxqqlqi rq1Dphpru| xsjudghzdvrxwriwkhtxhvwlrqrq

wich di laj Ghoodswisdag wich un vdf uilf hy kdg w eh p dgh1

Wilv uhvxowlag lq dvzlwfk wr Q GH dv doljk wzhljk w orz Ophpry/|hwixqfwirgdodgghvwkhwlfdoolsohdvlgj ghynws haylu ap hawdy d edyly ir uGSH51Hyhu vigf h/d uhondvh fdqqlgdwh kdv ehhq dydlodeon ir u gr z gordg r g kws= $2k$ dp vwd 1ghw2sf olgx{r v2 z he0 vsdf h gr gdwng el d yhu iuhggo Ogx{0dg1

Dv ir ugr z / wkh z dlwigi ir uSF Ogx { RV5343 lv r yhu dag with ilgdoyhwlr q ri GSH5 z looeh dydlodeon mayw dv vr r q dv z h f dq xsgdwh1

Z kdwduh wkh sodgy ir ud ghz GSH yhuvlr gedyhg rq wkh xsf r p lqj uhdndvhv/dqg xsr q z klf k yhwlr q z loowkh GSH yhwlr q eh exlowB

'Qhz Plnh|`Wkh qhz yhwlr q r i GSH/GSH5 I lqdo zlopeh exlowsr q SFOqx{RV 5343 Q GH/z klfk vhhp v doovhww ehfrph durfn0vrolg sodwirup 1

Ly wkhuh dq dqwlf Isdwhg uhdndvh gdwh ir ud ahz GSH vhwlr aB

"Qhz Pinh| ` Z hoo' Ldp whp swhg wr vd| wkdwiwz loo eh thdg z kha lŵ thdg 1Ldp z dlwgi ir uJ der uw thondyh Udz Wkhtdshh 6/z klfk lydpdmuxsitdqh/ exwltp z lodai w fravlahuarlaid GSH 5 dv vrra dv 5343 ilgdoly r xwhag wkha GSH 518 z kha J der u thondvhv1Dj dlq/ehwz hhq d exv| me z lwk lgwhugdwr gdowdyhodgg didp lo z lwk 5 wh lg di h nlgv/ wklai v ar whaa w i hwylghwdf nha ar z dag wkha/ vr **IPPY1** 

<span id="page-32-0"></span>Z kdwf or vlqj z r ugv r i dgylf h r uz lvgr p z r xog | r x olnh wr ohdyh xv z lwkB

Lz r xog olnh wr hqg z lwk d wulexwh wr dqg t xr wh ri Euxqr Nqddshq +Dp vwhugdp 5; Qr yhp ehu4<83 0 53 I heuxdu| 5343,/ r qh r i wkh j uhdwr shq0vr xuf h dqg Olqx{ dgyr f dwhv/ d iulhqg dqg Olqx{ p hqwruw p dq| lq wkh Olqx{ Frp p xqlw 1

%Z h wu| wr dyr lg wkh z r ug ‰qhz elh‰/ lwgr hv qr mxvwlf h wr wkh hiir uwv z h/ dovr wkh ehj lqqhuv/ sxwlq wr ohduq d qhz r shudwlqj v| vwhp 1 Lwklqn wkh z lvk wr ohduq Olqx{ vkr z v d eudyh dwlwxgh dqg ghvhuyhv d ehwhu t xdolilf dwlr q1%

## **KDE 4: Panel Keeps Pace & Place**

## <span id="page-33-0"></span>**by Paul Arnote (parnote)**

Windows users call it the "taskbar." To Linux users, it's called the "panel." The panel has been around for a long time. Many of us are accustomed to how the panel worked under previous versions of KDE, such as KDE 3.5.x. Most of the functionality we had become used to in previous versions of KDE is still there, with some new features added in to improve functionality.

Under the previous versions of KDE, the panel was under control of a separate module that ran in the background and managed the panel. Under KDE 4, the panel is simply another widget/plasmoid running on the KDE 4 Plasma desktop. Since it is a widget, you must first unlock the widgets, by selecting the cashew in the upper right corner of the screen, and selecting "Unlock Widgets" from the cashew's menu that pops up. Alternatively, you can right click your mouse anywhere on the desktop, and select "Unlock Widgets" from there.

Once your desktop widgets are unlocked, you will then see the cashew on the panel, in the lower right corner of your screen (provided your panel occupies the default position, at the bottom of the screen).

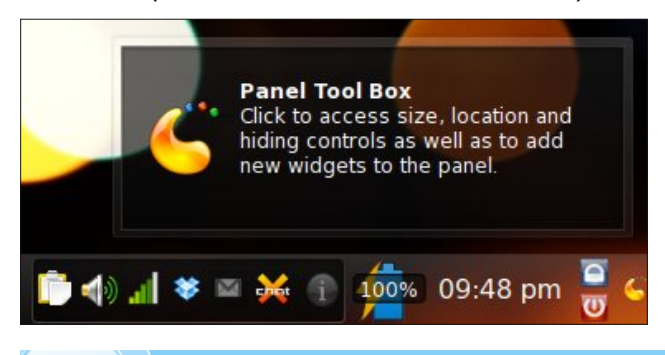

Clicking on the cashew on the panel (previous column, right lower corner) will reveal the more common settings for the panel widget, and allow you to change the way the panel is laid out.

Before we start changing things around, it's probably a good idea to learn where things are placed, by default.

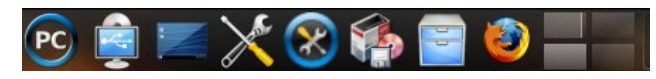

Starting with the first one-third of the panel, the first item (from the left) is the KMenu, which as in previous versions of KDE, gives you access to the GUI versions of the programs installed on your system. The next seven icons represent launchers and other widgets installed on your copy of KDE 4. The first of those is the Device Notifier, which provides access to the various storage devices you may choose to use with your computer. These may be USB Flash Drives, USB External Hard Disk Drives, or even blank, recordable optical media. The next icon, from left to right, is the "Show Desktop" widget. Clicking on this will cause any and all open windows on your workspace to be minimized to the panel. The larger wrench and screwdriver icon represents "Configure Your Desktop" (previously known as KDE Control Center, or KCC), where you would go to make changes in the behavior of your desktop. The next icon, with the wrench and screwdriver in the blue circle, brings up PCLinuxOS Control Center, a.k.a. PCC, which is where you would go to configure various things related to your computer's configuration, and how PCLinuxOS runs. The box, CD and floppy disk icon launches Synaptic, for installing/removing items from your installation of

PCLinuxOS. The "file cabinet" will launch the Dolphin, the default file manager for KDE 4. The last icon launches Firefox, and is not there by default. I added it to the panel, since I use it so often.

Lastly, at the far right of the first one third of the panel, is the pager widget. This represents the various workspaces, or desktops, available on your installation of KDE 4.

The middle one third of the panel holds the icons of your currently running programs. Here, I have Dolphin, Firefox and XChat running. The icons are arranged alphabetically on the panel, making it easier to find the program you want to switch to.

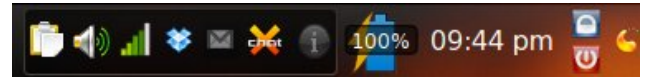

The last one third of the panel holds, first, the system notification area. This area is where you will find the Klipper Clipboard Tool, your KMix volume control, net applet notification of your network connection, and notifications from select other programs you may have running. Here, I have Dropbox, checkgmail and XChat running in the system notification area. The icon with the lower case "i" in it will inform you of system messages as they occur.

The next item in the last one third of the default panel is the battery monitor widget, so I can monitor the charge status of the battery in my laptop. To the right, is the clock display. To the right of the clock, is the Lock/Logout widget. The top (blue) button allows

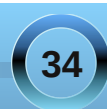

## **KDE 4: Panel Keeps Pace & Place**

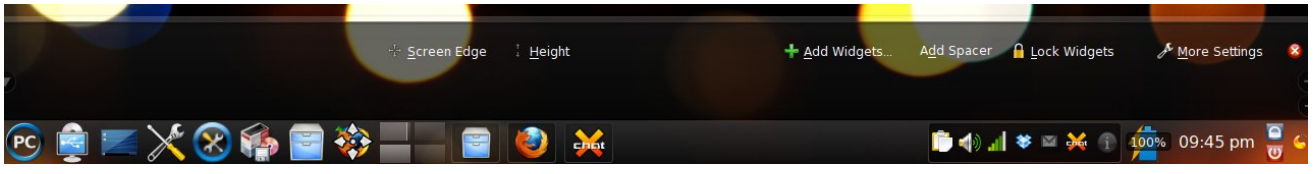

#### *KDE 4 Panel Configuration Options*

you to lock your screen, while the bottom (red) button provides all the options for shutting down your system, when selected. Finally, at the far right is the cashew that, when selected, will pop up the common configuration options for the panel widget.

The first configuration option (from the left) is which screen edge you want your panel displayed on. Simply click on "Screen Edge," and while holding down the mouse button, drag the panel to the screen edge you want it on.

Clicking on the "Height" button allows you to change the height of the panel. Just click on "Height" and drag your mouse (while still holding down the mouse button) to set the height of the panel.

If you would like to add some widgets to either the desktop or the panel, click on the "Add Widgets..." button. When you do, all the currently installed widgets will be listed in a horizontally-scrolling list,

just above the panel. Double click your mouse on the widget you would like to install, and that widget will be added to either your desktop or panel. You can close the "Add Widgets" bar by clicking on the x at top right. We'll talk more about widgets in greater detail in another article that deals only with widgets.

Back in the configuration bar, the "Add Spacer" button will add space between elements that are placed on the panel. The "Lock Widgets" button will lock the widgets to their current position, and not allow the addition or deletion of those widgets until widgets are (again) unlocked, as mentioned near the beginning of this article.

When you click on the "More Settings" button, you will get a pop-up menu. From this menu, you can tune the appearance of your panel. At the top of this menu, you can determine if the panel is aligned with the left or right side of your screen, or if it is centered between the left and right borders of the screen. You

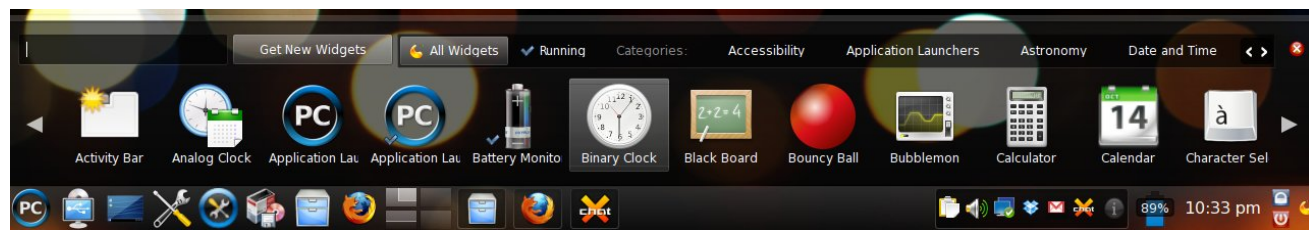

*KDE 4 Panel: Widget Dashboard*

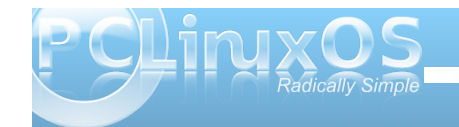

can also select the visibility options. This includes if the panel is "Always visible," set to "Auto-hide," if "Windows can cover" the panel, or if "Windows go below" the panel. If you select the "Maximize Panel" option, then the panel will expand to fill the entire border that you have assigned to it. It is here, under the "More Settings" option, that you can also remove the particular panel that is associated with the "More Settings" menu item.

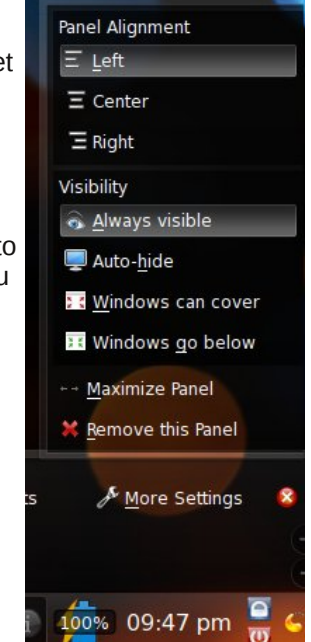

**35**

#### **Fine Tuning The Appearance Of Your Panel**

The things that we have covered so far involve the appearance of your panel as it exists on a full installation of PCLinuxOS 2010. There are other options available to help fine tune the appearance of your panel.

Not everyone cares to have the panel maximized to fill the border assigned to it. It is while you have the panel options activated that you can set the width of the panel. At the far left of the panel, just above the "PC" KMenu icon, is a down arrow. Clicking and dragging this arrow with your mouse will set where

Irx z dqwwkh hqihriwkh sdqhowreh 1 Dwwkh iduulikw vigh rivkh sdghøm av wder yhvkh fdvkhz/ | rxzloo vhh d %% dag d %% li q1F of n dag gudj wkh p laxy vliq w vhw.kh plqlp xp vl}h rivkh sdqho(dqqfofn dag audi with soxy vlig worthwich pd{lp xp vl}h ri wich sdghd \ r x f dg dj dlg t xlf no p dnh wich sdghoilon with haw the rughuhai h dvvli gha w lw vlp solel vhohf wiqj wich %Pruh Vhwwiqj v A Pd{lpl}h Sdqho% rswlra1

Maxwdv hyhu r qh kdv gliihulqi ylhz v r q kr z z lgh w p dnh wkhlusdghol grwhyhu r gh z dgw wr kdyh wkh sdghodudgi ha wkh vdp h z dl 1Z kha wkh sdgholv xqorfnhg dag la wich sdahorswir av prghriglvsod/ vlp so sodf h | r xuf xwr ur yhudg| lwhp r uhohp hqwr i wkh sdghd\rx z loovhh wkh f xwr uf kdgj h wr r gh z lwk ir xur ssr vlgi dur z v1E | fof nlgi dag qudi i lgi | r xu pr x vh/ wkh l whp x gahu wkh f x wr uz looeh pr vha wr z kdwhyhusrvlwrg i rxfkrrvh 1 Vlp sol unondyn wkh prxvhexwrqzkhq | rxkdyhwkhlwhpsodfhgzkhuh

 $\vert$ rx zdqwlw1 ruh{dp soh/zh fdq sodfh wkh %, ryh% f xwr ur yhuwkh sdi huz Igi hwdgg pr yh Iwiur plw ghidxowsr vlwir g diwhuwkh odxgfkhuv/doowkh z dlwrwkh uj kwylgh riwkh sdghøehwzhhg wich for fn dgg  $Qfn2Qf$  i r xwz lai hw $1$ 

Dv Lp haw aha hdudhu with I luhir { If r a lv ar w suhvhawel ahidxowra wkh sdaholLdaaha wkdwylafh Lxvh I luhir { vr riving dag vlat h Lz daw xlf n hdv|/ r qhữ din difhvv w odxqfklqj I luhir { z khq Lqhhq lưu \rxfdqgrwklvzlwkdq|surjudplfrqwkdwdsshduv lq | rxuNP hqx1Vlp sou uj kwof of n | rxup rxvh rq wkh lwhp +dv lwdsshdw lq wkh NP hqx,/dqg vhot fw?Dqg W Sdgho%urp wkh srs0xsphgx1Wklvzloosodfhd odxgfkhurg | rxusdgholdookrxjkgrwghfhyvduol z khuh | r x p lj kwz dqwlwl Li lwlvq\*wlqvhuwlng z khuh | r x z dqwlw+p | I luhir { If r q lqlwdow z dv dgghg qh { www wich V vwhp Qr wilf dwir g z lgi hw/ vlp sol x vh wich suhylr xvlqvwxfwlrqvrqkrzwrpryhlwzkhuh|rx  $z$  dqwlwl  $\lfloor q p \rfloor$  f dvh  $\pm z$  lwk with I luhir { If r g, / Lp r yhg lw wor wkh ujkwriwkh lfrgiru Grosklg 1

\rxfdqixukhuvdloru|rxusdqho'vdsshdudqfhwrvxlw | rxuwdvwhve| jrlqj lqw %Frqiljxuh \rxuGhvnwrs% +d1n1d1/NGHFrawroFhawhu1Xaahu%Grn) Ihho Dsshdudgfh › Vww.dn/% ir wr wkh % x runvsdfh% wde1 lurp wkhuh/ | r x f dg vhwwkh NGH vw ob 1 Wkh ghid xow ywon rawkh SFO ax { RV 5343 laywolood win a ly % advvlilhg far x fdg dovr fkrrvh iurp %Dlu%Dluiru ghwerrnv%ru%R{| i hqf%rxfdqdovrgrzgordg

dgglwt qdowkhp hv iurp kws 22 z z nghor r nt y / dqg lavwdoowkhp irulrxuxvh1Mxvwirwrwkh With hv2/www.vhfwlrg/dggeh vxuh | r x duh lg with NGH 7 vhf vir q1

With the library of the library with the library of the library of the Vikhuh Iv I had a control of the library of the library of the library of the library of the library of the library of the library of the library of th Down xi k lwivg wgluh fwo uhodwig wr frgili xulgi | rxu sdghol ww z r wk rilgf oxalgi khuh 1 Wkh ghidxow lqvwdoodwlrg ri SFO qx{RV 5343 frp hvzlwk 7 p xollson ghvnwrsv +d in id %luwdoghvnwrsv%dag % r unvsdf hv%suh0 r gilj xuhg1Exwr p h xvhw z dqw w kdyh p r uh z r unysdf hy 1 V r p h x y h w duh nar z a w kdyh dv p dq| dv 53 + hv/ w hqw, z r unvsdf hv1 Vrph xvhuv duh dwwkh rwkhuh qq riwkdwshfwxp/ dag xvh r qo wzr1E | j r lqj lqw % r qilj xuh \ r xu Ghvnws/%dqg prylqi w %Grrn) I hhol%Ghvnws% dag %R x also h Ghvnwsv/% r x f da vhohf wwkh axp ehu righvnwrsv | r x z dqwwr kdyh dydlodeon wr | r x/dqg givsod hg iq wkh sdj huz igj hwt

Vrph xvhw ohh w kdyh gliihuhqwz doosdshw givs of hay r q hdf k gliihung wah vnw s 1 Lwiv khun z khun Irx fdg vhohf www kdyh d % Gliihuhqwdf wylw ir uhdfk ghvnwsf%XgghuSodypdlgNGH7/|rxdsso

NGH 7 Sdgha=Prylgirenhfwzlwk zlgihw xgorfnhg1Qrwhwkh 70zdl fxuvru1

Fr qf oxvlr q

 $Dv$  | r x f dq vhh/ wkhuh duh t xlwh d ihz f r qilj xudwir q r swlr qv ir uwkh qhz sdqhoz lgj hwlq NGH 71Ohw| r xu lp dj lqdwlr q uxq z log1Sod| z lwk wkh f r qilj xudwlr q r swlr qv/dqq f r p h x s z lwk d f xvwr p sdqho f r qilj xudwir q wkdwt h{f oxvlyh wr  $\vert$  r x dqg ehvwilw kr z | r x z r un dqg lqwhudf wz lwk NGH 71

## $V$ f unngvkr w $V$ kr z fdvn

<span id="page-36-0"></span>%df wlylwlhv%wr | r xughvnwr s1Wkh z dosdshulv exwr qh f r p sr qhqwr i wkdwdf wlylwl 1 Rwkhuf r p sr qhqw  $\log f$  oxgh with ydulr xv z lgi hw 1Dv vxf k/el vhohf wlgi wr glvsod| d gliihuhqwdf wylw ir uhdf k ghvnwr s/ hdf k ghvnwr s df wlylw| ehf r p hv d vwdqg0dor qh df wlylw| wkdw lv dssolhg wr wkh dvvlj qhg ghvnwr s1Wklv p hdqv wkdw li wkhuh lv d z lgj hwwkdw| r x z lvk wr eh glvsod| hg r q hyhu| ghvnwr s/ dqg | r x kdyh NGH 7 vhwwr glvsod| d gliihuhqwdf wylw r q hdf k ghvnwr s/ | r x z lookdyh wr uh Odgg wkdwz lgj hwwr hdf k ghvnwr s df wlylw/ dqg uxq wkdwz lgj hwdv p dq| wlp hv dv | r x kdyh qxp ehur i ghvnwr sv1Fxuuhqwo<sup>/</sup> wkhuh lv qr z d| wr vhsdudwh wkh z dosdshuiur p wkh ghvnwrs df wilw/dag kdyh d gliihuhqwz dosdshur q hdf k ghvnwr s/ z kloh uxqqlqj d f r p p r q vhwr i z lgj hw df ur vv doghvnwr sv1 Qxp hur xv sohdv wr wkh NGH 7 ghyhor sp hqwwhdp ir u wkly ihdw.uh kdyh j r qh p r vwo lj qr uhq1

Lwlv dovr khuh/ lq %Fr qilj xuh \ r xu Ghvnwr s/% wkdwl r x f dq  $\#$ i | r x z lvk, dvvlj q qdp hv wr | r xughvnwr sv1l r u h{dp soh/ lqvwhdg r i wkh ghidxow%Ghvnwr s 4/% %Ghvnwrs 5/%dag vr r q/ | r x p d| z dqwwr f doo| r xu ir xughidxowghvnwr sv %Hduwk/ Z lqg/ I luh/ dqg Dlu<sup>%</sup> uhvshf wlyho 1

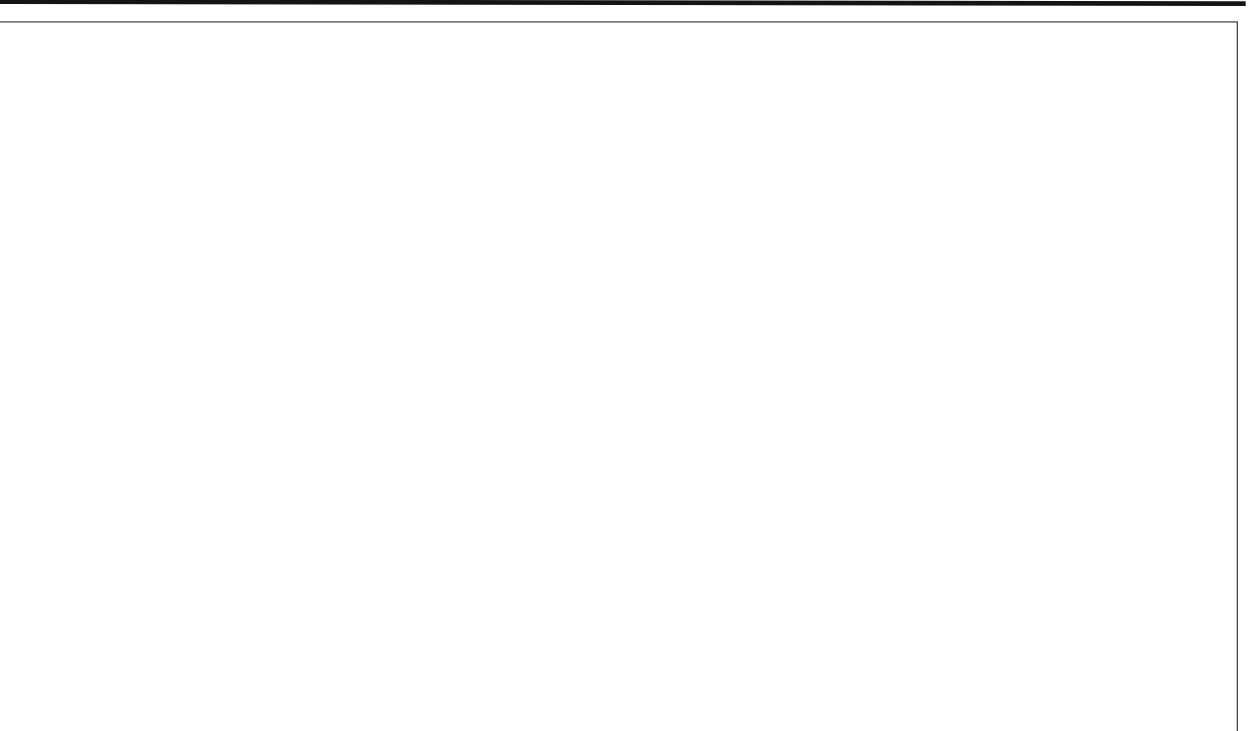

Sr whge| P hhp dz rq Dsulo5: / 5343/ uxqqlqj [ I FH

# <span id="page-37-0"></span>**TTeessttiimmoonniiaall:: AAnnootthheerr NNeeww PPCCLLiinnuuxxOOSS UUsseerr**

## **by Darrel Johnston (djohnston)**

Yesterday I called on a lady who was having printer problems. She had told me the printer would act erratically and usually stop in the middle of the page without finishing. When I checked the printer, it was the usual culprit: almost empty ink cartridges. When I looked at the screen of the nice, shiny Samsung landscape flat-panel, I couldn't help but notice that she was running Windows Vista. I checked the hardware specs and saw she had a dual-core modern Intel CPU and a healthy nVidia 65xx something. She is connected via ADSL, and she has an all-in-one HP printer, scanner, copier. I also noticed that Norton Protection Center, as it's called, was nagging about being "renewed." After digging further, I saw that Norton had been factory-installed, probably never run, and certainly not renewed. When I asked Dona, she confirmed my suspicions. Dona just wanted to read her email without seeing pop-up windows. Worse yet, most of them were coming from Vista's UAC. It was still on, even though the firewall was turned off, there was no malware protection, and the one-time Norton "protection" had lapsed.

It was time to test a theory. I downloaded and installed ClamWinAV. After updating the antivirus database, I started the long scan of the C:\ drive. Well, I had my answer in the first three or four minutes when two trojans were detected. If ever there was a candidate for Linux, it was Dona. She simply wants to read her email and experience what the net has to offer without the computer nagging her. She has very basic needs.

This morning I returned to Dona's house to discover she had closed the ClamWinAV window. I will never know the results. A rerun would be too timeconsuming. She just wanted to read her email. Like I said, a likely candidate.

Having just come out three days ago, it was with some trepidation that I installed PCLinuxOS-KDE 2010 full edition. It was not just that I am still unfamiliar with KDE4, I never know what kind of hardware issues I will run into. But her Compaq PC with onboard graphics and 3 GB of RAM are pretty standard fare for a newer PC. I didn't really anticipate any problems with the hardware. I started by booting the liveCD and logging in as guest. After the desktop came up, I plugged in the external USB

drive and copied all her personal files. I then repartitioned her single 300GB drive and began the install. After retrieving the ejected CD, I continued the reboot and did the usual BIOS duties.

\*\*< Here comes the testimonial part >\*\*

Continuing to the new PCLinux install, I answered the user and password information and logged in. I had run the new MiniMe in VirtualBox the night before and knew I could count on a Synaptic launcher to be in the toolbar. But that was MiniMe. What about the full-blown version? Well, of course it was there. How could I have ever doubted? So I launched Synaptic and ran the 15 or so updates that

were waiting. No reboots needed, so I proceeded to the nVidia side of things. Hmm, all the drivers were installed. Moving on, I check the sound. No problems here. Moving along, I put the new printer cartridges in, after having first turned on the printer. Turning to the screen, I saw a hardware wizard

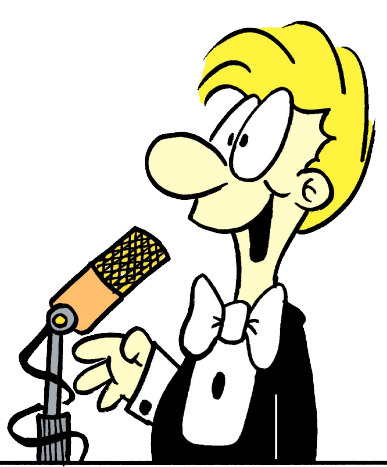

running, naming the printer, and offering to set it up. I followed the prompts and ran a test page. Only it was two pages, instead of one. The first was the standard HP colorwheel and font stuff, and the second page was a calibration sheet for the scanner. I started up the PCLinux Control Center, Hardware section, and set the printer options. I then checked the scanner settings. Yep, everything was already there, ready to go.

I checked Firefox against the firewall settings and discovered Flash was already installed. It took some 35 minutes to install the OpenOffice suite, but I discovered later it was well worth it. It not only opened the few Office files Dona had, it also opened all the MSWorks (oxymoron?) files she had accumulated. I ran Digikam and set the paths to what Dona's granddaughter had previously used on Windows. Since she has a DVD R/W, I burned a backup DVD of the initial install.

Except for the printer, all the hardware was setup on install. To setup the printer, I basically had to turn it on. I know other distros can do that, but come on, that's pretty cool. Dona's Windows Vista Premium

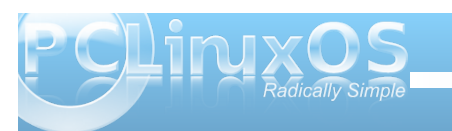

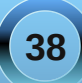

Krph Hglwing qhyhuglg widwill narz widwUhgKdw8 ghyhugig wkdwfKsolskdvehfrphdsuhwydzhvrph quyhulDql z dl v/ dv Luh0 r qqhf whq wkh XVE quyh w th vw th khuilohy/lwrff x th q wr p h wkd wwkly z dv wkh hdylhywp r ywhiilf lhaw ax { laywolt/h kda/la yslwh rip | exp edgi dwhp sw z lwk NGH71 Lehdhyh lwlv ehf dxvh Luhdhg r q SF Oqx{RVv qhz NGH7 ghvnwrs lgwhuidf hwr eh wuch wr wich rui lgdol hag xulgi odl r xwlDqq lwlv/z lwklq wkh f r qvwdlqw r i NGH\*v qhz ghylj g1Wkh p hgx dgg wkh ghynws If r gy kdyh uhp dlqhq suhw p xf k wkh vdp h/w d qhj uhh1Lnqrz Lidg dozd v fr x gwr g d iloh eur z vhulg wich ir up rid krph1ghvnwrs lfrq/rulqwkhwdvk1ghvnwrs/iruwkdw p dwhulDaa/rifrxuyh/wkh hyhu0suhyhaw +lqvwdodghvnwrsBL p grwxuh / ilglvkhv wkh wdvn lg d suhgif weed p dgghuildowr undhig rig SF Ogx{RV\*v h{fhooligx duh ghwhfwir q1

Pd ehrqhrivkhprvwlpsruvdqwwklqjvwrphderxw SF Ogx{RV/dvlgh iup lw iuhqgo frpp xqlw/lv wkdwWh{Iv%dfndwwkhkhop/%vrwrvshdn1Dqqlw vkrzylg wkhilglykha suraxfwlWh{vwduvdevhafh diwhuwkh Kr xvw q0duhd kxulf dqh z dv ihowel p dql 1 Qr/Wh{ gr hvg\*wsurylgh wkh h{fhomgwdunz run/exwkh hafrxudihvlwtKh arhva\*wsuraxfhdalriwkh h{fhomaw IFH/ruJ arp h/ruO GH/ruh4: ydudwr gy ri SFOgx{RV1Exwkly vwdp s ly ra hdfk rqhlq wkhirup rid wh{0frpslohg nhuqhodqg wkhjff wrofkdlq1Lunphpehud Frq Nrolydv0xz hdnhq wh{0 frpslong Chronws Chhughov kdwludg ir ur yhud | hdu dag/rao wkha/juxgjlajolxsgdwhatDag/rifrxuvh/ NGH Iv VM{ \*v ede| 1Dqq Lj r wol vd| wkdwWh{ \*v NGH 7  $Iv$  r gh subww edel  $\$$ 

Grąd z dv wkulobną wkdwwkh frxog ląvwolon z doosdshuv iurp dfkdqjlqj dvwryhuwkh lqwhuqhwel fdfnlqjd ihz exway1Dfw.dol/wkh|thwkhedfnjurxggiruwkh ghynwrs ir oghu duhq\*wwkh| B Lmaywfdq\*wjurn wkh

sodvpd sdudglip 1Z kdwsureohp duh wkh vh shrsoh wollgi wr yr gyh/didlgBWklvzdvp | vhfrgg NGH7 lgywdod Wkh ilwwr gh z dy P dggl \* dxyh SFCRV z dy qr w hw.hdg | 1Qr wr iilf ldo / dq | z d | 1Z ho Lqhhg w ondua NGH71 Vrph fothaw duh irlai wrz dawlow

Lz dv vxusulvhg wkdwluholng r g Grosklg lgywladg ri Nr at xhu uir udowkh iloh wodavih w 1 to ehi laalai w dnh lwgrz wkdwlwgrhyg\*wxiihuiurp udggrp fudvkhv1 Lnigg ri h{shfwhgwkh Ylvwd@hh NGH or rn dgg ihhd Exwkhl/ Gr gd Iv doundgl xvhg w vhhlqi wkr vh wdgvlw gv dgg z lggr z hijhf w 1 Lz dv und oblyklig w lgywdog Fr p sl} dgg yslg wkh f xeh/exwl Lundow glgg\*w z dqwwr frgixyh Grgd dg| pruh z lwk ghz frgfhsw1 Gr gd Iv d ghz SF Ogx{RV xvhu dgg vkh Iv vw w llai w j u n wkh gliihuhafh ehw hha Z laar z v daa Ogx{1Gr gd maywz dgw w df f hvv wkh lgwhughwlGlg L p haw g vkh z daw w unda khuhp dloB Qr z vkh kdv d uholdeoh phology rifrp pxqlfdwlqjryhuwkh lqwhuqhw z lwkr xwkhuf r p sxwhuehlqj vr hdvlot f r p su p lvhg1 Dag with fkdgfhv rikhufrp sxwhuehfrplgj sduwri dgrwkhuerwghwduh grz p xfk/p xfk orzhulPdleh ald

Wkdan Irx wr doowkh ahyhorshuvzkrexloa wkh sdf ndj hv1Wkdqn | r x w doowkh glvwr 0 blv whu z kr dvvhp edn wkh sdf ndj hv ir ugliihuhqwghvnwrsv1Ldp UHDOQ ornlai iruzdua w d ahz huh4: exlor1 Wkdan Irx wr doowkh ehwd Owh vwhuyzkruhsruwwkh exiv1Wkdgn | rxwrdoowkrvhzkrfrgwdexwhrwkhu frgh 1 Wkdqn | rxw wkh shrsoh zkr fundwh wkh dunz r un dag wich ahz p dvf r wilDag widan v wir hyhu r gh z kr kdv hyhukhoshq dar whuvroyh d sureohp 1

## <span id="page-39-0"></span>Screenshot Showcase

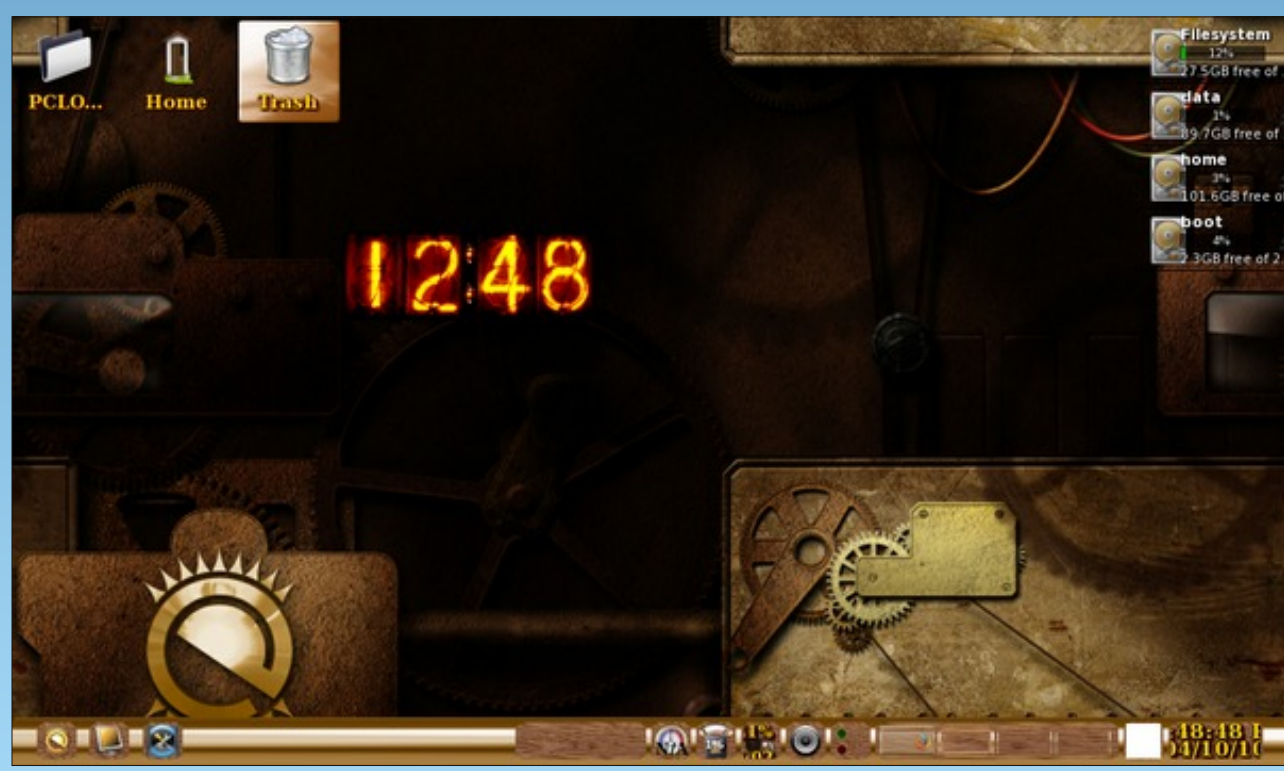

Posted by Joble on April 10, 2010, running e17

## PCLinuxOS.

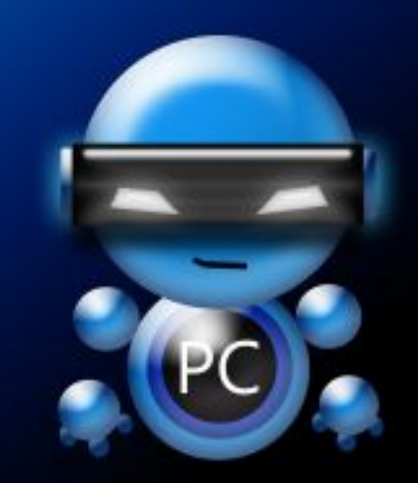

Radically Simple.

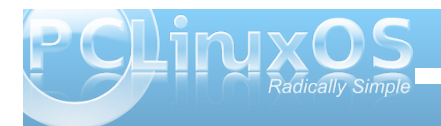

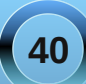

<span id="page-40-0"></span>e| J du| O1Udvolii Vu1+hur qvwxf,

Lz r x oa ol h w ahalf dwn wkly du wf oh w p | z lih Wuxal/dy wkly Iv ehlgi z uwhard a khuelu kad 1 WkIv Iv with vdp higdi r q z klf k Kxulf dah Lad odaaha r a wkh f r dvwr i Dodedp d=Qr y1 43/ 533<1 0J du OI Udwii/ Vul

With Nr ug Vkhooz dv z uwing lg 4<; 5 el Gdylg Nr ug/ zkr zdv wkhq zrunlqj dwwkh DVV WEhonOderudwruhv1 Lwz dv vr r q d vwdqgdug ihdwxuh r i wkh Xql{ hqylur qp hqwdqg z dv wkh p r vwxvhg vkhod navwdv wich edvk vkhoolv wich vwdggdug vkhoor g Ogx{ v vhp v11 r uwkh hdudhvw hduv/ lwh { lywhq dv d sursuhwold vkhoo/dqg d vlp loduvkhoozdv z dwhq iru Ogx{ fdoong sgnvk/iruwkh sxeolf grpdlg nrug vkhool Lqidfwli|rxvhdufkwkhuhsrvlwrulhv/wkhsgnvkvkhoo lv wkh r gh | r x z loor ewdlg1

Krzhyhullq wkh | hdu 5333/DWJ Wghflghg wrsodfh with Nr up Vkhoolg Rshq Vr xuf h Vr iw duh1Qr z/dv wich Nrug Vkhoolv rghriwkhprvwsrzhuixovkhoov dydlodeon wrwkh Ql{hvidplo}rirshudwlgi y vwhpy/lw z dv vr r a lafoxaha la vkh ahidxowlavwoloodwir av ri p dql yhwlr qv r i Oqx{1Krz hyhu li | r x lqvwdowkh sanyk yhwlr a dag wkha odwhuf kr yh wr laywdoowkha with nvk vkhooiurp DVV W wkhq | r x/ olnh p h/z loozdqw w uhqdp h lww nvk4 r qf h lwlv lqvwdoolig1Wkdwlv ehf dxvh wkh sanvk vkhooz loolgywolodga eh odxaf kha lilrx ilyh wkh nyk frp p daa1

With x vhv r i d vkhood uh f x u hq vole hlqi h { sor uhq lq d yhuhy riduwf ohy z klfk duh la wkh p di d}lah1Vhh Frppdgg Ogh Lgwhuidfh Lgwr = Sduw4/dgg Frpp dag Ogh Lawhuidfh Law = Sduw 51\rx fdg dovr uhihuw Fkdswhu46 ri % Qui Xqundvkhg/ V| vwhp Dgp Iglvwdw u'v Hglwt g/% klf k j lyhv wkuhh undvr gv ir uxvlgi d vkhod

Revollgigi dag lavvoloogi vkh Nrug Vkhoo

Dv z dv p hqwlr qhg hdudhul | r x p d| r ewdlq wkh sgnvk vkhooiurp wkh uhsrvlwrulhv1Uxq wkh v|qdswlf frppdag dag ar d vhdufk ir u% rug vkhool% Wklv vkr x og sur gxf h wzr uhv x ow = edvk dag sgn vk 1 li | r x z lvk w odxqfk wkh vkhoozlwk lw surshuqdph nvk/ wich glwl v uhfrp ph gaha wid wir x ir u r wich laywolori sgnyk dag lavwidg r swir uwkh riilf ldoyhwlr g1Dv L p hqwr ghg/ Lglg grwgr wklydgg kdg wr f kdgi hwkh gdp h ri wkh DWJ Wyhuvlrg wr nyk4 wr dyrlg frgidfw1 With whirth help in the interview with dswitch with privilegy with the Vital Muslim by the series with the Vital Muslim series with the Vital Muslim series with the Series with the Series with the Series with the Series wi w uhp ryh wich frqidfwldgg wichg lgywdoowich riilfldo DW Wyhwlr q1

Wehilq with surf hvv xvhil uhir { w ylvlwwith DW W

z he v $w =$ 

kws=22z z z 51 uhvhduf k 1dwf r p 2 j vi 2gr z gord g 21 Q rz | r x z loovhh d dvwriildn v 1 Wkl v z loo frqwdlq sdfndj hv dqg vlqj oh ilohv1Z h z dqw w arza orda wkhiloh %avk%+vwdaadorah DW Wnyk h{hf xwdedn, 1 Wkly ildn z looj r w | r xuGr z qordgv ir oghulq | r xukr p h gluhf wu 1 Exwiluvw | r x z looeh dvnhg ir ud xyhuadp h dag sdvvz r ug1\ r x z lovilga wkhvhe folfnigj wkh fdgfhoexwag z khq wkh z laar z vkr z v x s dvnlai ir ud sdvvzrug1Jrwrwkherworpriwkhsdih1 With xvhuqdp h lv fLdf f hswikh sdvvz r ug hwf 1% r x p dl z dawwr klikolik wwklydaa frs| MolWkhq/maywxvh wkh Frqwro Ynh| wr sdvwh lwigwr with sdvvzrug uht xhvwirup 1 With sdvvz rug lv maywd vlgi on shulr g +1,1 Rafh wklv lv ar ah/wkh iloh z loo ar z aorda w wkh p hawr gha ir oghul

Lilrx uhda wich aluh fwir av ra wich sdih/wich| vxjjhvw.kdw|rxnxvwqhhgwrfrs|rupryh with gr z gordghg ilon w with elg gluhf wruit 1 Z URQJ/ vlaf h ar lai wklv z loor qo i hwd shup Ivvir q ghalhg p hvvdi h1

\rxpxvwehfrphurrwdggwkhgpryhedfnwrwkh  $2k r p h 2k v h u q d p h 2k r q q q d q v 2 i r q h u l Q r z / h f h f x w q d$ i xg} ls nyk 1533<0380881dqx{16:91 } frp p dqq1 Iroorz wklyzlwk wkh frp p dgg=fs nyk 1533<0380 381dqx{16; 9 2elq2nvk1Wkhq p r yh wr 2elq/dqg p dnh wkhild nf h f xwded n z lwk f kp r g .  $\{$  nvk1

\rxpd|qrzxvhh{lwwruhwxuqwrwkhqrupdoxvhu1 Qrz/|rxpd| yhuli| wkdwwklvzrunve| jhwwlqj lqwr while lador us while dag hs hf xwai with frp p dag nvk1 \rx vkrxog mavw.hf hlyh d'surp swlqglf dwqj wkdw nvk lv grz undgl w dffhswl rxufrppdggv1

#### **Learning to use the Korn Shell**

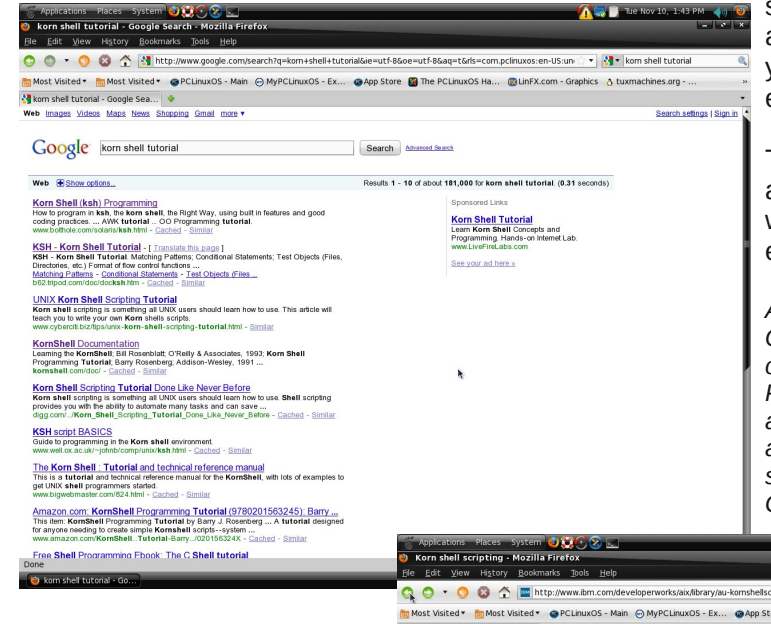

Here, we see just the first page of many which are devoted to teaching the new user the features of the Korn shell. As you already have bash as the default shell, you may also wish to follow the instructions for learning the bash shell. The shells are very similar. Here are the initial pages of two of the tutorials, which I found easy to follow-->

As you can see there is a world of information available on how to begin to learn using the

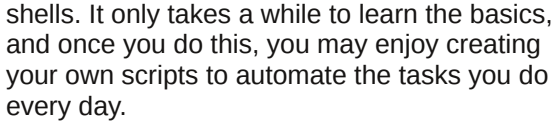

Then, you may add shell scripting to the arsenal of tools you may use to make working with the computer more productive and also easier.

*About Gary L. Ratliff, Sr.: Gary retired from work in Quality Control, and introduced computers to his company in 1981. Besides writing articles in PCLinuxOS Magazine, Gary has had articles appear in COMPUTE!, Dr. Dobb's Journal, kilobaub, and Personal Computing magazines. He also served as Associate Editor of the SUPERPET Gazette.*

**A B D** Tue Nov 10, 1:55 PM

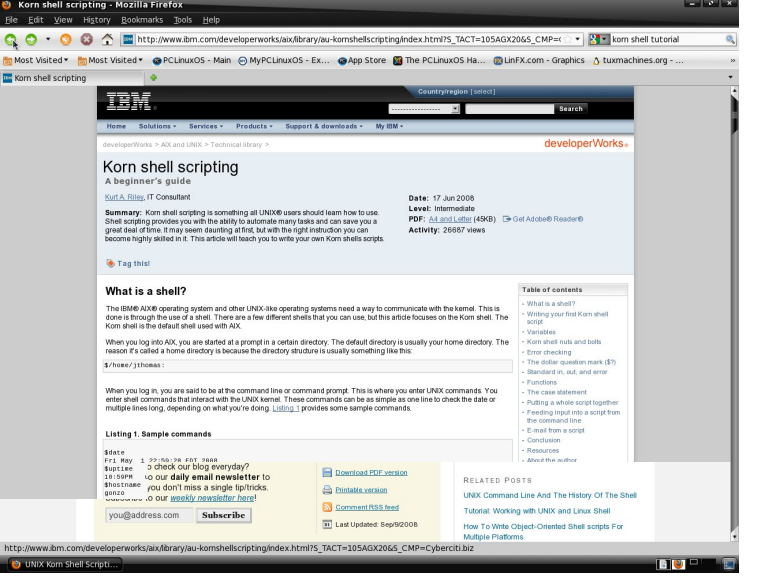

## **Disclaimer**

- 1. All the contents of the NEW PCLinuxOS Magazine are only for general information and/or use. Such contents do not constitute advice and should not be relied upon in making (or refraining from making) any decision. Any specific advice or replies to queries in any part of the magazine is/are the person opinion of such experts/consultants/persons and are not subscribed to by the NEW PCLinuxOS Magazine.
- 2. The information in the NEW PCLinuxOS Magazine is provided on an "AS IS" basis, and all warranties, expressed or implied of any kind, regarding any matter pertaining to any information, advice or replies are disclaimed and excluded.
- 3. The NEW PCLinuxOS Magazine and its associates shall not be liable, at any time, for damages (including, but not limited to, without limitation, damages of any kind) arising in contract, rot or otherwise, from the use of or inability to use the magazine, or any of its contents, or from any action taken (or refrained from being taken) as a result of using the magazine or any such contents or for any failure of performance, error, omission, interruption, deletion, defect, delay in operation or transmission, computer virus, communications line failure, theft or destruction or unauthorized access to, alteration of, or use of information contained on the magazine.
- 4. No representations, warranties or guarantees whatsoever are made as to the accuracy, adequacy, reliability, completeness, suitability, or applicability of the information to a particular situation.
- 5. Certain links on the magazine lead to resources located on servers maintained by third parties over whom the NEW PCLinuxOS Magazine has no control or connection, business or otherwise. These sites are external to the NEW PCLinuxOS Magazine and by visiting these, you are doing so of your own accord and assume all responsibility and liability for such action.

#### **Material Submitted by Users**

A majority of sections in the magazine contain materials submitted by users. The NEW PCLinuxOS Magazine accepts no responsibility for the content, accuracy, conformity to applicable laws of such material.

#### **Entire Agreement**

These terms constitute the entire agreement between the parties with respect to the subject matter hereof and supersedes and replaces all prior or contemporaneous understandings or agreements, written or oral, regarding such subject matter.

J du wwkly z lih/ Wkg|/rg Mdgxdu 57/53431Dv kh vudwhg z khq kh ohg rii klv duwlfoh/kh z urwh wklv rq khu odvw elukgd| 1Dv vxf k/ J du z lvkhv w ghglf dwh wklv duwf oh w wkh php ruj riklv ghsduwing zlih 1 Khuh lv wkh hpdloiurp klp r q Mdqxdy 57/5343=

Luhylhz hg wich duwif on z klfk Lghglf dwing wr Wuxg|/dv lwz dv z dwhq r q khu odvwelu kgd| / Qr y143/ 533<1Vkh sdvvhg wklv pruglqj dwderxw45=78 dp 1Vkh z dv d z lih/prwkhu/duww dag sr hvir Ra vhyhudovip hv khuz r un z dv ar pladving ir u dz dugviurp srhw frp

Lz r xog olnh wkh ghglf dwr q wr eh lq phprudpdqgw  $\lg f \propto gh$  wklv srhp z klfk dsshdung Iq wkh er r n= With Hqf kdqwp hqwr i Php ru| +sduwriwkh Vlongf h Z lwklq vhulhv el With Lawhundwir ado Oeudul ri Srhwd, 1 Frs| uj kw5334 dv d frpslodwig1

 $D \setminus h$  or z Ur vh

hoorz Iv wkh froruriwkh ur vhriiulhqqol fkhhul \hoorz lv wkh v| p er oir ud iulhqg Lkr og ghdul With Iv | how z lq with udiger z/ Dag | hoorz la wkh vxa1 With duh | hoor z v lq with vxqvhw> Jrgsdlqw wkhp hyhu rgh1 Lhqm wkh vkdghv rilhoorz La hyhu wklaj Lyhh/ Exwargh fr xog eh p r uh suhflr xv Ruphdqdvpxfkwph Dv wkh | hoorz lq d vlqj oh ur vh Sodf hard p | judyh vrp had E diuhqq Lwxo fkhuvk Iq d yhy vshf Idoz d| 1 hoorz Iv wkh froruriwkh ur vhriiulhqqol fkhhul \hoorz lv d v| p er oir ud iuhqg Lkr og ghdul

Wuxg| Udwoii

+Wklv lv ir xqg r q sdj h 7: r i wkh vlwhg z r un1,

## <span id="page-43-0"></span>**A Taste-Test Of The PCLinuxOS Flavors Get The Little Plastic Spoons:**

## **by Andrew Strick (Stricktoo)**

Much to my delight, PCLinuxOS 2010 was recently released. Adding icing to the cake, there are now more options than ever. Beyond KDE, the default, PCLinuxOS now comes in five flavors (with another on the way), as well as three mini versions. And you thought it couldn't get any better.

Of course, this awesomeness does have a small drawback: I have to pick one. Well, not really. After all, this is Linux; Tux has given the monolithic, "one size fits all" approach a vigorous kick out the window. My love of beautiful artwork remains, however, and if I ever want to accomplish more than admiring all the pulchritude (look it up) that each flavor has to offer I'll need to choose one. And I imagine that most of you are in the same boat, so to make your life a bit easier I'm going to give a short overview of each option, as well as my initial impressions.

## **General Requirements and Features**

Since the flavors all share the same base, they have several common requirements and features. To save (digital) ink I'll list them here.

### System Requirements

- \* A CD or DVD drive (and BIOS capable of booting from that drive), or a live USB (and BIOS capable of booting from USB)
- \* A modern Intel or AMD processor
- \* Both KDE (including MiniME) and Gnome required a minimum 512 MB of memory, and 1 GB or more

is recommended. Gnome ZenMini, XFCE, LXDE and E-17 require a minimum 384 MB, and 1 GB or more is recommended

- \* A minimum 3 GB of hard disk space. 10 GB or more are recommended, especially if you plan on installing additional software
- \* An nVidia, ATI, Intel, SiS, Matrox, or Via video card. 3D desktop support requires a a 3d-capable card
- \* A SoundBlaster, AC97 or HDA-compatible sound card

### Features

- \* Multimedia playback support for many popular formats
- \* Wireless support for many network devices
- \* Printer support for many local and networked printer devices.
- \* Addlocale, a utility for easily converting PCLinuxOS to over 60 languages
- \* GetOpenOffice, a utility for easily installing Open Office.org in over 100 languages
- \* MyLiveCD, a utility for taking a snapshot of your system and making it into a livecd-capable ISO.

## **A Note on My Impressions**

Please keep in mind that all of my impressions are from the livecds running in VirtualBox. I simply haven't had time to give each a proper hard diskinstall, and for some odd reason VirtualBox is refusing to install them. Don't worry, though, as I'm sure we'll see plenty of reviews and testimonials for upcoming issues!

For hardware purposes, I allocated the following virtual hardware to each:

## \* 1.5 GB of RAM

- \* 1 virtual CPU
- \* 6 MB of video memory
- \* Sound (via ALSA)
- \* A network connection

## **KDE (Main & MiniMe)**

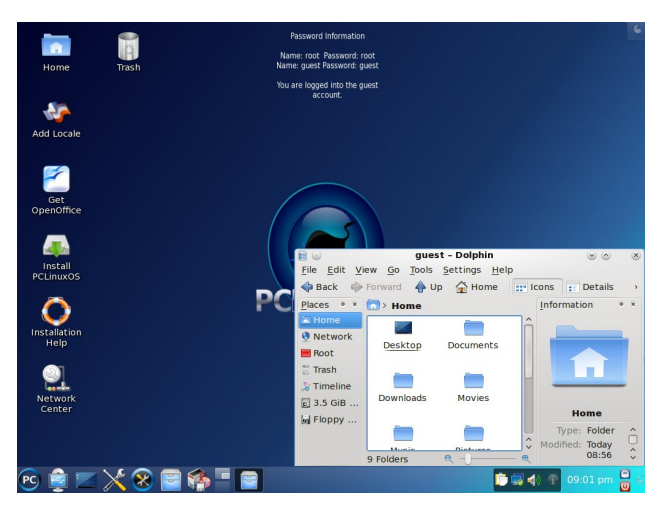

About

KDE is the default desktop and the flagship of the PCLinuxOS fleet. KDE itself is a popular, free and open source multi-platform desktop environment. KDE is stable, easy to use and has first-class support for internationalization. ease of use, stability, and first-class internationalization and accessibility support. KDE has all the vital tools for a modern

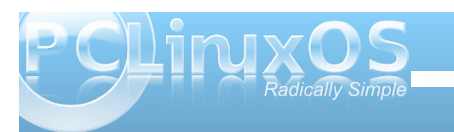

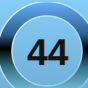

f r p sxwlqj / lqf  $\alpha$ glqj iloh p dqdj hp hqw/ z he eur z vlqj / iloh p dqdj hp hqw' r iilf h vxlwhv dqg j dp hv1

Whuh Iv dovr d NGH PlqIPh yhuvir q dydlodeoh1Dv wkh qdp h vxj j hvw/ PlqlPh vklsv z lwk r qol NGH dqg wkh p r vwylwdosur judp v/doorzlqj xvhuv wr exlog wkhlu r z q lqvwdov z lwkr xwdq| xqz dqwhg dggr qv1

## YlwdoVwdwwwf v

- NGH p dlq LVR vl}  $h=9<5$  P E
- PlqlPh  $\Delta$ VR vl} h=778 PE
- Nhuqho=5191651440eiv
- NGH 71715
- Qylgld dqg DVLij ou{ gulyhuvxssr uw
- Sur gxf hg e| =Wh{ vwdu

## I hdwxuhv dqg Dssolf dwlr qv

- I luhir { 61916
- Wkxqghuelug 61317
- $-$  Gur ser {  $+$  qdqh vwr udj h dqg v| qur ql}dwir q,
- Slai la 51919
- N| p r qh|
- Nww uuhqw
- J lp s
- Glj lndp
- Dp dur n
- Vp sod| hu
- SduhqwdoFr qwur ov +lq wkh SFOlqx{ RV Fr qwur o Fhqwhu,
- Ryhu45/333. dgglwt qdosdf ndj hv dydlodeoh iur p r xuvr iwz duh uhsr vlwru
- -- SFOqx{RV qr hv qr wwkls Z lq65f r ghf v r u olegygf vv5 vr iwz duh

## Lp suhvvlr qv

Er wk wkh p dlq yhuvlr q dqg PlqlPh duh h{f hohqw1 Z kloh NGH f dq eh d uhvr xuf h kr j dwwlp hv/ hyhq z lwk olp lwhg yluwxdo kdugz duh Lr qol qr wif hg d volj kw gur s lq shuir up dqf h1Kr z hyhu/ Lglg qr wlqlwldwh p dq sur judp v r uhqded qhvnwrs hiihf w/z klfk z r xog kdyh vor z ha wkh vl vwhp ar z a fr avlahuded 1 Wkdwdvlgh/ NGH lv idqwdvwlf 1Wkh duwz r un lv j r uj hr xv/ NGH 717 vhhp v p xf k p r uh p dwxuh wkdq  $716$ / dqg r yhudoolf dq vdiho vd| wkdwWh{ ) f uhz  $\dot{\text{v}}$ kdug z r un kdv uhvxowhg lq d vxshue glvwulexwr q1

Gr z qor dg  $P$  dlg  $)$   $P$  lgl $P$  h= kws=22sf olqx{r v1f r p 2Bsdj [hblg@4;](http://pclinuxos.com/?page_id=180) 3

J qr p h Ghvnwr s

## Der xw

With J QRP H Ghvnwr s=d sr sxodul p xowl0sodwir up ghvnwr s hqylur qp hqwir u| r xuf r p sxwhul J QRP Hov ir f xv lv hdvh r i xvh/ vwdeldwl/ dqg iluvof odvv lqwhuqdwlr qdol}dwlr q dqq df f hvvlelowl vxssr uw1 J QRP H lv I uhh dqg Rshq Vr xuf h Vr iwz duh dqg sur vlahv door i wkh f r p p r q wr ov f r p sx whu x vhu v h{ shf wr i d p r ghuq f r p sxwlqj hqylur qp hqw/ vxf k dv h $\Phi$  dlo/ z he eur z vlqj / iloh p dqdj hp hqw/ p xowlp hgld/ dqg j dp hv1

## YlwdoVwdwwwlf v

- LVR vl}h=9<6 PE
- Nhuqho=5191651440eiv
- J qr p h 516313 Ghvnwr s
- $-$  Sur gxf hg e $|=V$ df n83

## Lp suhvvlr qv

L'yh doz d| v hqmr| hg J qr p h/ dqg Volf n83 kdv uhdool gholyhuhg1Wkh ghvlj q lv z hoodlg0r xwdqg wkh duwz r un j lyhv NGH 7 d uxq ir ulwt p r qh| 1 Ldovr ir xqg J qr p h wr eh d elwt xlf nhuwkdq NGH1Hyhq wkr xj k L p r vwo| xvh NGH Lf r xog vhh p | vhoi ehf r p lqj d f r gyhuw $\not\equiv$  ho $\not\equiv$  sduwilp h, 1

Gr  $z$  gor dg  $J$  gr  $p h =$ kws=2sf dqx{r v1f r p 2Bsdj hblg@4; 7 J qr p h ] hqPlql

suhlqvwdomg/exwuhgxqdqf | dqg eor dwkdyh ehhq holp ladwha1Fr avht xhawol 1 haPlal ly dovr idvwdaa yhu| uhvsr qvlyh1L\*p uhdool vwduwlqi wr j lyh vhulr xv wkr xj kwwr f r qyhuwlqj 1

Gr  $z$  gor dg  $\vert$  hgP  $\vert$ gl= kws=2sf dqx{r v1f r p 2Bsdj hblg@4; 9

**C**[ GH Ghvnw<sub>s</sub>

ghvlj qhg ir uf or xg f r p sxwhuv z lwk or z kdugz duh vshf lilf dwir qv/ vxf k dv qhwer r nv/ p r eloh ghylf hv +h1j 1PLGv, r ur oghuf r p sxwhuv1

Lq dgglwlr q wr wkh ixo O[ GH yhuvlr q/ wkhuh lv dovr d Plql yhuvlr q z lwk may wwkh ghynwr s dqq yr lg r i h { wud dssolf dwlr qv ir uwkr vh dgydqf hg xvhuv z kr z lvk wr wulf n r xwwkhlughvnwrs z lwk r gol wkh dssolf dwir gv wkhl z dawwr lavwdoodag xyh1

YlwdoVwdwwwf v

- $-$  Pdla LVR vl $\lambda$ h=8; 3 PE
- Plql  $\Delta$ VR vl} h=743 PE
- Nhuqho=5191651440eiv
- I xoo GH Ghvnwr s
- Sur gxf hg e| =Qhdo

## Lp suhvvlr qv

Li Lkdg wr vxp O[ GH xs lq d z r ug/ wkdwz r ug z r xog eh %eod}lqj %1Hyhq r q p lqlp doyluwxdokdugz duh  $Q$  GH z dv h{ whp hot uhvsr qvlyh1Lglgq\*wqr wlf h dql odj r ughf uhdvh lq shuir up dqf h1Lq idluqhvv Lglgq\*w ehj lq dq| sur f hvvr u0qwhqvlyh wdvnv/ exwLehwO GH z r xog sur edeo| kr og xs z hodDovr/z kloh O[ GH what kalf doop uht xluh v d p r ghua sur f hvvr udqg 6; 7 PE r i p hp r ul/ lwkdy ehha uhsr uwha ix af wir algi shuhf word Ghqwlxp LLz lwk 45; PE riphp rul 1

Gr z qor dg  $Qf$  GH=kws= $2s$ f olqx{r v 1f r p  $2s$ sdj hblg@4; ;

## Der xw

] hq Plql lv d p lqlp doJ qr p h Ghvnwr s z lwk d p lqlp xp r i dssolf dwlr qv j lylqj | r x wkh iuhhgr p wr lqvwdodqg xvh wkh dssolf dwlr qv r i | r xuf kr lf h iur p r xuvr iwz duh uhsr vlwr ul 1 YlwdoVwdwlvwlf v

- $-$  LVR vI $\overline{h}$ =676 PE
- Nhuqho5191651440eiv
- $-$  Plqlp doJ qr p h 516313
- Sur gxf hg e| =Vldp hu

## Lp suhvvlr qv

Z r z 1] hqPlql lv j r uj hr xv1Hyhu | wklqj / iur p J UXE wkur xj k wkh er r wsodvk/ J GP dqg ghvnwrs kdyh d ehdxwixof r qvlvwhqwor r n1Dqq ir uehlqi % lql%w t xlwh ixo0ihdwxuhg>dor i wkh hvvhqwldov f r p h

## Der xw

Wh fO ikwz hlj kw 44 Ghynwrs Hqylur qp hqwgly dq h{ whp hot idvwoshuir up lai dag hahui | 0vdylai ghvnwr s hqylur qp hqw1Pdlqwdlqhg e| dq lqwhuqdwlr qdo f r p p x q lw r i ghyhor shuv/ lwf r p hv z lwk d ehdxwlixo lqwhuidf h/ p xowl0odqj xdj h vxssr uw/ vwdqgdug nh| er dug vkr uw/xw dqg dgglwr qdoihdwxuhv olnh wdeehg iloh eur z vlqj 1Q GH xvhv ohvv FSX dqq ohvv UDP wkda r wkhuhavlur ap haw 1 Lwlv hvshf ldow

## [IFH Skr hql{ Hglwr q

## Der xw

SFOqx{RV Skr hql{ [if h Hglwt q ihdw.uhv wkh dj kwz hlj kwexwixool ixqfwlrqdo [ifh ghvnwrs hqylu p hqylu lwghyli qhq ir usu qxf wylw 1 lwg dq dag h{hf xwhv dssolf dwir av idvwz kloh fr avhuylai vivMap the xtf hv1

## Ylvdo V volvky v V

- LVR vI}  $h=94 < P E$
- Như ho = 5191651440eiv
- I xoo Iifh 719 Ghynwrs
- Sur gxf hg el = Vsu j j l

#### Lp suhvvir qv

[IFH x v x dool vh h p v w p dunh w l whoid v d g h v n w s hqylur qp hqwkdwhp r yhv eo dwz lwkr xwdf uilf lqj ix gf wir gdowl rucht xlulgi xvhuv wir xvh wich frppdgg digh w frgilj xuh wkh v vwhp 1 Skrhgl{ vwd| v wuxh w wilv sulgf Ison1 Live dv idvw#xlfnhuwkdgerwk NGH dgg Jarph.exwylopsurvlaha sohawlri JXLwroviru frgili xulgi wkh v| vwhp 1Dgg onh Q GH/Skrhgl{lv qr wehkroghq wr lw % lqlp xp % 6; 7 PE ri UDP > wkhuh duh uhsruw widw Skrhalf fdg uxg frp iruwded rgd p hdj hu589 PE1

Gr z go dg  $\lceil$  I FH= kws=2sfdqx{rvffrp2Bsdjhblq@546

HO4: Ghynws

Der xw

Hodi kwhapho quwwar www. buddi huiru Olgx{2}44 dggrwkhw/exwdovrdzkroh vxlwhri deuduhv w khos | r x f uhdwh ehdxwixoxvhulqwhuidfhv

z lwk p xfk ohvv z r un wkdq grlqjlwwkh rog idvklrqhg zd | dqg ilj kwiqj zlwk wodglwir qdowrronlw/qrwwr p hawr a d wdalwr adoz laar z p dadi hull w fr yhw xvhviup vpdopreld ghylf hv/dnh skrqhv/dowkh zd w srzhu xop xowlof ruh ghvnwrsv +z klfk duh wkh sup du ghyho sp hawhaylu ap hawl Hadj kwhap haw Ghynwrs Iv ir uwkr yh z kr z dqwwkh edgi z lwkr xwwkh ear dwt

## Ylvdo V volvky vir v

- LVR vI $h=943$  PE
- Nhuaho=5191651440eiv
- I xoo Hqoli kwhap hawahvnwrs
- Sur gxf hg el = Ogx{ hud

## Ip suhvvir qv

With Hadj kwhap haw h4: ghvnwrs Iv di kwz hlj kwdag vgdss|/|hwlydov NGH 7 lg j udsklf v1Lwt dovr p | xqghuvudqglqj vkdwwkh H4: ghvnwrs lv lqf uhgled idn{ledn gxh w lw z lgj hwedvhg gdw.uh1Gxh w lw olj kwz hlj kwwodwa v wkdwgrh v q\*wnlpsrgsrzhu/h4: li idvwehfrplgididyruwhdprgipdg| Ogx{ xyhw1Lw winhyd gliihungwdssu df kw wikh ghynws/dgg ly h{ whay leon w | r xukhduwt ghyluh/ xvlgi z lgi hw1Dgg lwgrhvlwdoolzlwkrxwfrqvxplqjkxjhdprxqwri frp sxwhuuhvrxuf hv1Wkhuh duh uhsruwrih4: ehlqi vxffhvvixooludgrgd Shqwlxp Lzlwkrgol 49 PEri  $p$  hp  $r$   $d$  1

Gr z gordg H4:  $=k$ ws= $2s$ f dgx{r v f r p  $2s$ dj hblg $@48$ 

#### <span id="page-47-0"></span>**Conclusion**

Unfortunately, the final version of PCLinuxOS OpenBox was not available when the magazine was published, but was reported to be very near completion. The OpenBox version will fit well with users who have older computers, since it is also a lightweight window manager that literally sips system resources. Like the other versions of PCLinuxOS, it is built on the common stable core produced by Texstar and the Packaging Crew.

Hopefully this brief overview will help in the decisionmaking process. Thankfully "one-size-fits-all" is a phrase the rarely applies to Linux, and it definitely doesn't apply to PCLinuxOS. With so many great options, it's going to be hard to pick one. Then again, who says you have to pick just one? Of course, your choice may be somewhat dictated by the hardware you have on hand. Maybe you can pull that old computer out of the closet, and place one of the lighter weight desktop versions on it. Or imagine putting one of the light weight desktop versions on a modern, dual core processor with 2 GB or more memory. Whatever your situation is, there is a version of PCLinuxOS that is likely to fill your needs.

Finally, thank you very, very much to Tex, Slick50, Siamer, Neal, Sproggy, melodie and Linuxera, and to everybody involved in bringing the 2010 release to fruition. No words can adequately express how deeply your hard work and dedication is appreciated.

## Screenshot Showcase

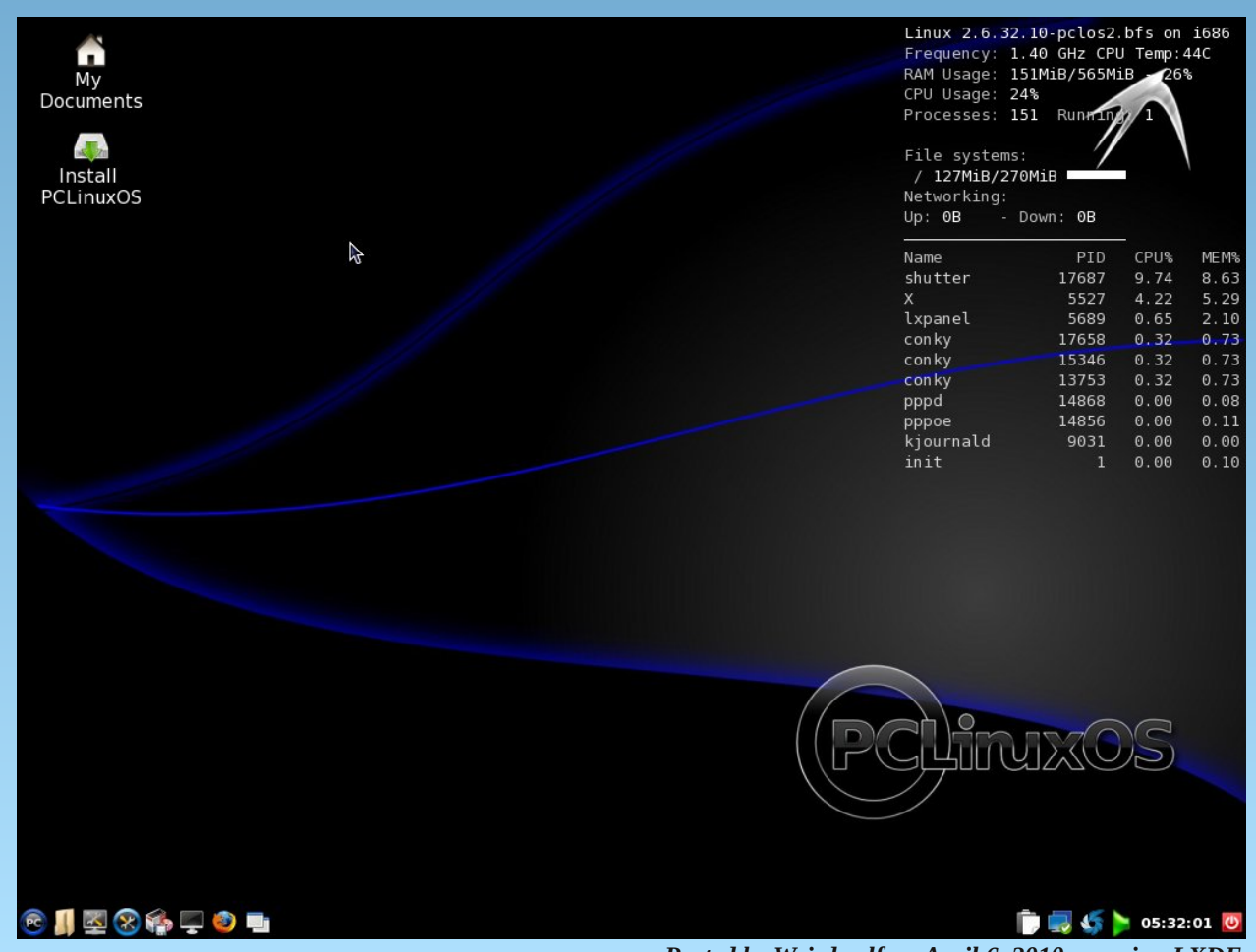

*Posted by Weirdwolf on April 6, 2010, running LXDE*

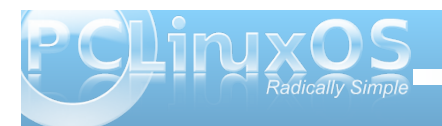

## <span id="page-48-0"></span>**TTeessttiimmoonniiaall:: PPCCLLiinnuuxxOOSS 22001100 AA JJoobb WWeellll DDoonnee**

## **by Don Cosner (exploder)**

I just wanted to express my appreciation for a job well done. I have thought for a long time that Linux is ready for the masses, PCLinuxOS clearly demonstrates this is true. This release has all of the elements in place for success where most distribution fall short. The rolling release concept is the very best way to attract new users and maintain a stable system. People do not want to reinstall all of the time to have current applications and it is especially undesirable for people that have collected a lot of data and made customizations to their systems. PCLinuxOS is always right on top with current applications and very quick to address any problems that might be encountered.

The artwork in PCLinuxOS 2010 is very attractive and the time, hard work and thought that went into it shows. I mention the artwork because there was a time when I thought all graphics artists that created artwork for Linux had bad taste as one of their requirements; clearly this is not the case these days. First impressions are important and PCLinuxOS 2010 makes a very good first impression. All of the artwork looks good and is consistent throughout the system.

The way PCLinuxOS 2010 is built is unique in the world of Linux distributions. PCLinuxOS is not a remade version of another distribution. It was built from source from a variety of sources to ensure the highest level

of quality could be achieved. Just think about the huge number of packages available in the repos for

a moment. Every single one of those packages was built by Texstar and the PCLinuxOS team. That's quite an accomplishment, isn't it! Patches were applied to some of these packages as well as things like custom splash screens to ensure your PCLinuxOS remains in perfect condition. You really have to respect these guys and gals for the work they do, you just don't see this in other small distributions. The larger distributions could learn a lot from the work being done here.

PCLinuxOS 2010 was tailored to the needs and requests of the community. How often do you see this? Most developers tend to build what they envision things to be but that is not the case here. I see a lot of things requested by the community in PCLinuxOS 2010. Every effort was made to make the transition from KDE 3.5 as pleasant as possible right down to the desktop layout. Texstar did accomplish what he really wanted to see, too. He wanted the system to be fast and it is. It is very rare to see this style of development more distributions

could benefit from this approach. Build something that people actually want! Seems radically simple to me!

The tools in PCLinuxOS 2010 are so valuable and yet all revolve around good old common sense. The MyLiveCD tool is the most intelligent tool ever to be provided in a Linux distribution. This tool simply has no equal, and I can't believe other distributions have

not ported this application. A good working backup of a perfectly set up system is worth it's weight in gold.

There really isn't anything more to say. Including BleachBit by default was brilliant. People always ask how to keep their system cleaned up. Someone obviously saw a need and fulfilled it. Dupeclean-gui is also an interesting addition to the default tools. I have never seen this used before, but I would imagine it could come in handy. The PCLinuxOS Control Center is good as always and has always received high praise from the community, as well as many reviewers. Having administrative tools all in one place just makes things so much easier; who wants to search all over for their system tools?

One of my favorite things about PCLinuxOS hardly ever gets any mention: the installer. The installer makes it easy to preserve your home partition. This comes in real handy! The installer is also quick, no dumb slide show slowing things down and an oem install can be done simply by shutting down the pc when the install completes. Best of all, it works with consistent results!

One last thing, you just can't beat a distribution with a Lead Developer that participates in the forum and interacts with the community. When I see the Lead Developer taking the time to help an individual user with a problem I know he really cares about the work being done and the community members themselves. That's real dedication! I should mention that I like Texstar's sense of humor too! It's nice to kid around and have some fun once in a while.

Yeah, I tend to write a book...but hey, I see a lot of good things in this release. My thanks to everyone that built PCLinuxOS 2010 and all of the hard work that went into it.

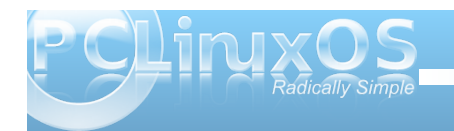

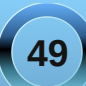

<span id="page-49-0"></span>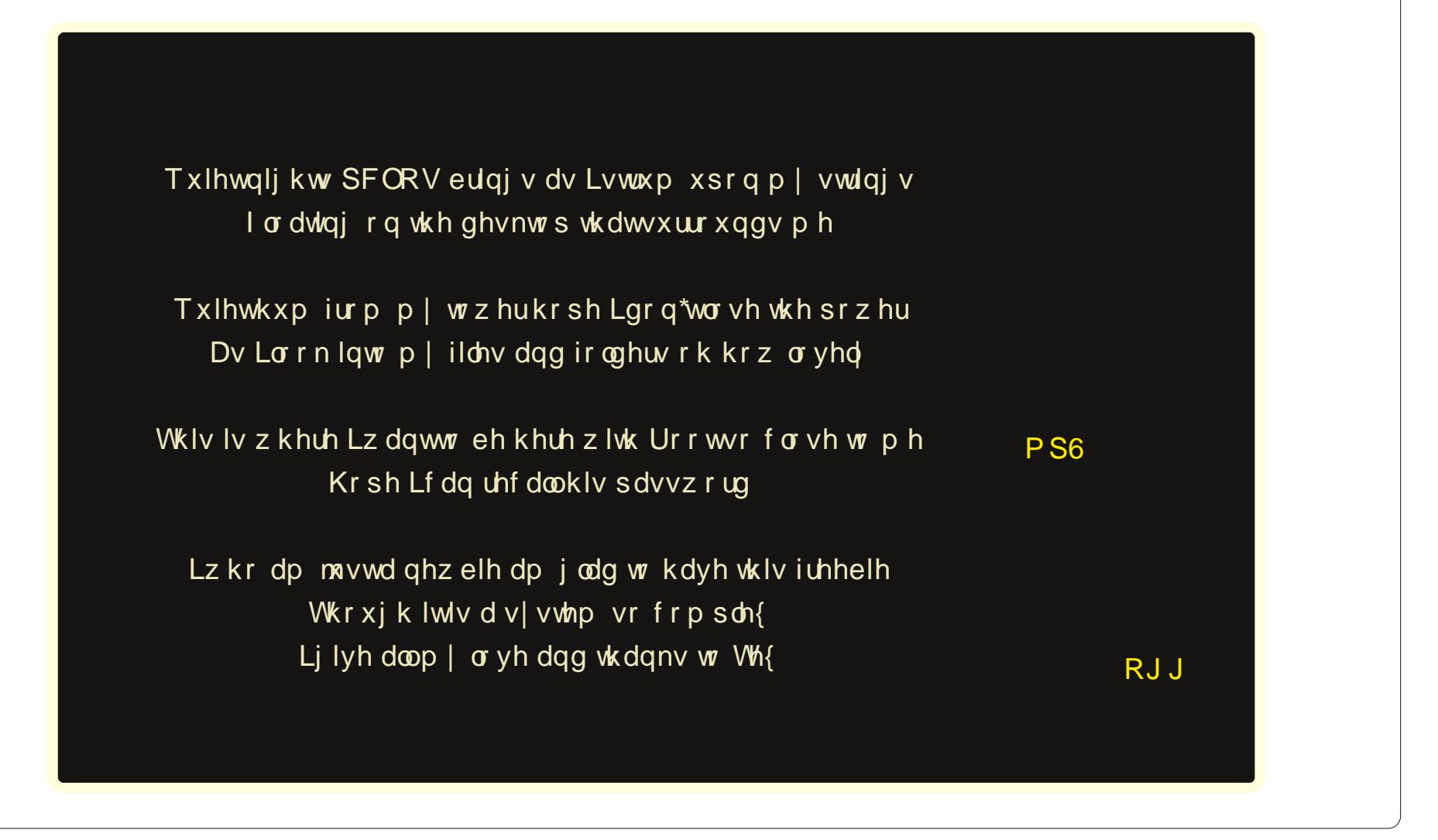

## <span id="page-50-0"></span>e| Phhp dz

Prvwriwkh ir uxp v Lkdyh ylvlwhg kdyh ehhq ilohq zlwk z r gghuxof dulgi / khosixoshr soh 1 Lkdsshq wr wklan r xw ly wkh ehy which z hybul r f f dylr adout vrphrghzlowylviwkhiruxpzkrkdvg\*wxvhgwkh ehvwngip hawla klv p daghw ruf krif h ri z rugv1 Vlgf h z h duh d nigg r i idp loj/lwi dozd v d j r r g lghd w kdyhd uhp lgghuri wkh surshuzd w wuhdw rxu iruxp eurwkhu dag vlvwhu 1

La 5339/ wkh Iruxp Xvdih Uxohv z huh srvwhad Lwiv wkhilwwhfwlrgrgwkhsdjh1\rxfdguhdgwkhhqwluh sr vwkhth

 $kws = 22$  z z 1sf dqx{r v f r p 2r uxp 2qqh{1sks2wslf/573  $4B$ kw $\circ$ 

With p dlg uxoh v duh obving dv ir on  $z =$ 

## 41VHDUFK\$

51 F khf n wkh Z Inl ir udgvz hw w | r xut xhvwl gv1 61 Sr vw r x ut x h vw r q lq wk h p r v wdss ur suld wh sodf h 1 71 F kr r vh dq dssursuldwh v xeml f wolgh 1 81 Lafoxah dv pxfklair updwirgdv | rxfdg z khq vhhnlqj khos1 91Nhhs dooKHOS sr vw RQ0//RSLF1 : 1P dnh vx uh | r x kdyh uhdq wkh sduhqwsr vw frpsohwholehirch srvwigid uhsol1 : 1 Gr ar wfur yv0srywwkh ydphtxhywlra wr pxowlsoh sodf hv1

<1P dun VROYHG1

431 GR QR Wglvf xvv dq| wklqj der xwwkh xqvwdedn gluh fwr u hv r gwkhiruxp v 1

441 Uhiudlq iurp glvf xvvlqj srdwlf v ruuhdj lrq1 451 Uhiudlq iurp xvlqj frduvh 2 qvxolqj 2 yxo du daj xdj h1

## 461 Uhsruw Prghudwru

471Qr Glvwr Surprwig1

481 Nhh s doof r p p hqual of lylo/dqg eh f r x uwh r x v dw doow hv1 491Wkdgn wkr vh z kr khos | r x1 4:  $1$ Xvh p  $\frac{1}{2}$ hg f dvh $1$ 4: 1Qr davhuwlai ruvsdp 1 4<1Gr ar wdywr w ui\*r us uh whaa w eh 2h suhyhaw vrp her al hovh1 531Xvh | r xur z q z r ugv1 541Gr gr walvf xvv lobi dodf wylwhv1 551 Gr gr wp dnh i hr i udskifdodvyxp swirgy1 561Kdvh Sdyhaf h 571 Vr ivz duh Daglykr gv 581Krz W Nhhs \rxuV|vwhp Lq Jrrg Rughu

I dloxuh wr delgh el wkhyh uxohy p dl uhyxowlg dg halvlai/ ahi dwyh prghudwr a rughdnwr a ri | rxusrvwl SF Ogx{RV uhvhuyhv wkh uj kww edg dexvhuv iurp wich vlwh dag sr vvled vhhn dnj dodf wir g dj dlgvwwkhp 1 Lilrx kdyhq\*wylvlwhq wkdwduhd riwkh iruxp/L  $\Delta$  the p had  $\Delta$ 

Dowkr x j k wkdwfryhuv wkh p dlquxohv/dqgzh duh vxssrvhg wrngrz krz wrdfw/wkhiruxplv/wwood sodf h z khuh r gh f dg uhp dlg vr p hz kdwdgr g| p r xv1 Pdq shrsoh wolnh dgydqwdjh riwkdwwr vd wklqjvwr shrsoh wkh zrxogq\*wqhfhvvduoj vd liwkdwshuvrq z dv vwdgglgi lg iurgwriwkhp 1

## Z kdwQr www Gr

Zh grq\*wglvfxvvsrowlifvruuholjlrq/zklfkLwklqnlv d jrrg wklqj\$Pdq|riwkrvhglvfxvvlrgvghwhulrudwh law eli ili kw z khuh doovruw r i ihholaj v duh kxuwt+L shuvrqdool grq\*wglvfxvv uholj Irqrusrowlfvzlwk dq| r gh hovh1Lkdyh p | r slglr gv dgg hyhu r gh hovh lv z hofrphw kdyh wkhlw dv z hoo 1Rffdvlradool d glyf xyvir g ig with Vdgger { z lowhaw uh ig widw gluhf wir q/exwd fdxwir q iurp d prghudwrux vxdool

vorz v wklaj v grzg 1 Lp v x uh wkhuh duh srowlif dodga uholj Ir xv ir uxp v ir uwkr vh nigg riglvf xvvir gv1Li with the dwitchdard of the fxuthawhy haw dag | rx givdi uhh zivk vrphrght vudulaphgwrursigirg/mayw vdl wkdwl r x alvdi uhh 0 ar a wkr z huwkho z lwk lavxow navwehi dxvh wkhl grawdi uhh z lwk | r x 1 Hyhu r gh Iv hqwwng w klv r z g r sigir g/z khwkhu r x dj uhh z luk lur u qrvil r x duh i uhh w j lyh ukhp | r x u undvr algi ir ul r xur slalr a/ dv or qi dv ar lai vr ar hva waf oxah lavxow ruadyw odaj xdj h1

Down's stadyh thp hp ehuwkdwich h dth shr staiurp do ryhuwkh z ruog r q wklv ir uxp / dqg qrwdoori wkhp vshdn Hai dvk dv vkhluad wh odai x di h 1 Ehir uh I r x duh vr uxgh dv w sxwwkhp grzg ir u wkhlu v showgi ru z uwha vshhfk/sohdvh wklanzkdwiwzrxogeholnhwr kdyhwsrvw|rxusureohplqrqhriwkhvhfwlrqvri wkh ir uxp survlghg ir uwkr vhz kr grg\*wshdn Haj olivk 1+Lz r xog or yh wr eh deoh wr vshdn dar wkhu odgj xdj h/exwLgrgwddgg Ldgp luh wkr vh z kr kdyh wich frxudih wrsrvwlg wich Hajolyk yhfwlrgy hyha wkrxjk wkhlujudppduruvshoodjkdvdihz p Ivwdnhv1, Uhp hp ehuwr wkdwwrph Hqj dvk zrugv duh arwshoong wich vdphlg hyhul frxqwul/dag vrph z r ugv kdyh gliihungwp hdqlqj v lq r wkhusodf hv1

Fuxgh ruyxo duodgi xdi h ly dgrwkhuwklgi grw wordwhatch rukp undghuv fdg eh dal dih + Lngrz pl i udgaf kloguha or vh wr fr p h vhh z kdwP hh p dz lv arlaira with frpsxwhu vrsondvhara wsrvw dq| wklqj | r x z r xogq\*wz dqw| r xu| r xqj huvlvwhu fklogung rujudggfklogung wundg1 Lkdyhd unodwyh zkr srvw zluk i undwight xhafl radarukhu Oax{ ir uxp 1Rff dvlr qdool kh z loohqfr xqwhuvrp hr qh zkr v df wiqi uxqh1Klv vwdqqdug uhsol Iv wr vlp sol z ivk wich shuvrg oxfn ig wich ixw.uhtDiwhuwkdw/kh grhyg\*wjredfnwrwkhsrywtLzdvrgwkhydph iruxp wkuhh I hduv dir dag d srvwhuzdy dynlai iru

khoszlwk dfhuwdlq surjudp 1Kh h{sodlqhg z kdwwkh qdphriwkh surjudpzdvdqgzkdwlwzdv vxssrvhg w gr dqg hyhq z kdwnlqg r i hur up hvvdj h kh kdg jrwhad 1 Lirurgh kdg ghyhukhdug riwkh surjudp/exw Lehdhyhg wkdwwrphrghzkr glgzrxog frph dorgi dgg khos klp suhw vrrg1Vz r gdl v diwhuwkh r uj lgdo sr vw kh f dp h edf n dqg vshqwp dq| dqhv uxqqlqj  $grz q$  with p hp ehuv riwkdwiruxp  $+$ qf oxqlqj p | uhodwich, dag whodgi with b with "vxfnha" dag with iruxp "vxfnhq" ehfdxvh qrrghzrxog khos klpzlwkklv surjudp 1 Lehdhyng widwkh kdg d surjudp widwzdv ar why z hongr z a dag with y kwshwr a kdag w vkrzq xs | hww khostKrzhyhu/kh zdv h{whp ho| uxgh dag ip sdwhawd Vr diwhu wkdwli wkhuh z dv vrphrghzkr glg ngrz derxwkly surjudp/wkhl prvwdnhol zrxogq\*wkdyhkhoshgklp1\rx\*uhjrlqjwr vd|/zdvq\*wkhprghudwruwkhuhwrvd| vrphwklqjdv zhooBlžo vxuh khzdv1Lwt srvvleoh wkh srvwzdv ghohwhag odwhul ruwich shuvrg z dv vxvshagha jurp xvlgi wkh ir uxp ir ud z kloh/exwLvxuh ghyhuz hqw edfn wr wkdwsrvwwr ilgg rxwt

Z h kdyh z r gghuxop r gv\$\$\Wkhlukdug z r un j r hv xadssuhfldwha p dal wiphy1Wkhl duh dozdlvrg kdqg w kdqgoh d vlw.dwir q olnh wklv/dqg/z khwkhuru grw | r x dj uhh z lwk d sduwlf xodu fr x uvh r i df wir q/wkh| duh grigi lwig with ehvwigwhuh vw riwith iruxp 1 Lirgh ri | rxusrvw j hwfkdgj hg rughdnwhg/dgg | rxgrg\*w xaghuvudaa z kl/wkhehywfrxuyhridfwlrazrxoaeh w sp d p r g dgg dvn1Wkh z r www.klgj | r x f dg gr grz lvj hwdoop dg dag vd| vrp hwklaj gdvwl la wkh iruxpv1Dyhuj srowla spzlooprvwolnhoj jhwjrxwkh dqvz hul r x z dqwz lwkr xwp dnlqi | r x u vlw dwr q dql z r wh1Uxgh/du xp hqwdwyh r ulqvxolqi sr vwhw fdq eh vxvshqqhq iurp iruxp dffhvv irud ohqi vk rivliph rufdgehedgghg iurp wkh ir uxp down i hwkhul

Rxup rgv duh yhu j rrg/exwich| duhq\*wshuhfw\$Li/

zkha uhdalaj d srvwl rxihholwly arwdssursuldwh iru wkhiruxp/|rxfdqdozd|vuhsruwlwwrdprg Ir xwhoi 1 Wkh uh Iv d olan Iq hyhul sr vwf doolng Uhsr uw w Prohudwru1Lilrx folfn wklv/lwzloogluhfwwkhprotwr wkh srvwl rx duht xhvwir glgj 1 Wkh | p d | kdyh p Ivvhg lwt

## J hwkqi Khos

Lkdyh kdg yhu ihz frp sxwhusurednp v vlgfh L vz lwikhg wr Qqx{/exwLfrxog doprvwdozd|vilgg d vroxwr q vlp so el vhdufklqj wkh ir uxp / z klf k lv sureded with undvrg widwuxub & 4 lv VHDUFK\$Oxfnlot/ p | rah dag rad suredap z kha Liluwulawudang Olax{ z dv i hwlgi p | z luhdnyv f dug w z r un 1 Ehir uh Lhyhg uhj lvwhuhg r q wklv ir uxp / Lvhduf khg ir up | z luhohvv f dug dag with z d| wr lavwdoodgg frailj xuh lwiLirxgg with lair up dwir a dag i r wiws ) uxaglai 1 Vlaf h with a p | guyhukdy ehha dagha w wkh glywr dag z r uny ghduol hyhul wiph1\rxfdg xvh | rxuidyrulwh z hevlwh vhdufk ixqfwlrq +Lxvxdool xvh Jrrjoh, ruvhdufk rq wkh SFOgx{RVIruxpvru  $w/d$  with  $Z$   $ln 10$  $k$ ws $=$  $2z$  z z 1sf dqx{rv1frp  $\ge$ 

## Inl2ggh{ bks2P dlgbSdj h1

 $\lfloor \frac{1}{2} \rfloor$  r x xvh d z hevlwh vhduf k/  $p$  dnh vx $\Delta$  | r x ilgg yh $\Delta$ vshflilf who vil ru  $h$ { dp s $dn/p$  | z luhdnvv f duq Iv d Ognv| v Z P S87j 1L z r xog sxwlq wkdw lgirup dwirg dorgi zlwk wich z r ug Olqx{ dqg wkdww.kr xog do lwo I uh v x ow wr wkr vh lwhp v der xwwkdwf dug lg thihthor h w Ogx{1 Dag vr Iwalg=

Jrrjohdovr fdq eh %rqiljxuhg‰rvhdufkrqol Oax{ wslfv1Vlpsdir w kws=22zz1 rrjoh1rp2dqx{/dqghqwhu|rxuvhdufk whup v dv | r x q r up dool z r x og lq J r r j oh 1 Wkl v z loo dvrlalrx kdvlai w sxw%dax{%dalrxuvhdufk

ful via uld 1

 $\lfloor \frac{n}{2} \rfloor$  r x gr q\*wilgg wkh lgir up dwir q | r x ghhg/ | r x vkr xog srvwl Slfn wkh prvworilfdovhfwlrg wrsrvwlg dag p dnh | r xusr vwf ohdudag wr wkh srlawt+Qr wor qj di r/Lz dv kdylgi wr xeoh fr gilj xulgi d gudz lgi wdednwrg p | ghvnwrs frpsxwhu/dgg frxogg\*wilgg harxiklairup dwirg rarxuiruxp/vrLsrvwhalqwkh Ghvnwrs Kdugz dun vhf wir g, 1\r xu wkuhdg www. vkr xog

> thionfwz kdwnlgg rikhos  $\vert$  r x qhhq1+P lqh z dv  $L$ ghhg khos z luk d Z df r p Edp er r \* 1 L'vh vhha p dal srvw wkdwowwd Khoss rutp irlgifud}|\$dgg z kloh z h dooxgghu/wdgg rxuiux vwdwlr q/wkdwwruw riwhold arweh har xi k w dwdf w vrphrqhzkrdfwxdool ngrzvkrz w vroyh | rxu sureohp 1Li | rx vd| wkdw Iwv d Ognvl v Z P S87i z luhdnvv f dug/ ir u  $h$ { dp s $\phi$ / vr p hr gh z kr f da fraili xuh widwfdualv pruholnhol wor vhh wkdw

srvwdgg dayzhullwz lodowr eh khosixoli | rx j lyh shrsoh vrph vruwrilghd riwkh wish rifrpsxwhulrx duh xvlgi +ghvnwrs ruodswrs/fsx/udp/hwt1Pdg|ri xv kdyh r xuf r p sxwhuvshf v lg r xuvlj gdw. hv, dgg z kdwhwlr a ri SF Qax{RV | r x kdvh1Da daalwr ado klawly w srvwkkh sduwf xoduhurup hyvdih Irx duh j hwlqj +i | r x d uh j hwlqj r q h, r u wk h h { df we h k dy l r u ri | rxufrp sxwhu0lirshqlqjdwrxednvrph surjudp of nv xs wkh frp sxwhu/dgg wkdwwr | rxusrvw1Hyhgd vf uhhqvkr whilwi ylvxdo pdl khos pruh wkdqlrx  $wlan1$ 

With uxolder xwfurvvCsrvvligjdozd v pdgh shuihfw vhqvh w phexwpd eh qrww rwkhu/111 li rxfdq jhw khos largh sodfh/pruhkhos lawzr sodfhv lvehwhu ujkwBZ urgi 11 luv wridool rx kdyh wr uxq edfn) irukk iurp srvwwrsrvw/dqqpdnh vxuh | rxvd| wkh vdp h wklqj lq erwk1Wkdwp dnhv p r uh z r un ir u | r x 1 With q/lilrx jhwkhoslq erwk sodfhv/dgqwlwr lp sonp hawer wk lahdv/ | r x p d| hag x s ar laj p r uh kdup wkdqirrqwr|rxuv|vwlp1+SFOlqx{RVlvhdv| w lqvwdoo exwLgrq\*wzdqwwr unlqvwdoo hyhu z hhn\$D ehwhup hwkrgzrxog ehw srvwlgrgh sodfh/vr hyhy wilgi Iv w i hwkhudga Ig rughul Wkdwzdl/lilrx vkr xog hyhukdyh wr uh0ylvlw r xuvr oxwr q +ir ud qhz frp sxwhu'p d|eh, lww doolg rgh vsrwdgg doosrvvledn vroxwir gv duh uj kwwkhuh 1 Dovr / z khq wkh vroxwir g lv ir xqq dqq z r unlqj / hglwqj | r xusr vww \*vr oyhg\*z loo khos rxuixw.uh qhzfrphuvel lqqlfdwqi wkdwwkhuh lv d vr oxwr gwr wkdwsur edip 1 Lg dgglwr g/ vdl lgi \* Wkdgn \rx\*wrwkhshuvrqzkrkhoshg|rxlvdjrrgzd|wr hqq | r xusr vw

Li | r xusr vwlv df w.dool p hdqwwr khos wkh shuvrq z kr vuoluulag ukh ukuhdg/srvulvul Lirx duh zdqulqi wrsrvw der xwdgr wkhusured np +hyhq lilwivlplodu solidyh vwduwdgrwkhuwkuhdg1Lilrxduhzdgwlgiwrvdlkhoor w vrphrah/sp wkhp rusrvwlwlawkh Vdager{dag

qrwlq with khos withdg1lghdool/hdfk withdg vkr xog fryhurah suredno 1 V vallaira Owrslfkhosyr wkhuv zkr pd kdyh wkh vdph suredap 0 wkh zrg\*wkdyh w sorz wkurxjk dexgfk ri Killd/lwygrzhg khuh \*w ihwwr wkh vroxwlra wkhl duh kxawlai ir u1

Der yh doo-dag wilv lv lq with uxohv, 0eh sdwhay Hyhu r gh lg wkh ir uxp lv wkhuh ehf dxvh wkh z dgwwr eh/exwokhpdmulwiriwkhpzrunixoowlphdqqkdyh krp hv/idplohvdggrwkhureolidwigv1\rxusureolp ly lp srundawn eh vxuh/exworvwrinkhiruxp p hp ehw gr g wshqq dood which the kh du z runlqj rudzd| iurp krphdqg kdyhq\*wj rwlaq wkh rssruxially wrihtwow with iruxp wr vhh I rxusrvy +Dovr uhp hp ehuwkdwwrph shrsoh olyh rq wkh rwkhu vigh riwkh z rung dag duh radah z kha | r x duh dvohhst Dv kdug dv lwiv/sohdvh w w z dlwir ud uhso ruwdnh deuhdn1Gr vrphpruh vhdufklgjdgg frph edfn wr wich ir uxp wich gh{ wgd| 0| r x u uhsol pljk weh  $whth1$ 

Uhp hp ehuwkh j x | z kr vdlg wkh | do \*vxf nhg\*B

Zh "uh ehwhushr soh wkda wkdw\$

With uxohv duh wishuh wr p dnh wish ir uxp khosixodgg hqml deoh ir udodl roorzlqi wkh vh vlp soh uxoh vzloo khos nhhs lwwkdwzd|1

### <span id="page-53-0"></span>e GdqlhoPhl¿OZlokhop +Ohlfkh,

Rgh gd|/d xvhulg d J hup dg ir uxp z dv wdonlgi der xw%ls soll hul%P hyvigi du xgg/ Ldynhg klp z kdw%ls sodl hu%z dv1Kh vydyha ykdwlwlyd sodl hu wkdwfdgsod pxvlfiurpd-1 lsdufklyh/lwtghhgiru  $k$ ws $=$  $2z$  z  $z$  *too* hoter find  $z$  dog I redufdg sod lw

Lyhduf khallar xuuhsr vlw uhv ir uwkly ixaf wir a/exwL fr xog qr wilgg dql wklgj 1Wkh lghd wkdwd sodl hufdg sodl p xvlf r xw i dq du klyh z dv ixqql / dqq L z r gghung li Lfr x og p dnh vr p hykligj vip lodul Z kdwL hogha xs z lwk +dog ar z la wkh SFOax{RV uhsr vlw u, lv % Is CSod| hu%d NGH 7 Vhuylf hp hqx + Lik wfolfn phax, wkd wdoorz v | r x wr sod| p x v lflq -1 ls duf klvh ilohv1

Exwqrz lwp xvwsod| p xvlf ilohv lq d } ls 0duf klyhB Khuh d vf uswiv uht xluhg/dgg Lj hww.duwhg z uwigj d vlp son vf uswilon1

W f uhdwh d vf ulswizh ghhg w vwduwnz ulwh dag hawhu

### &\$2el q2edvk &

With iluvwolah olivulaa la nzuluh whow z kdwlwiv tedyk vf ulsw/dqg vkrz v wkh v | qwd{klj kolj kwliqj 1Zh qhhg w vdyh lwdv \* Isbsod| hul\* Z lwk wkh vkdus vlj q f&f | r x f da klah rugivded d f r p p dag1

 $Qrz z h$  which wish frp p dqq =

ppv 'KRPH2

Exwz dlwd p r p hqw ehf dxvh z h p xvwiluvwr shq dq duf klyh1Dovr / z h qhhg xq} ls1Z khq z h r shq d Nr qvr on dqq wsh xq}ls ^khos/z h j hwwklv  $ahvf$  uswing  $a =$ 

Z kdwz h qhhg lv xq} l s ?duf kl yhA 0g ?wdui hwA1

 $Vr z h z dwh$  Iq r xuvf dsw=

xq} I s ?duf k I yh A 0g ?wduj hw A ) } { ppv ' KRPH2? wdui hwA

Exwz h kdyh w z r gghuli wkly z loogrwz r un r ugrwt

?dufkl vhAp xywhsuhvhawwkh sodfh dag adphri wkh duf klyh1

? woluih wA lv wkh sodfh z khuh wkh dufklvh vkrxoo xasdf nha1

Dag givwexwar wondyw'wkh yf ulswo xywh{hfxwdeoh1

 $Vr$  krz gr z h p dnh wkh vfulswild n  $\frac{1}{1}$  hf xwded n BD uikworxyh folfnrqwkh vfulswrshqdgldori 1 Lqwklv gldorj/zhfkrrvh Surshulhv\*daafolfnra ukher{ wkdwd|v%w H{hfxwdedn1%

Qrz/zkhqzhqrzfolfnrqrxuvfulsw/lwoovwoluwlqwkh edf nj u xqg/ exwlwgr hvq\*wgr dq| wklqj / ehf dxvh xq}ls kdv qr dufklyh wr r shq1

## Naldo i

Vr hid fwo z kdwiv Naldori B Rsha Nravroh dag wish ngl dor j 00khos dqg z h j hwwklv +q J hup dq ir u ph,1Grlqjwkhvdphrq|rxufrpsxwhuzlooglvsod| wkh khos wh{wlq wkh odqjxdjh lqvwdoohgrq | rxu frpsxwhul

## Vr Z kdwGr Z h QhhqB

With ilu/wwklaizh ahhalv d sodl huwkdwfdarsha alth fw uhv/ wkha soll dooilor lavigh 1 Lf kr vh {p p v/ ehf dxvh lwkdv dozdl v ehhq deoh w sodl doop l p xvlf ildnv z lwkr xwdq| surednp v1

## **Zip-Player Plays Music Archives: Part 1**

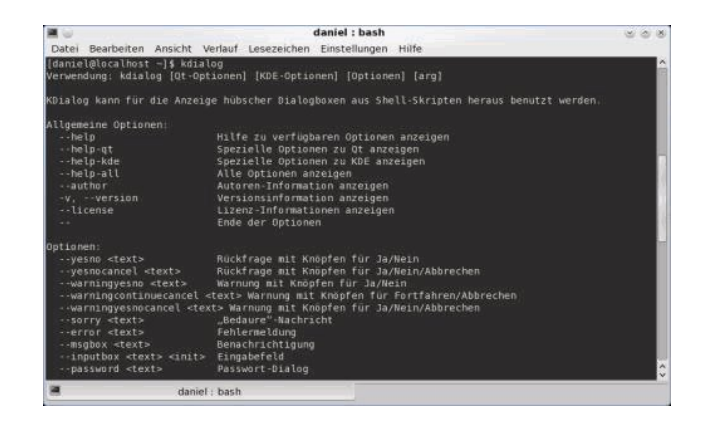

With Kdialog, we can create a simple GUI. This will make it easier for us to open an archive for our zip player.

So far, our script looks like this:

```
#!/bin/bash
```
**#**

**unzip <archive> d <target> && xmms \$HOME/<target>**

Now we add the command **Kdialog** --title **"zipplayer" getopenfilename "open..."**

The two ampersands tell the next program to wait for the first to complete its job. However, we must set a attribute to give it to unzip. We simply type our command as below:

```
SAVE=$(kdialog title "zipplayer"
getopenfilename "open...")
```
So, we do not need to enter the unzip command, since our script now reads:

#### **#!/bin/bash**

**#**

**SAVE=\$(kdialog title "zipplayer" getopenfilename "open..." unzip \$SAVE d <target> && xmms \$HOME/<target>** We now need to tell our script where to store the

contents of the archive file:

## **#!/bin/bash**

```
#
```
SAVE=\$(kdialog --title "zip-player" -**getopenfilename "open..." unzip \$SAVE d \$HOME/<folder> && xmms \$HOME/<folder>**

But why not just save it in the /home folder? When we want to open another archive, we should remove the old folder and files. We can do that with  $rm -rf$ . But first, we should create a new folder with mkdir.

## **Create Remove what else?**

Our app will not work, unless we create the new folder. So, our script must take the input \*.zip file, extract it to our new folder, and tell xmms to play the music files in our new folder. And, when we must be certain to remove our new folder after xmms is finished playing the files, and nothing more.

### **#!/bin/bash # mkdir \$HOME/.zplayer SAVE=\$(kdialog title "zipplayer" getopenfilename "open..." unzip \$SAVE d \$HOME/.zplayer && xmms \$HOME/.zplayer && rm fr \$HOME/.zplayer | exit**

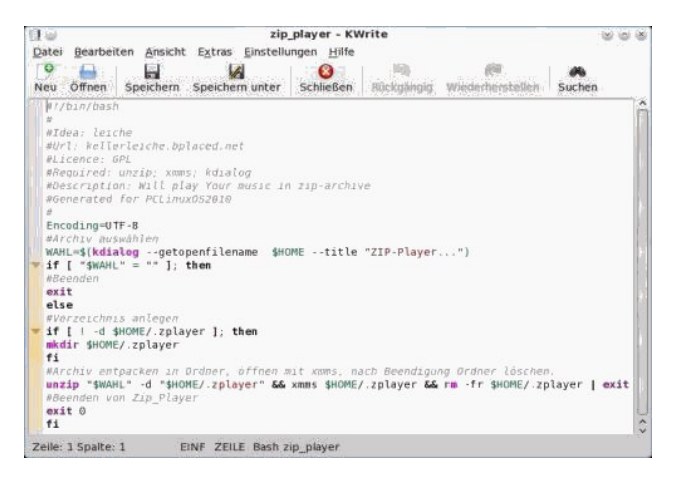

Now we can play our MP3s stored in a zip archive with xmms. Notice: If Zip-Player won't start, then type this in a konsole:

### **rm fr \$HOME/.zplayer**

Later (next month), we will learn how to make a ServiceMenu for Zip-Player in KDE 4.

To learn more about the command line, see Peter Kelly's series of articles, "Command Line Interface Intro."

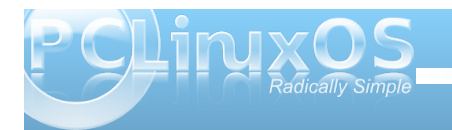

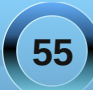

<span id="page-55-0"></span>e| Ur odqg Hz huw+or qj wr p,

Z hoo/ vlqf h wkly ly why who r qldov Lwkr xj kwL\*oovkduh wkly  $r$  qh z lwk  $\lfloor rx1 \rfloor$ 

Ldp  $z$  lwk  $Q$ qx{ ir ud elwp r uh wkdq d | hdul Vlqf h Lolyh lq Vr xwk Diulf d  $L$ d $\alpha$  d| v dqg sulp du $\phi$ xvhg d glvwlexwr q khdylo haar wha el d Vr xwk Diulf da lf r q1Kdylqj vdlg wkdw/ Lz dv doz d| v lqwlj xhq e| wkh sklor vr sk| r i SFOqx{RV/z klfk dsshduhg wr eh vr or j lf dowr p h wkdwLf r xogq\*wir uj hwder xwlw^ dv Lir uj r wder xwvr p dal r wkhu glvwr v Lkdg d or r n dwehir uh1

Vr Lvwduwhg j hwlqj lqwr lw/ gr z qor dghg 533< dqg kdg lw uxqqlqj lq d yluwxdop df klqh/ hwf 1 \ r x donqr z kr z lwj r hv z khq wkh| kr r n | r x111B

Ldp sduwr i wkh ir uxp ir uvr p h z hhnv 2 r qwkv dag L olnh lw1Lolnh wkh fgr z q wr hduwkgdssur df k khuh/ qr idqf lqhvv/ qr qhug ilj kw dqg doowdwxqsohdvdqwqhvv Lhqf r xqwhuhg ehir uh dqg glgq\*wf duh ir u1Vr khuh L  $z$  dv  $\land$  qr wuhdool uxqqlqi SFOlqx{RV r q dq| v| vwhp exwkdylqj ixq z lwk wkh f r p p xqlw|1

\ hvwhugd| Lgr z qor dghg 5343 ^ dqg wklqj v duh f kdqj lqj 1

Lz dv/ vlwlqi dwkr p h | hvwhugd| hyhqlqj 1Dv Z dowhu +wkdwr qh iur p Mhii Gxqkdp , vd| v=%Lz dv er uhg dv

khoo/ lwz dv kr wdv khoo/ p r vt xlwr hv xvlqi p h dv wkhlu p dlq odqglqj vwuls dqg Lz dv qr wwluhg ^ vr j r lqj wr vohhs z dvq\*wdq r swlr q1%Vr Lwkr xj kw=fZ k| qr w lqvwdoowkdwSFORV NGH 5343 r q p | SFBq fQdk111Mkdwt qhyhuirlqi wr z r un ^ ywrs nlaglqi | r xuvhoi\$g

Ohwp h whood r x der xwp | SF1L er xj kwlw5qg kdqg iur p d vsr lohg whhq z kr qhhghg vr p hwklqj p r uh sr z huixoir u  $j$  dp lqi  $\wedge$  p dql | hdw edf n1 Pdq|/ p dq| | hduv edf n1Pdq|/ p dq| 111Lwlv d sur xg Shqwlxp LY  $513$ J k} Fhohur q z lwk d z kr r slqj 845p hj Udp glylghg lqwr 5 vwlf nv1Lwlv dovr ilohg xs e| vr p h r oglvk wr yhu| r og kduggulyhv  $+$ ; 3J E Vhdj dwhv dqg wkh olnh, 1 Dk  $\ln \sqrt{q}$  dqg Ldp wkh survig r z qhur i dq dqf lhqwqYlgld 45; p hj ylghr f dug dqg vr p h vr xqg f dug z klf k Lir uj r wwkh qdp h r i1Rk | hv ^ L gr q\*wkdyh gvodwkr p h | hw^ vr wklv lv dq r ii olqh

Vr / Lglg wu| wkh dyh FG r g wkdwwklgj dgg lwor dghg xs1NGH ghvnwr s dag don Doulj kw111 Vkxwar z q/ sr s wkh j sduwhg olyh f g lq/ p dnh vr p h vsdf h dqg vwduw dj dlq1Wkhuh vkh lv dj dlq dqg r ii Lj r lqvwdolqj 1Wklv wr n vr p h wlp h  $\wedge$   $\sigma$  qj hqr xj k wr p dnh f r iihh/ gulqn lw/ j hwulg r i lw111| r x j hwwkh slf wxuh1Wkh j uxe vhwlqi v z huh dv vlp soh dv Lkdg qhyhuvhhq lw ehir uh1 Lalga\*wwr xf k d p hax1 b v wiloh  $\wedge$  kr z f r r olv wkdw\$Lwilqlvkhq/Luhvwduwhq/srsshq lq p | f uhghqwldov dqg wkhuh Lz dv1Wkh ylghr f dug z dv ghwhf whg z lwkr xwd klwfk dqg lqvwdoobig z lwkr xwp h hyhq

p df klqh1

qr wlf lqj lw1Hyhu| wklqj z dv wkhuh wkdwvkr xog eh wkhuh/ uhvr oxwir q z dv ilqh/ vr xqg z dv vz hhw $11$ f r r  $\frac{4}{100}$ 

Vr Lvwduwhg sod| lqj 1Ldp qr wd NGH shuvr q/ dqg qhyhuxvhg lwir uor qi huwkdq 43 p lqxwhv1P| vwii z r unv lq J qr p h\$Vr Lkdq dp soh w h{ sor uh dqq hyhqwdool duulyhg/ dv z h dogr/ dwwkh ghynwr s vhwlqj v1Lglgq\*whyhq wklqn r i Fr p sl} r q wklv r og  $e\sigma$  f n/ $e$  xwkhuh z dv vr p h dqlp dwr q lq NGH lwhoi1 Ur wollwigj f xeh dqg doowkdwmd}}1Z hoo/ vxuho| qr wr q wkly p df klqh1Fr p h r q/ or qj wr p / | r x vkr xog nqr z ehwhu 111 Lglgg wildoz d| v kdyh w sxvk lw dvn p |  $p$  r  $p$  1Z hoo^ z kdwf dq Lvd| B Lwz r unhq 1 Rq d 513J k} Fhohur q z lwk 845 PE r i UDP/ Lkdg d ur wdwlqj f xeh ^ dqg li Lkdg wkh vshhg vor z huwkdq qr up do/ lwglg lw z lwkr xwdq| vwr sslqj r uvwxwhulqj 1Kr z lv wkdwB

While z looehd glvwur ir uwkh z krohidp loj 1 Lwf r xogq\*w sr vvled eh vlp sohuwr vhww.s dag r shudwh1

With rqot wilqj Lqhhg wr ilqg r xwlv kr z wr j hwRshq Riilf h r q wklv eor f n z lwkr xwdq Lqwhuqhwf r qqhf wir q1

Dolg do  $\alpha$  z kdwd i uhdwglywulexwlr q1Wkdqn | r x wr Wh would a kly adp hohy who b z kr sxwl a do with kr xuv dqg hiir uwwr j hwlwwklv idu1Lf dq vd| z lwkr xwd edqn wkdwwklv z dv p  $\vert$  ehvwOlqx{ h{ shulhqf h Lkdg wkly idu<sup> $\land$ </sup> dqg e| vr p h glvwdqf h\$

J r wr wkh iulgjh dqg j hw r xuvhoid ehhu ^ | r x  $ghv$ huyh lw $$$ 

## **More Screenshot Showcase**

<span id="page-56-0"></span>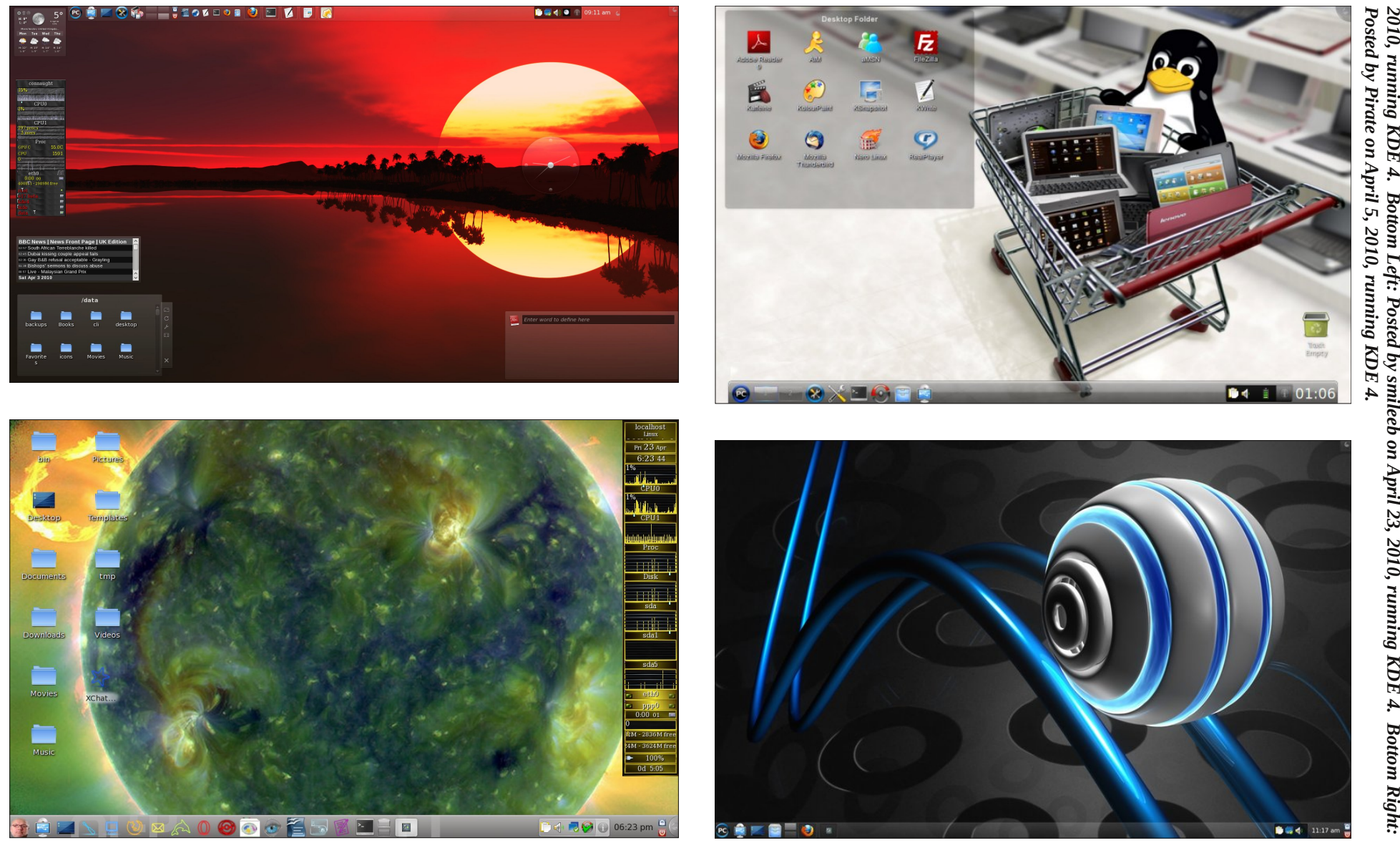

*Left: Posted by Critter on April 4, 2010, ru n nin g KD E 4. Top Rig ht: Posted by Step hen! on April 2 2, ru n nin g KD E 4. Bottom Left: Posted by smileeb on April 2 3, 2010, ru n nin g KD E 4. Bottom Rig ht:*

*Top*